<span id="page-0-0"></span>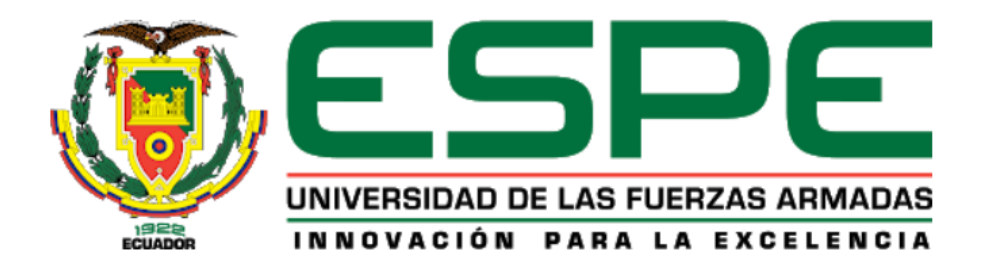

**Diseño e implementación de un sistema mecatrónico de manipulación adaptativa de objetos, empleando realidad virtual y sensores mioeléctricos que permita contribuir al aprendizaje de tecnologías de la industria 4.0 en el Laboratorio de Mecatrónica de la Universidad de las Fuerzas Armadas "ESPE" Sede Latacunga.**

Inlago Bautista, Dayana Mishell e Ipial Guancha, Brayan Esteven

Departamento de Ciencias de la Energía y Mecánica

Carrera de Mecatrónica

Trabajo de integración curricular, previo a la obtención del título de Ingeniero en Mecatrónica

Ing. Gordón Garcés, Andrés Marcelo

21 de agosto de 2023

Latacunga

### **Reporte de verificación de contenido**

<span id="page-1-0"></span>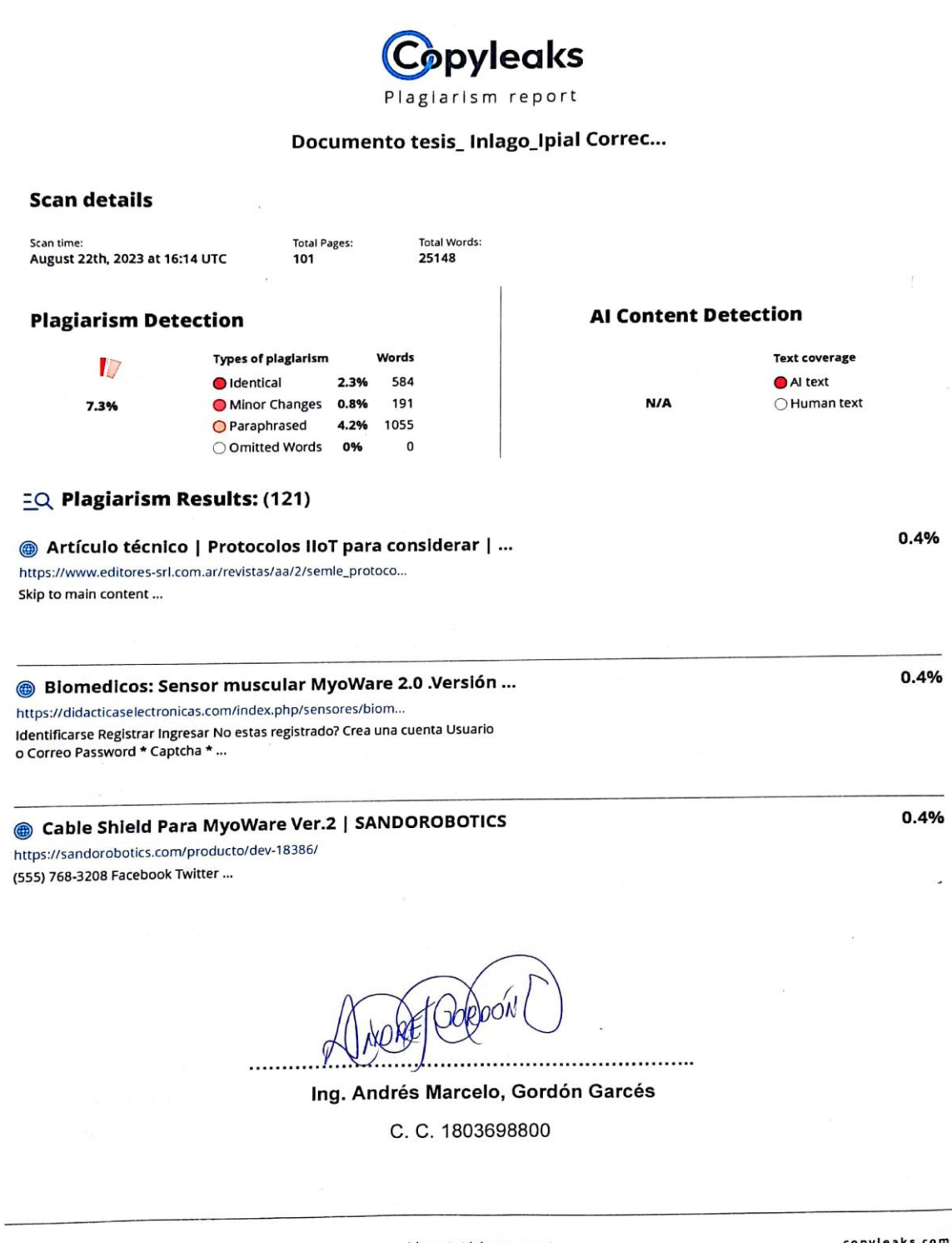

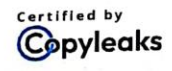

About this report help.copyleaks.com

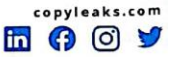

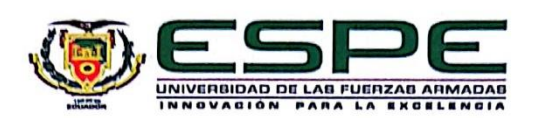

Departamento de Ciencias de la Energía y Mecánica Carrera de Mecatrónica

#### Certificación

<span id="page-2-0"></span>Certifico que el trabajo de integración curricular: "Diseño e implementación de un sistema mecatrónico de manipulación adaptativa de objetos, empleando realidad virtual y sensores mioeléctricos que permita contribuir al aprendizaje de tecnologías de la industria 4.0 en el Laboratorio de Mecatrónica de la Universidad de las Fuerzas Armadas "ESPE" Sede Latacunga" fue realizado por los señores Inlago Bautista, Dayana Mishell e Ipial Guancha, Brayan Esteven; el mismo que cumple con los requisitos legales, teóricos, científicos, técnicos y metodológicos establecidos por la Universidad de las Fuerzas Armadas ESPE, además fue revisado y analizado en su totalidad por la herramienta de prevención y/o verificación de similitud de contenidos; razón por la cual me permito acreditar y autorizar para que se lo sustente públicamente.

Latacunga, 21 de agosto de 2023

Firma:

Ing. Andrés Marcelo, Gordón Garcés C. C. 1803698800

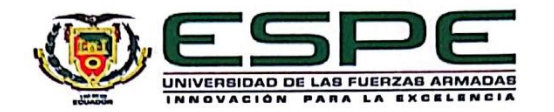

Departamento de Ciencias de la Energía y Mecánica Carrera de Mecatrónica

Responsabilidad de Autoría

<span id="page-3-0"></span>Nosotros, Inlago Bautista, Dayana Mishell, con cédula de ciudadanía n°1004383749 e Ipial Guancha, Brayan Esteven, con cédula de ciudadanía n°1725965550, declaramos que el contenido, ideas y criterios del trabajo de integración curricular: "Diseño e implementación de un sistema mecatrónico de manipulación adaptativa de objetos, empleando realidad virtual y sensores mioeléctricos que permita contribuir al aprendizaje de tecnologías de la industria 4.0 en el Laboratorio de Mecatrónica de la Universidad de las Fuerzas Armadas "ESPE" Sede Latacunga" es de nuestra autoría y responsabilidad, cumpliendo con los requisitos legales, teóricos, científicos, técnicos, y metodológicos establecidos por la Universidad de las Fuerzas Armadas ESPE, respetando los derechos intelectuales de terceros y referenciando las citas bibliográficas.

Latacunga, 21 de agosto de 2023

Firmas:

Ipial Guancha, Brayan Esteven C. C. 1725965550

Inlago Bautista, Dayana Mishell C. C. 1004383749

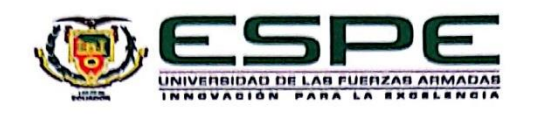

Departamento de Clencias de la Energía y Mecánica Carrera de Mecatrónica

Autorización de Publicación

<span id="page-4-0"></span>Nosotros, Inlago Bautista, Dayana Mishell, con cédula de ciudadanía n°1004383749 e Ipial Guancha, Brayan Esteven, con cédula de ciudadanía nº1725965550, autorizamos a la Universidad de las Fuerzas Armadas ESPE publicar el trabajo de integración curricular: "Diseño e implementación de un sistema mecatrónico de manipulación adaptativa de objetos, empleando realidad virtual y sensores mioeléctricos que permita contribuir al aprendizaje de tecnologías de la industria 4.0 en el Laboratorio de Mecatrónica de la Universidad de las Fuerzas Armadas "ESPE" Sede Latacunga" en el Repositorio Institucional, cuyo contenido, ideas y criterios son de nuestra responsabilidad.

Latacunga, 21 de agosto de 2023

Firmas:

Inlago Bautista, Dayana Mishell C. C. 1004383749

. . . . . . . .

Ipial Guancha, Brayan Esteven C. C. 1725965550

## **Dedicatoria**

<span id="page-5-0"></span>*Dedico este trabajo a Dios y a mi familia, cuyo apoyo y constante inspiración han sido la base de mi camino, especialmente, a mis padres por su guía y apoyo incondicional, enseñándome el valor de la dedicación y el esfuerzo, a mi hermana, cuñado y sobrino por llenar el hogar de alegría y por su apoyo invaluable.* 

*Dayana Mishell Inlago Bautista*

## **Dedicatoria**

<span id="page-6-0"></span>*Dedico este trabajo a Ryan por nunca rendirse, por siempre salir adelante ante muchas dificultades en cada reto, en cada situación siempre ingenio un plan alternativo para salir adelante.*

*También a Pamela por motivarme a superarme cada día, por ayudarme a descubrir mis capacidades y darme el impulso necesario para seguir adelante.*

*Brayan Esteven Ipial Guancha*

#### **Agradecimiento**

<span id="page-7-0"></span>*Quiero expresar mi más profundo agradecimiento a Dios, mi familia y a todas las personas que han sido parte importante de mi trayectoria académica y personal.*

*Agradezco a Dios por su constante guía y fortaleza, brindándome inspiración y motivación para alcanzar mis metas.*

*A mi amada familia, en especial a mis padres, Segundo y Claudina, les agradezco por creer en mí incondicionalmente, por su esfuerzo y apoyo inquebrantable, su amor y sacrificio han sido pilares fundamentales en mi camino. A mi hermana Jenny, cuñado Jairo y sobrino Matías por llenar el hogar de alegría y por su apoyo incondicional.*

*También extiendo mi gratitud a todas las personas que han dejado huella en mi recorrido académico y personal, les agradezco por su apoyo, palabras de aliento y consejos valiosos.*

*Finalmente agradezco de manera especial al Ing. Andrés Gordón, mi tutor, por sus enseñanzas y guía durante este proceso de titulación.*

*Dayana Mishell Inlago Bautista*

#### **Agradecimiento**

<span id="page-8-0"></span>*Agradezco a mis padres y hermanos, quienes con su sacrificio y apoyo incondicional, supieron inspirarme para seguir adelante, el éxito que he logrado es gracias a su esfuerzo.*

> *A Carlos por toda su ayuda y confianza en estos años, su apoyo constante fue importante para terminar la carrera.*

*También quiero agradecer a mis amigos por acompañarme en todo este camino, con los cuales compartí buenos momentos, algunos proyectos y trabajos no hubieran sido posibles de terminar sin su apoyo.*

*Además agradezco a los profesores que me ayudaron a superarme profesionalmente con sus desafíos constantes, logre adquirir habilidades que jamás habría imaginado.*

 *Brayan Esteven Ipial Guancha*

# <span id="page-9-0"></span>ÍNDICE DE CONTENIDOS

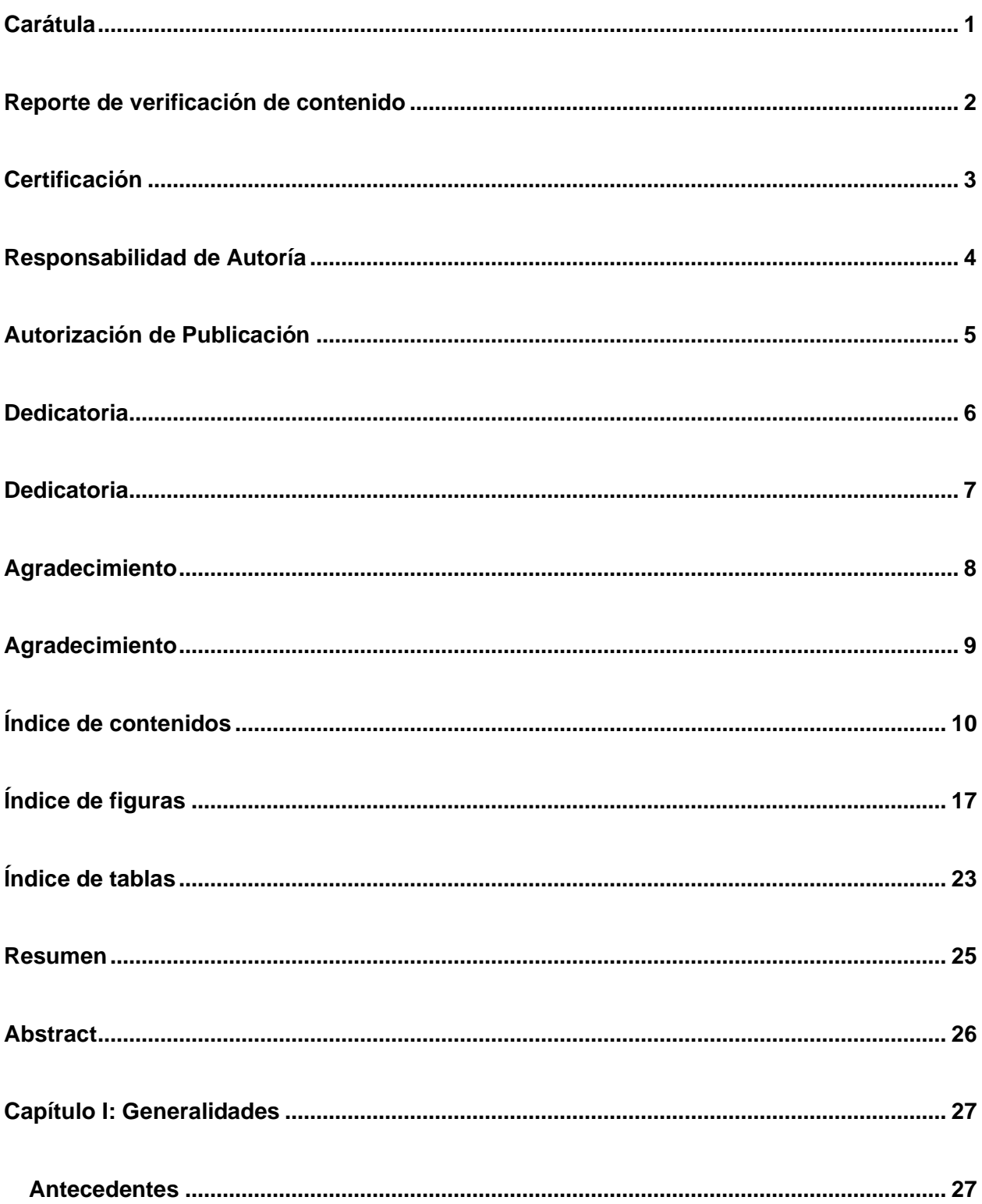

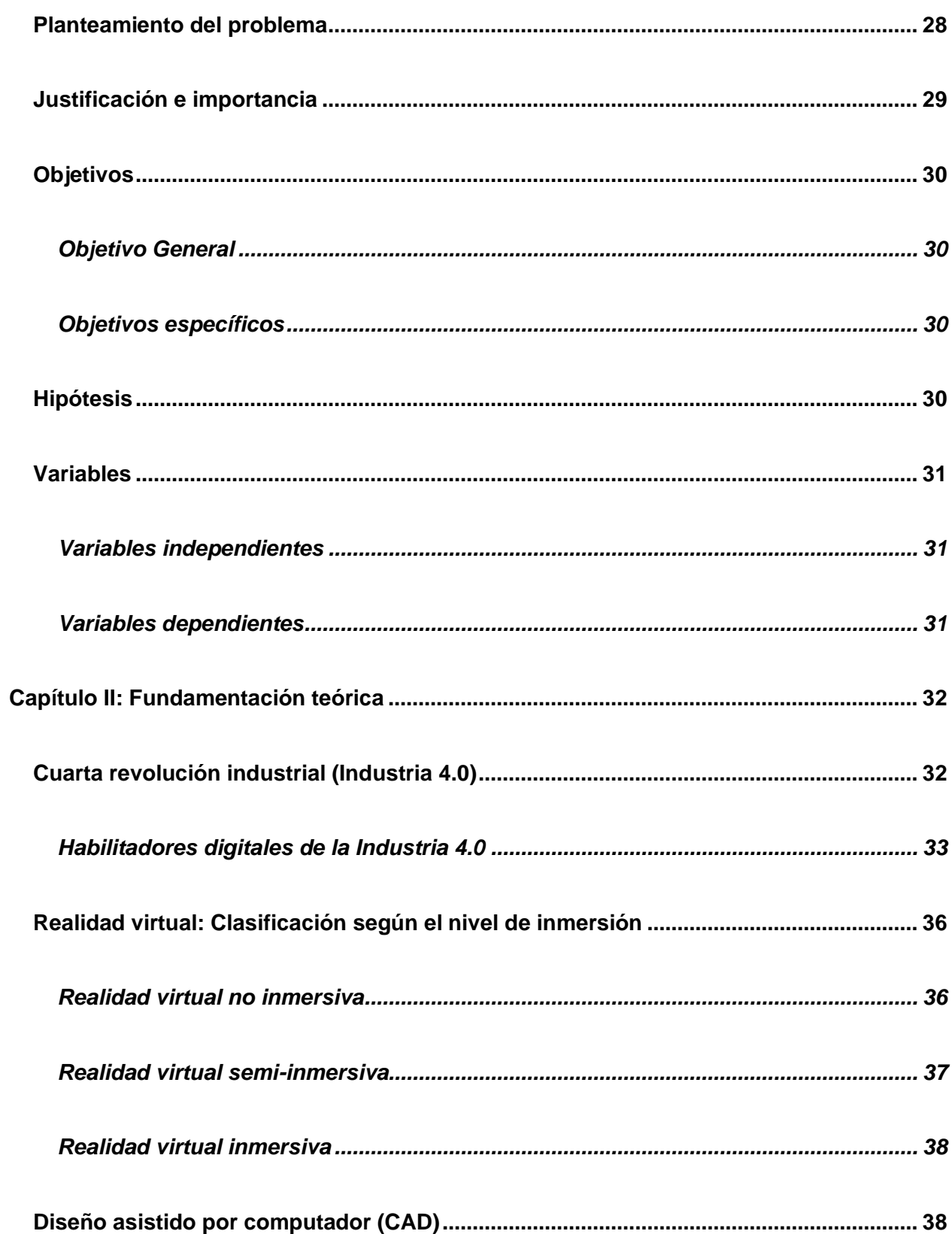

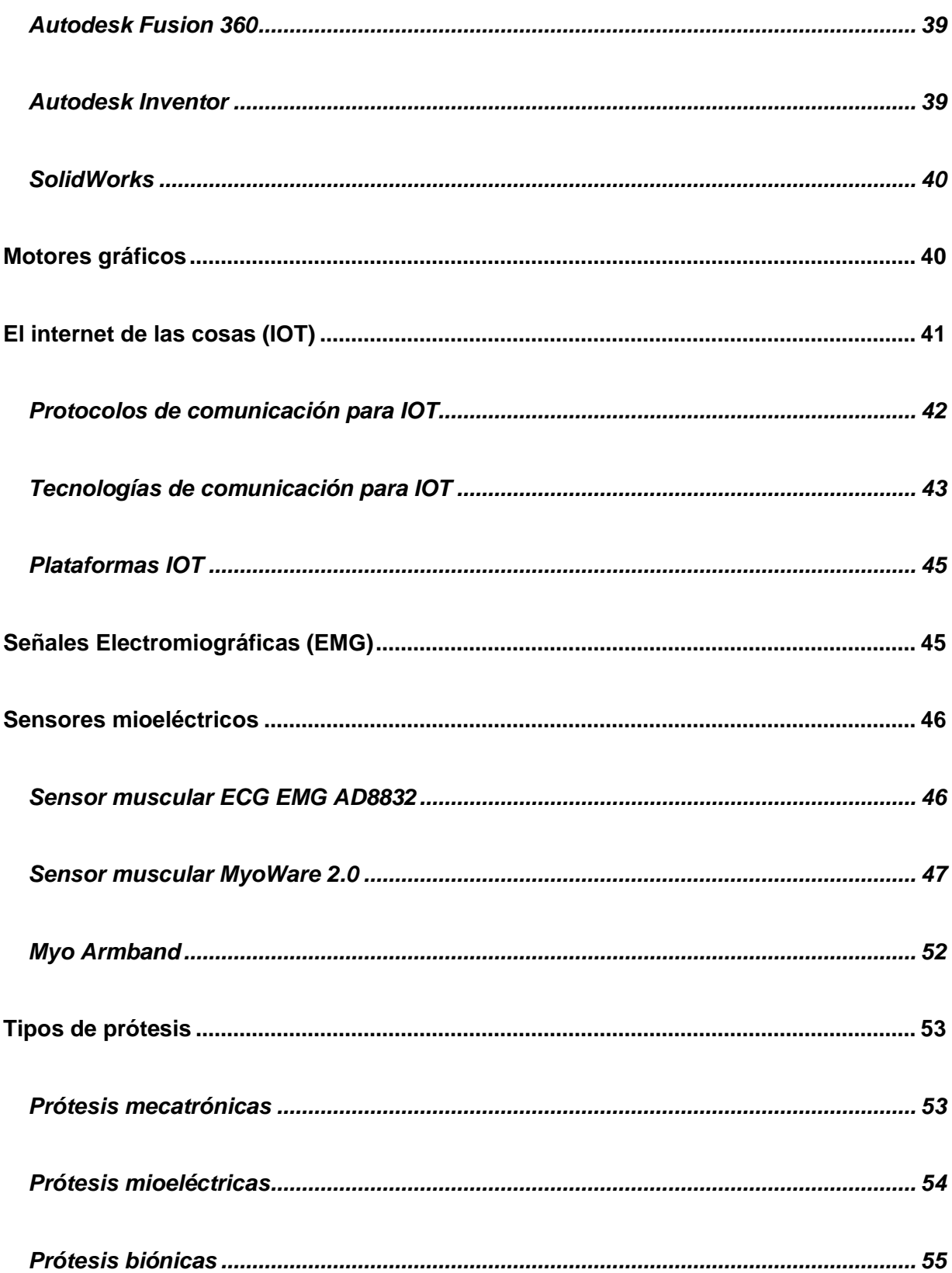

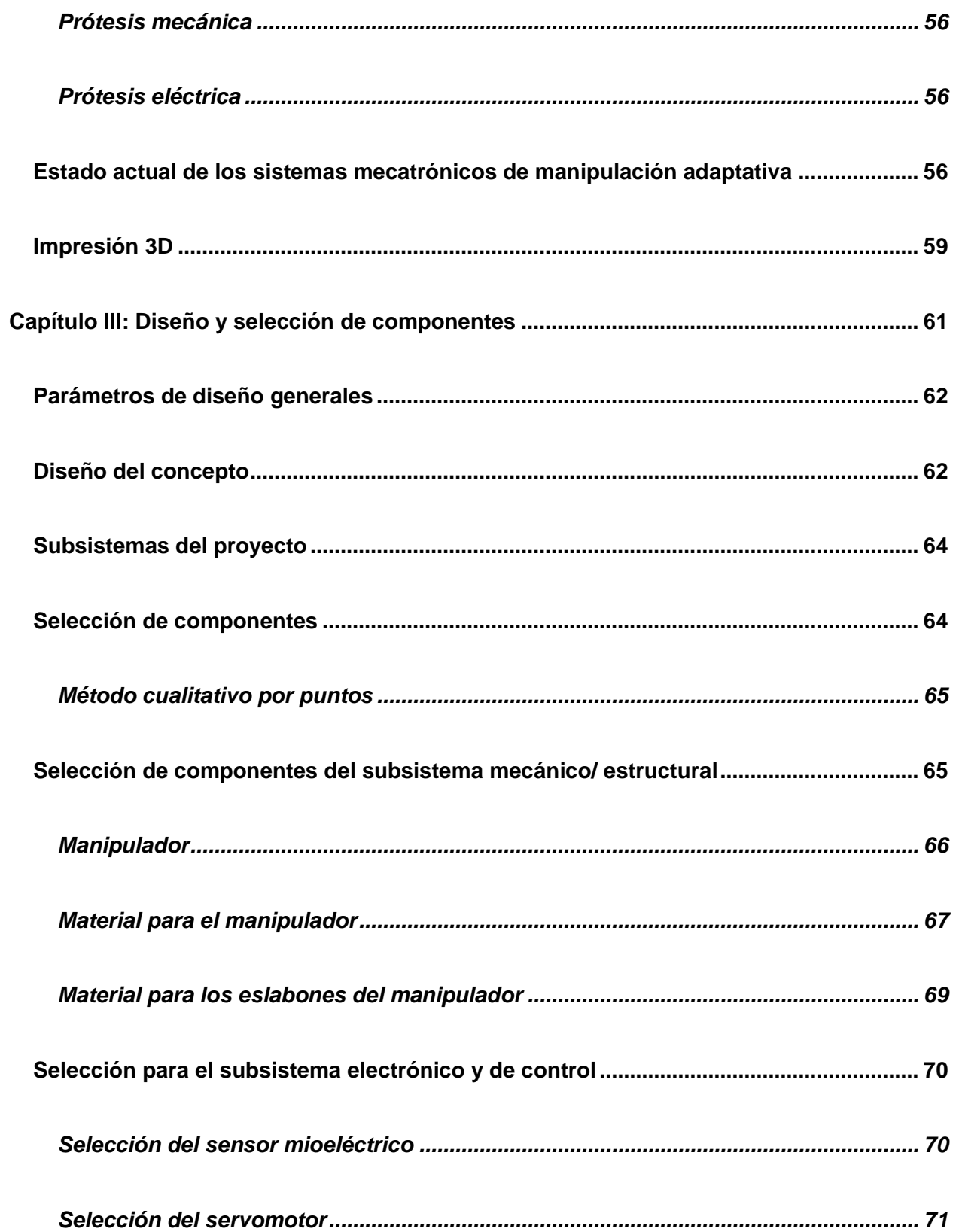

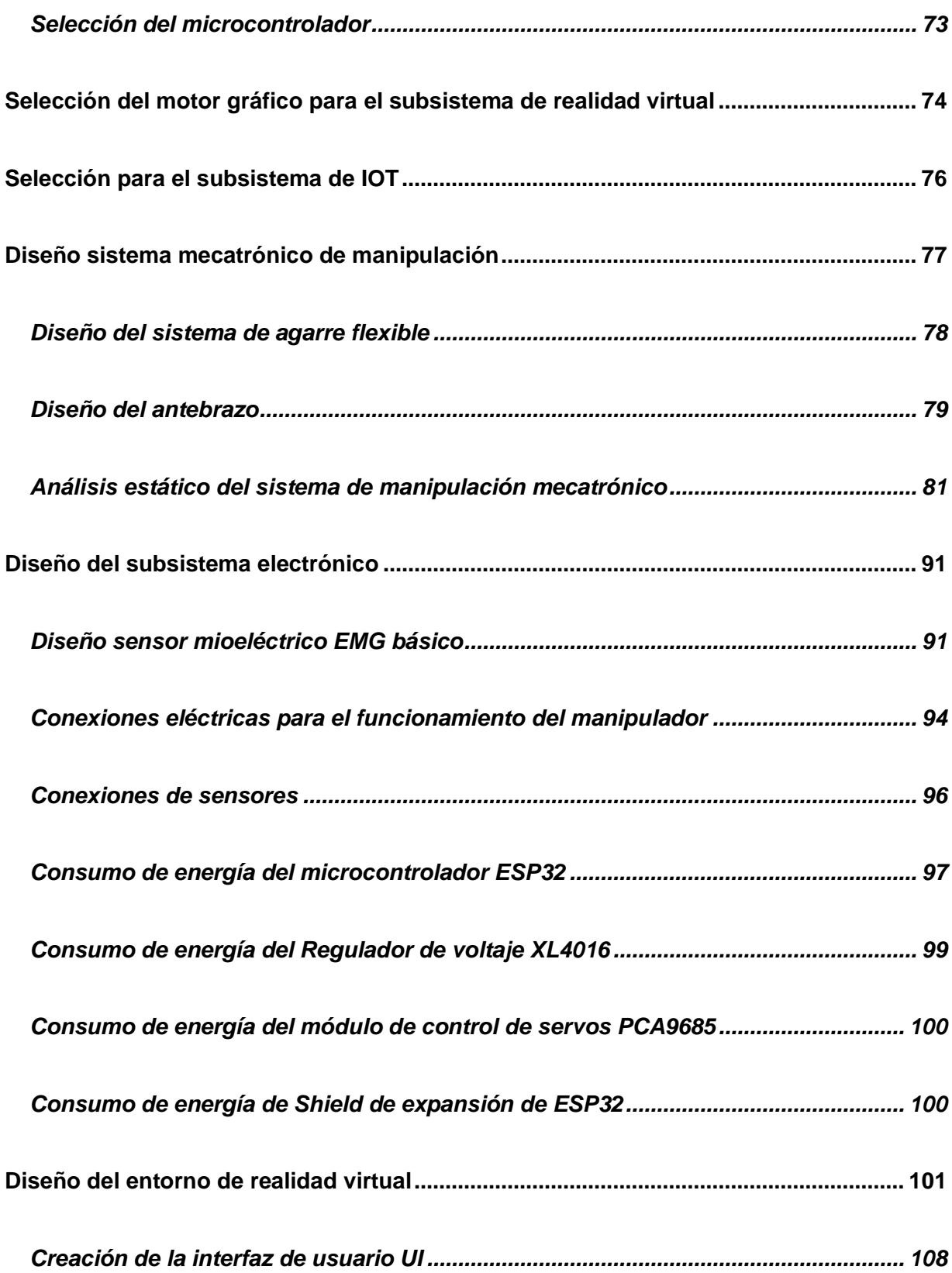

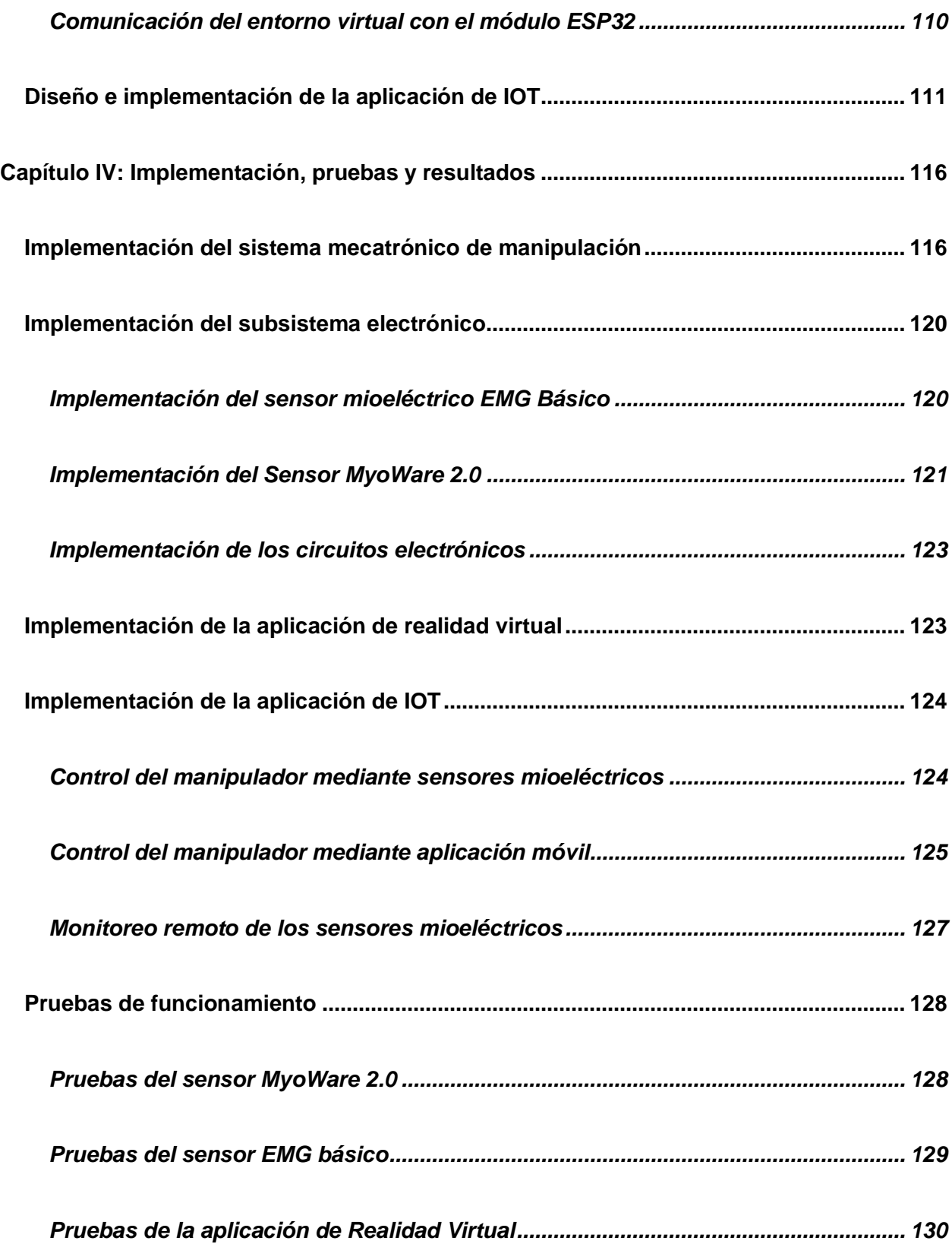

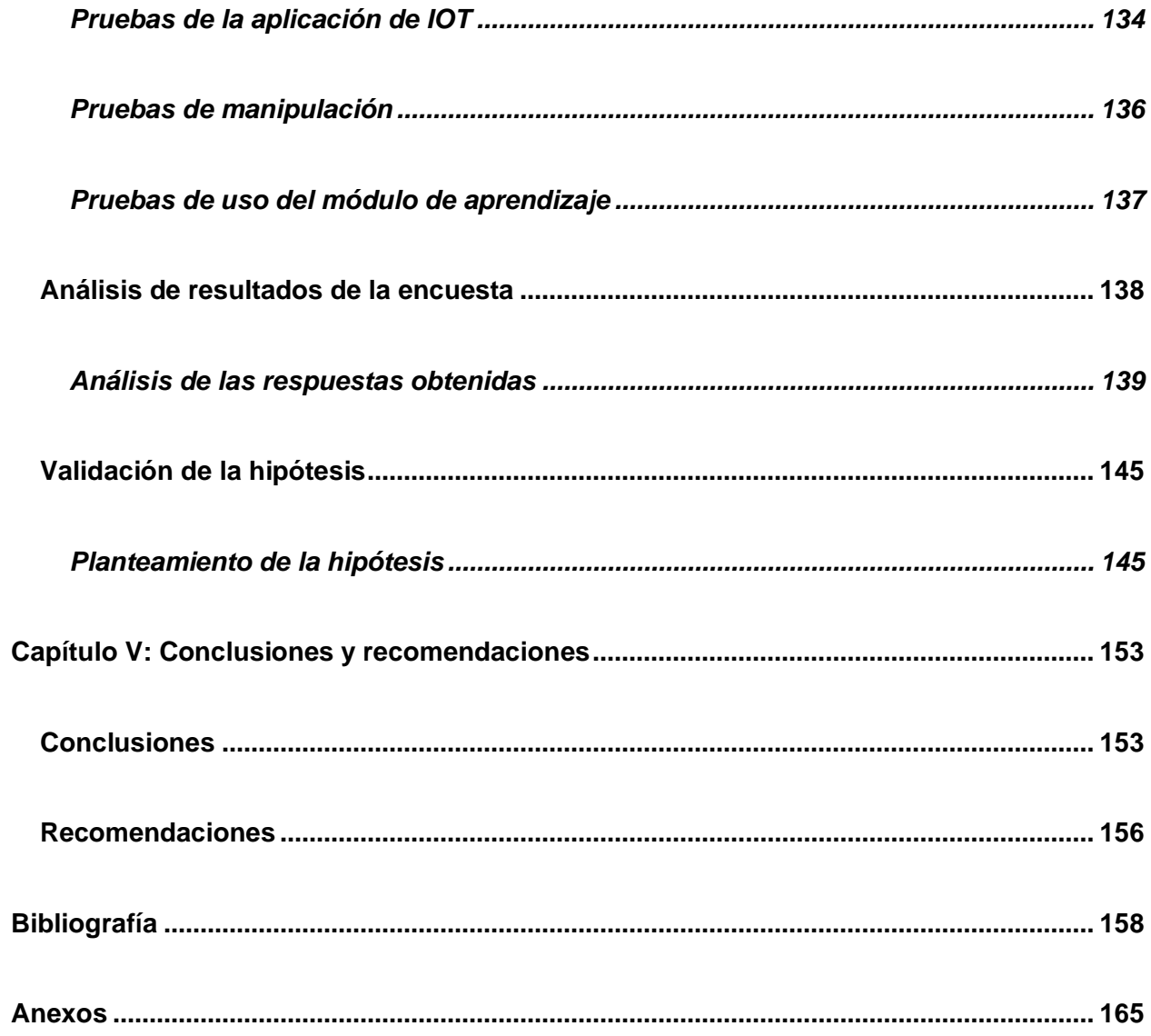

# <span id="page-16-0"></span>ÍNDICE DE FIGURAS

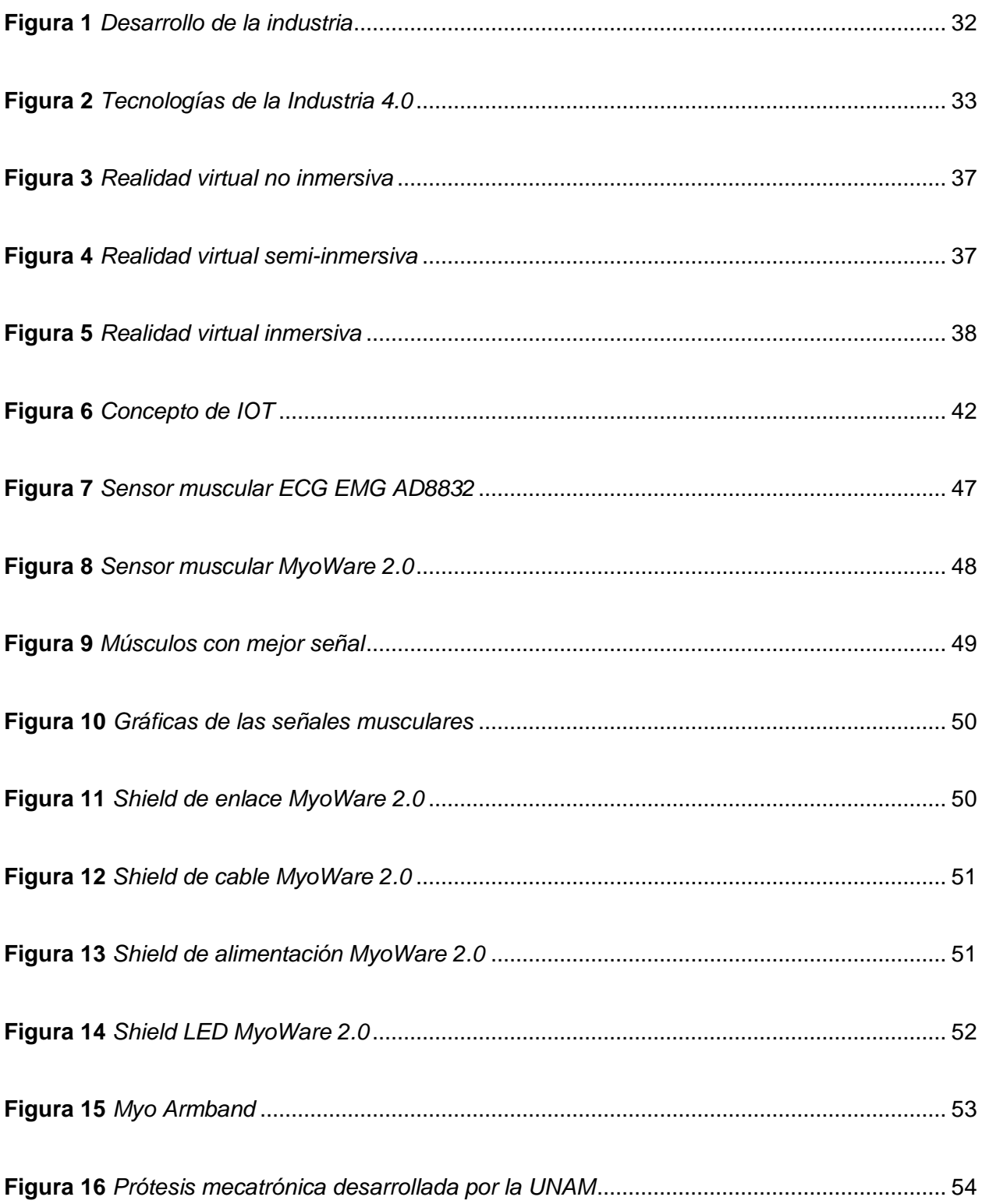

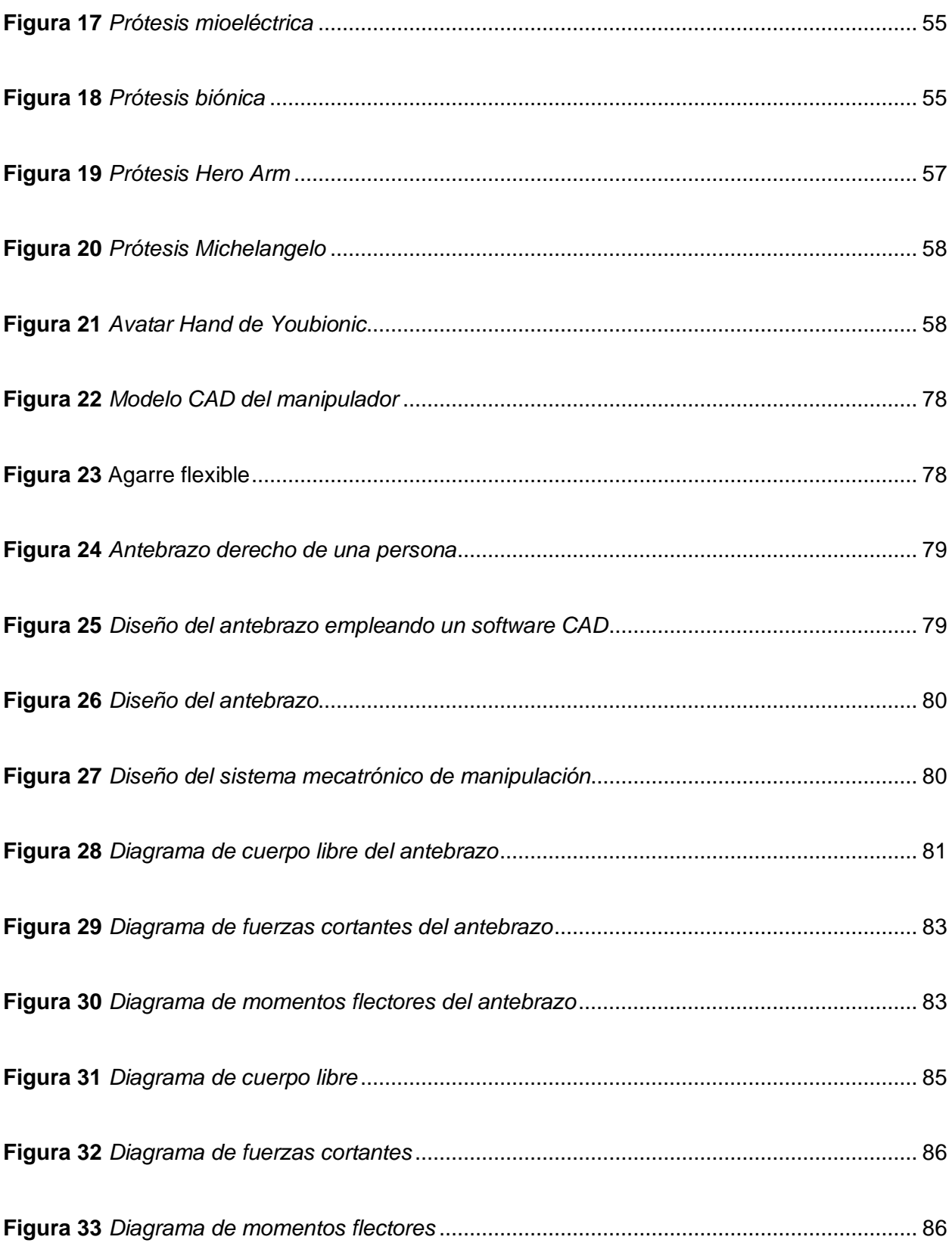

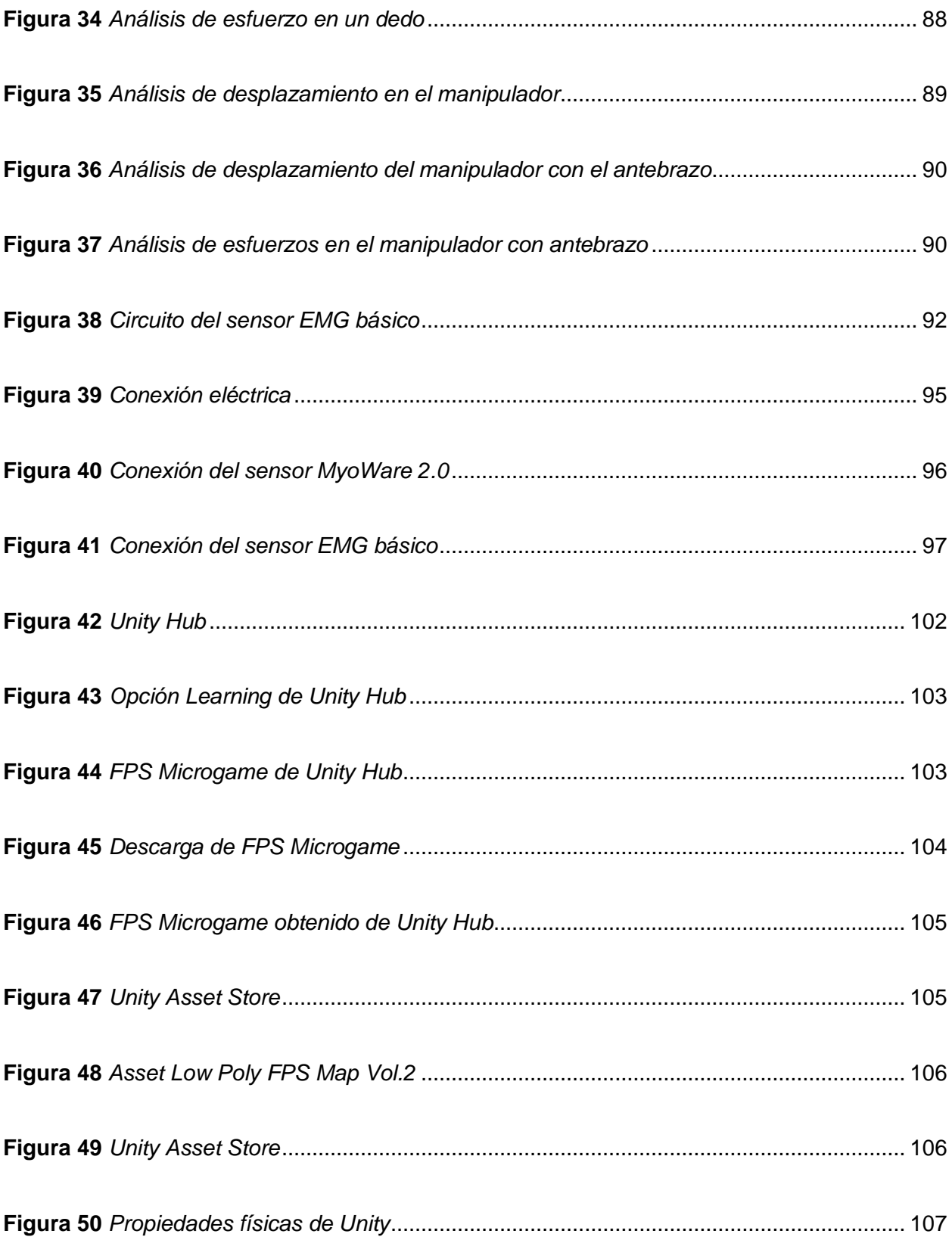

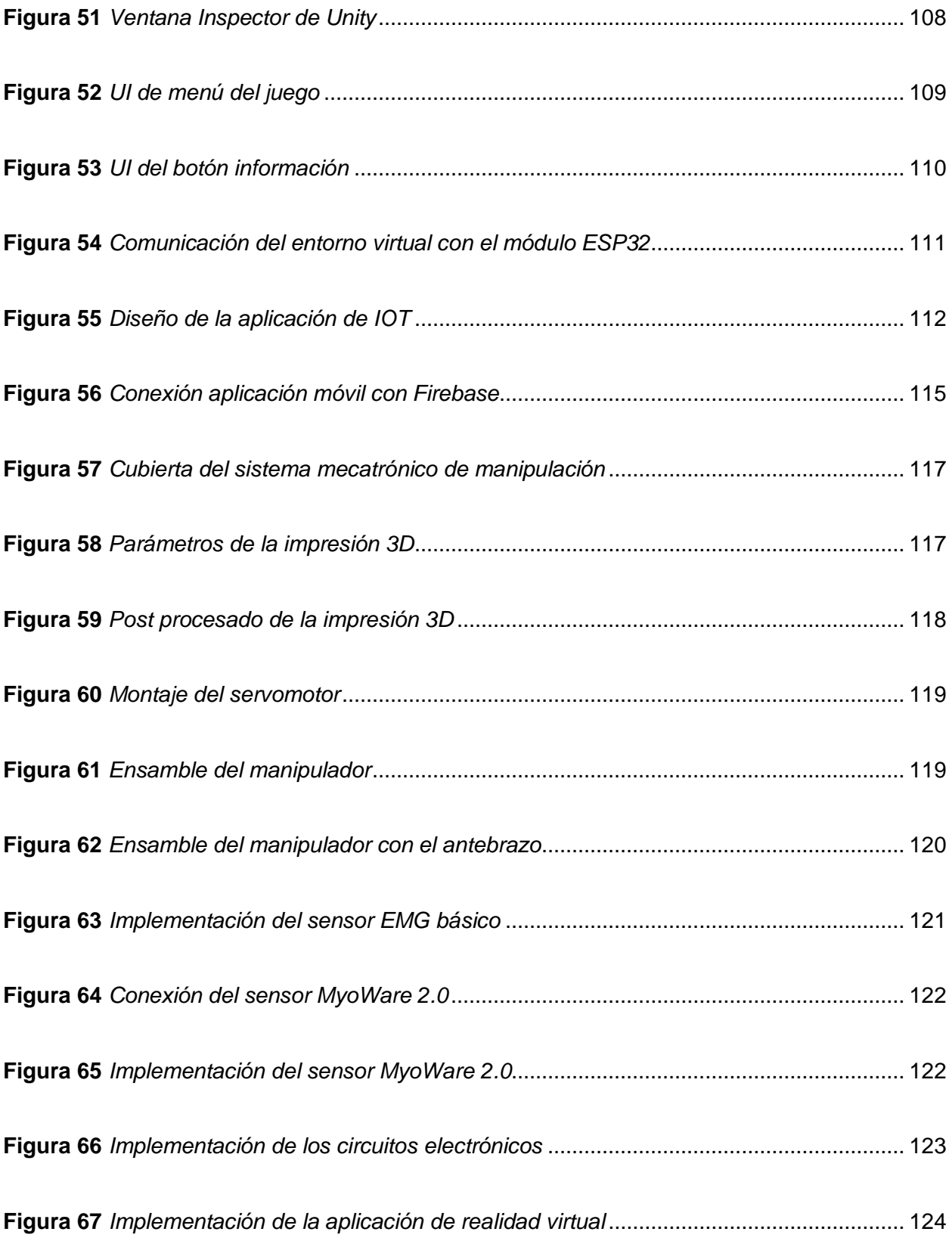

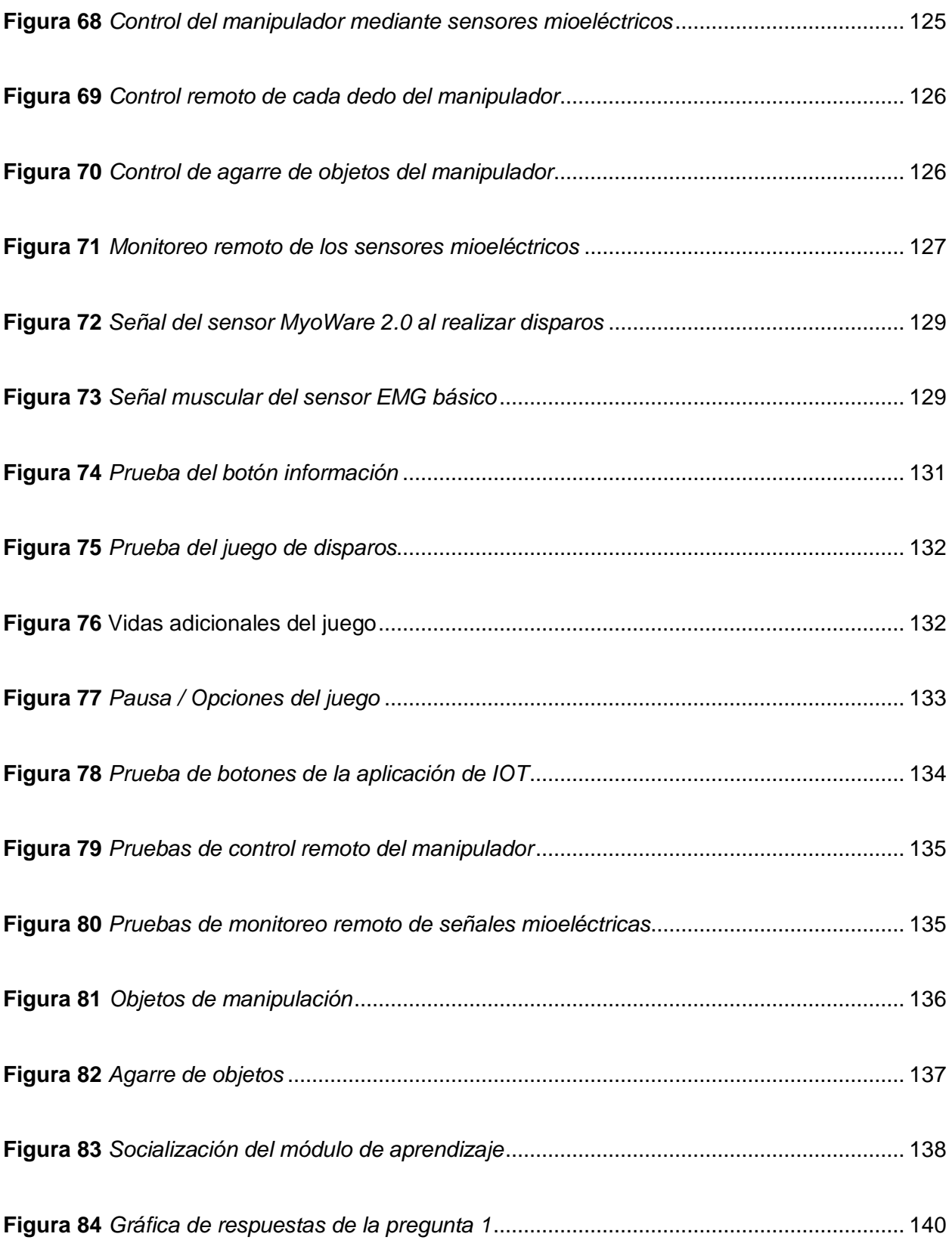

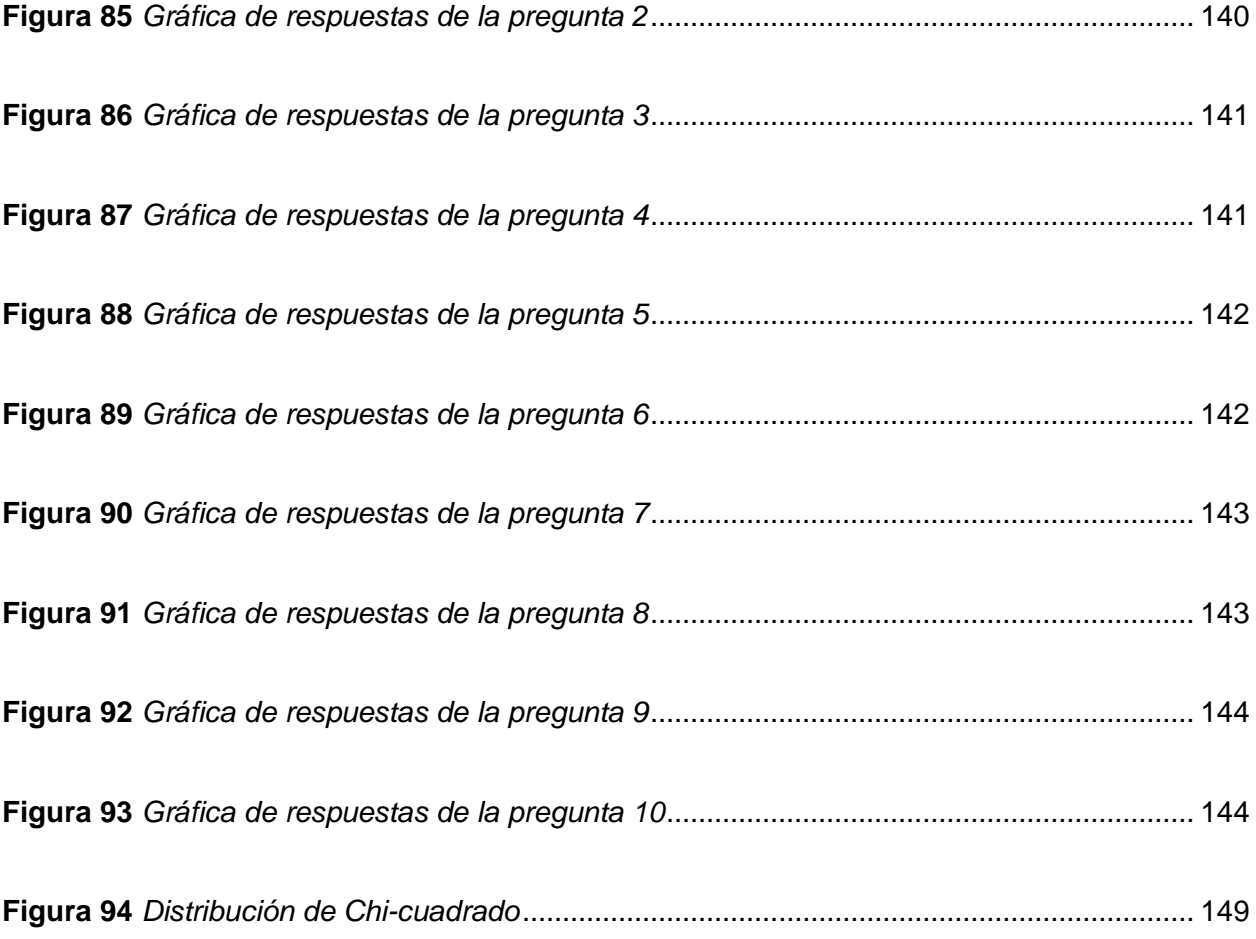

# <span id="page-22-0"></span>**ÍNDICE DE TABLAS**

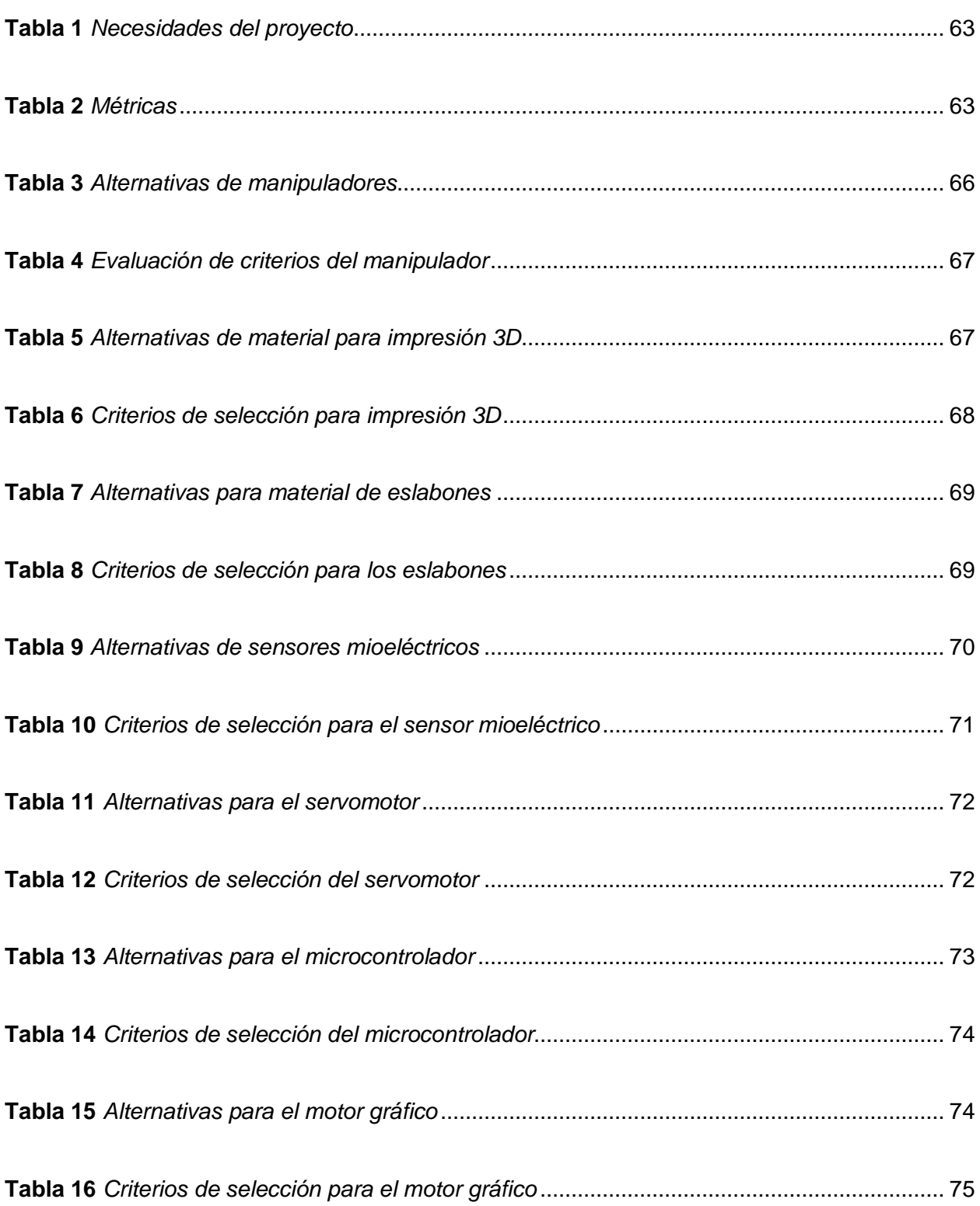

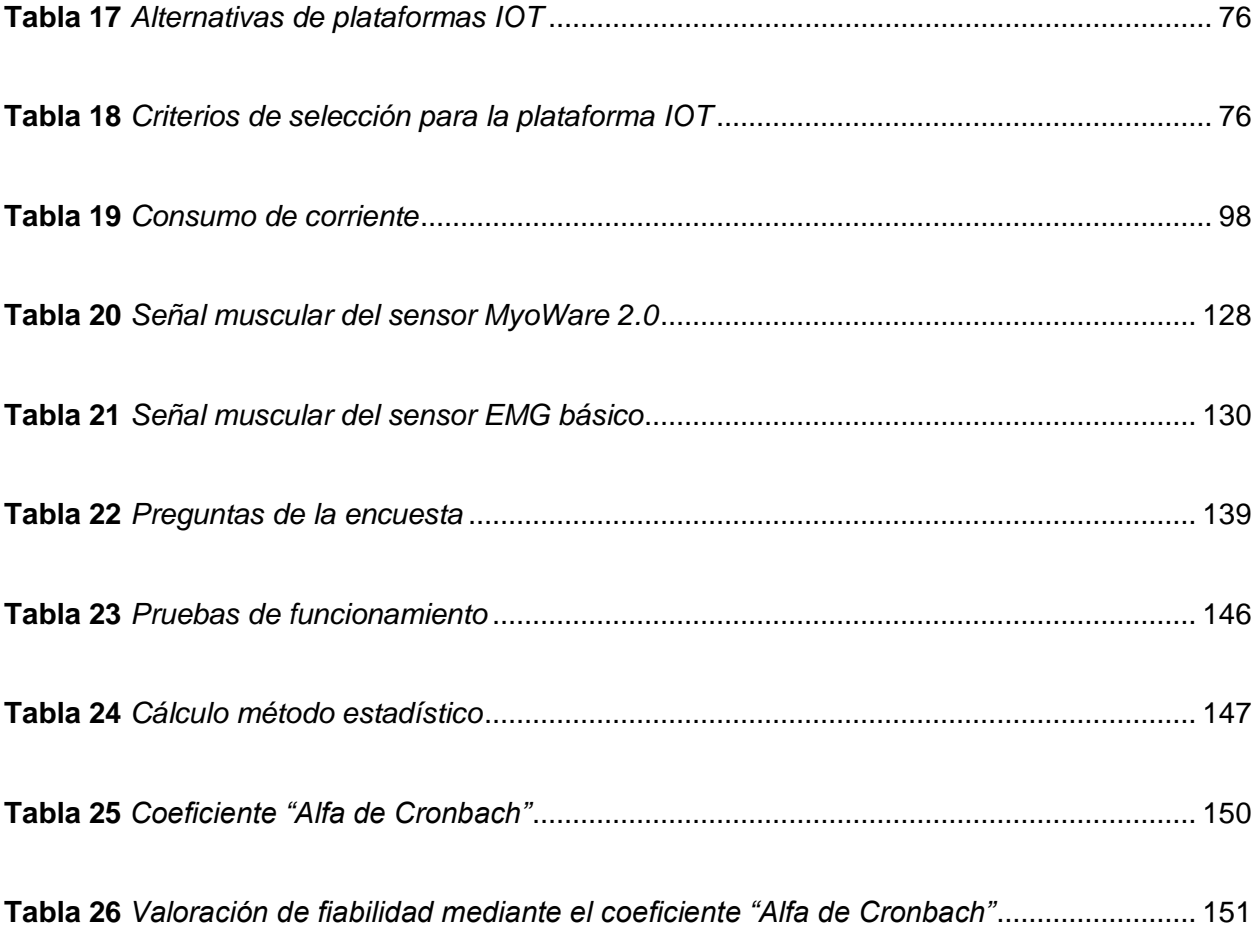

#### **Resumen**

<span id="page-24-0"></span>Este trabajo detalla el diseño e implementación de un sistema mecatrónico de manipulación para objetos con formas diferentes, cuenta con una aplicación de realidad virtual que trata de un juego de disparos en primera persona en 3D que emplea las señales musculares para realizar los disparos, además, se incorpora una aplicación de IOT que permite el control remoto del movimiento del manipulador, y por otra parte permite el monitoreo remoto de los datos obtenidos de los sensores mioeléctricos. Se emplean dos tipos de sensores mioeléctricos, el MyoWare 2.0 y un sensor EMG básico diseñado con amplificadores de instrumentación, para el uso de estos sensores es importante preparar la zona muscular y la correcta ubicación de los electrodos en el antebrazo. Para el diseño del manipulador se ha seleccionado un modelo base, con un mecanismo que permite una transmisión de potencia adecuada entre los dedos y se ha colocado material flexible en las yemas para mejorar el agarre. El diseño del antebrazo se basa en un modelo de antebrazo derecho escaneado en 3D, en donde se alberga los componentes eléctricos y electrónicos del sistema y cuenta con un acople que le permite ser portable, estos diseños y los análisis necesarios se realizan en el software de Autodesk Fusion 360 que cuenta con una licencia educativa y permite el trabajo colaborativo y la implementación se hace mediante manufactura aditiva con la impresora 3D Anycubic I3 Mega. Finalmente se realizan pruebas para la validación de la hipótesis planteada, en donde se comprueba el correcto funcionamiento y se ejecutan pruebas con estudiantes, mismos que a través de una encuesta dan a conocer su nivel de satisfacción sobre el módulo de aprendizaje con sensores mioeléctricos y aplicaciones en la industria 4.0.

*Palabras clave:* Manipulación de objetos, sensores mioeléctricos, industria 4.0, realidad virtual, IOT.

#### **Abstract**

<span id="page-25-0"></span>This work details the design and implementation of a mechatronic manipulation system for objects with different shapes, it has a virtual reality application that deals with a 3D first-person shooter that uses muscle signals to shoot, in addition, an IOT application is incorporated that allows remote control of the movement of the manipulator, and on the other hand allows remote monitoring of the data obtained from the myoelectric sensors. Two types of myoelectric sensors are used, MyoWare 2.0 and a basic EMG sensor designed with instrumentation amplifiers, for the use of these sensors, it is important to prepare the muscle area and the correct location of the electrodes on the forearm. For the design of the manipulator, a base model has been selected, with a mechanism that allows adequate power transmission between the fingers and flexible material has been placed on the fingertips to improve grip. The design of the forearm is based on a 3D scanned model of the right forearm, where the electrical and electronic components of the system are housed and has a coupling that allows it to be portable, these designs and the necessary analyzes are carried out in the software of Autodesk Fusion 360 that has an educational license and allows collaborative work and the implementation is done through additive manufacturing with the Anycubic I3 Mega 3D printer. Finally, tests are carried out to validate the proposed hypothesis, where the correct operation is verified and tests are carried out with students, who through a survey make known their level of satisfaction on the learning module with myoelectric sensors and applications in industry 4.0.

*Key words:* Manipulator of objects, myoelectric sensors, industry 4.0, virtual reality, IOT.

#### **Capítulo I**

#### **Generalidades**

#### <span id="page-26-1"></span><span id="page-26-0"></span>**Antecedentes**

La aplicación de la ingeniería con el uso de sensores mioeléctricos, realidad virtual y los sistemas de manipulación mecatrónicos tienen un aumento exponencial en el entorno educativo, esto conlleva la necesidad de optimizar y mejorar estos procesos para una mejora constante, por lo que existen numerosos proyectos referente a estos temas, mismos que serán tomados en cuenta para dar sustento al proyecto que se desea realizar.

Ávila (2019), desarrolló el "Diseño e implementación de un prototipo de rehabilitador de mano aplicando robótica blanda para el mejoramiento de la sujeción en personas con escasa movilidad" (p.17), para el diseño del prototipo se aplican diversos conocimientos y una característica importante es el uso de actuadores blandos.

En la Universidad Politécnica Salesiana se diseñó y construyó un prototipo biónico de mano con control mioeléctrico la que a través de las señales electromiográficas de los músculos realizan la configuración de la prótesis para los diferentes movimientos que se los ha definido como la pinza, puño, mano abierta y un estado de reposo (Inga & Plasencia, 2021).

En la parte de sistemas de sujeción como el gripper, en la Universidad Santo Tomás Bogotá, Hurtado (2021) realizó la implementación de un gripper flexible para un robot, el mismo que se enfocó en una aplicación para un sistema pick and place y se desarrolló desde el diseño, construcción e implementación.

En la Universidad de las Fuerzas Armadas ESPE se desarrolló el "Diseño e implementación de una prótesis biónica de mano, muñeca y antebrazo, con capacidad de manipulación y rotación, controlada por inteligencia artificial a través de señales mioeléctricas, utilizando un sistema de entrenamiento en un entorno virtual para facilitar su adaptación", los datos para el movimiento se obtuvieron mediante sensores mioeléctricos dentro de un brazalete MYO ARM, la lógica de control se realizó mediante una red neuronal y para su validación y sustentación se realizó mediante un centro ortopédico (Castro & Lara, 2022).

#### <span id="page-27-0"></span>**Planteamiento del problema**

La combinación de sistemas biológicos y electrónicos es posible gracias a la biónica, lo cual permite desarrollar aplicaciones tecnológicas que permiten simular las características morfológicas-funcionales de los seres vivos, puede ser combinado con las tecnologías de la industria 4.0 que se encuentran en actual desarrollo, pues se ha visto que los dispositivos de adquisición muscular combinados con tecnología biónica y realidad virtual brindan excelentes resultados como apoyo al tratamiento ortopédico, manipulación de objetos en procesos industriales y aplicaciones en robótica blanda.

Además, el uso de las tecnologías de la industria 4.0 en el entorno educativo permite a los estudiantes adquirir habilidades y conocimientos que les serán útiles en su futuro desempeño profesional, así como estar a la vanguardia de los avances tecnológicos y las tendencias de la industria. El uso de herramientas como la realidad virtual y el monitoreo de variables mediante sensores y el Internet de las cosas (IOT) puede mejorar significativamente el proceso de aprendizaje, haciéndolo más interactivo, práctico y eficiente.

Actualmente los equipos desarrollados son muy costosos, por lo que dificulta la adquisición de los mismos y debido al desarrollo de la Industria 4.0 es muy importante que el Laboratorio de Mecatrónica disponga de equipos con tecnologías como el Internet de las Cosas y realidad virtual, además de emplear diferentes tipos de sensores mioeléctricos, por tal motivo

se ha propuesto este tema para trabajo de UIC, el cual permitirá contribuir al aprendizaje y formación académica de los estudiantes de la carrera, mediante el apoyo en las asignaturas actuales de la malla de la carrera de Mecatrónica.

#### <span id="page-28-0"></span>**Justificación e importancia**

El tema planteado se justifica debido a que el Laboratorio de Mecatrónica de la Universidad de las Fuerzas Armadas ESPE Sede Latacunga no dispone de suficientes equipos que permitan a los estudiantes de Mecatrónica aprender sobre las tecnologías de la industria 4.0, lo que es esencial en un mundo en constante evolución tecnológica. Por lo tanto, se propone el uso de tecnologías como el Internet de las Cosas y la realidad virtual, así como el empleo de diferentes tipos de sensores mioeléctricos, para contribuir con el aprendizaje de los estudiantes.

La industria 4.0 está transformando rápidamente el panorama laboral en muchos sectores y el conocimiento de las tecnologías asociadas se está convirtiendo en una habilidad fundamental para los profesionales de hoy en día, por lo que, es muy importante que los estudiantes de mecatrónica tengan acceso a equipos y herramientas que les permitan aprender sobre estas tecnologías de manera interactiva, esto no solo les ayudará a prepararse para un futuro laboral mejor, sino que también mejorará su competitividad y eficiencia, por lo tanto, la implementación de equipos con tecnologías de la industria 4.0 en el Laboratorio de Mecatrónica de la Universidad de las Fuerzas Armadas ESPE Sede Latacunga es esencial para el desarrollo académico y profesional de los estudiantes.

29

#### <span id="page-29-0"></span>**Objetivos**

#### <span id="page-29-1"></span>*Objetivo General*

Diseñar e implementar un sistema mecatrónico de manipulación adaptativa de objetos, empleando realidad virtual y sensores mioeléctricos que permita contribuir al aprendizaje de tecnologías de la industria 4.0 en el Laboratorio de Mecatrónica de la Universidad de las Fuerzas Armadas "ESPE" Sede Latacunga.

### <span id="page-29-2"></span>*Objetivos específicos*

- Realizar el estado del arte de sistemas de manipulación, industria 4.0, entornos de realidad virtual, protocolos de comunicación IOT y sensores mioeléctricos.
- Diseñar el sistema mecatrónico y seleccionar los componentes adecuados para cada uno de los sistemas mecánico, electrónico y de control.
- Construir e implementar el sistema mecatrónico.
- Realizar el monitoreo y control remoto de los sensores y el manipulador utilizando IOT.
- Diseñar un entorno de realidad virtual utilizando un motor gráfico, que sirva como apoyo para el uso de las señales obtenidas de los sensores mioeléctricos.
- Realizar pruebas de funcionamiento de los sensores, el entorno virtual y el manipulador.

### <span id="page-29-3"></span>**Hipótesis**

¿El diseño e implementación de un sistema mecatrónico de manipulación adaptativa de objetos, empleando realidad virtual y sensores mioeléctricos, permitirá contribuir al aprendizaje de tecnologías de la industria 4.0 en el Laboratorio de Mecatrónica de la Universidad de las Fuerzas Armadas "ESPE" Sede Latacunga?

## <span id="page-30-0"></span>**Variables**

## <span id="page-30-1"></span>*Variables independientes*

Sistema mecatrónico de manipulación adaptativa de objetos, empleando realidad virtual y sensores mioeléctricos.

## <span id="page-30-2"></span>*Variables dependientes*

Contribuir al aprendizaje de tecnologías de la industria 4.0 en el Laboratorio de Mecatrónica de la Universidad de las Fuerzas Armadas "ESPE" Sede Latacunga.

## **Capítulo II**

#### **Fundamentación teórica**

#### <span id="page-31-1"></span><span id="page-31-0"></span>**Cuarta revolución industrial (Industria 4.0)**

A lo largo de la historia, como se puede observar en la Figura 1, el desarrollo tecnológico ha tenido un impacto significativo en los sistemas productivos, la primera revolución industrial se caracterizó por la introducción de la máquina de vapor, a continuación vino la producción en masa y la electricidad, donde surgió la industria automotriz y la petroquímica, luego, la tercera revolución industrial que comenzó a mediados del siglo XX con la introducción de la electrónica y la tecnología de la información para automatizar procesos y crear sistemas de producción más eficientes. Actualmente, la cuarta revolución industrial, o Industria 4.0, que tuvo sus inicios a principios del siglo XXI, se caracteriza por la convergencia de tecnologías como la inteligencia artificial, el Internet de las Cosas y la robótica para lograr un sistema productivo altamente eficiente y personalizado (Sánchez, 2018).

## <span id="page-31-2"></span>**Figura 1**

*Desarrollo de la industria* 

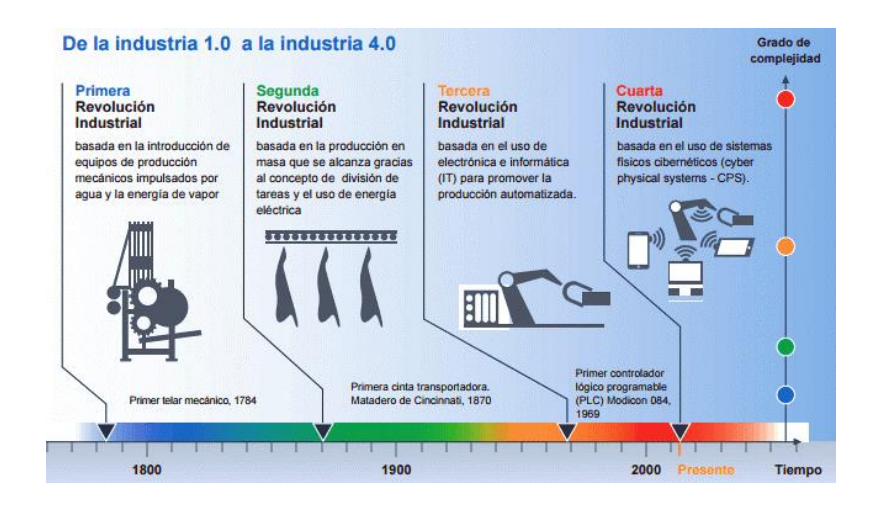

*Nota.* Tomado de (Saavedra, 2018).

Según Elipe (2021), la cuarta revolución industrial se basa en claves como la programación, la inteligencia artificial, el IOT (internet de las cosas), la conectividad, la robótica, la conducción autónoma y la impresión 3D, menciona que estas tecnologías han revolucionado y seguirán revolucionando nuestra sociedad en diversos aspectos y en particular, se espera que la inteligencia artificial sea uno de los principales impulsores de esta revolución.

### <span id="page-32-0"></span>*Habilitadores digitales de la Industria 4.0*

La Figura 2 muestra que las tecnologías de la Industria 4.0 integran varias tecnologías avanzadas, denominadas habilitadores digitales, que son fundamentales para la transformación digital de la industria y permiten la integración del mundo físico y digital, estas tecnologías representan nuevos desafíos para la industria (Sánchez, 2018).

### <span id="page-32-1"></span>**Figura 2**

*Tecnologías de la Industria 4.0*

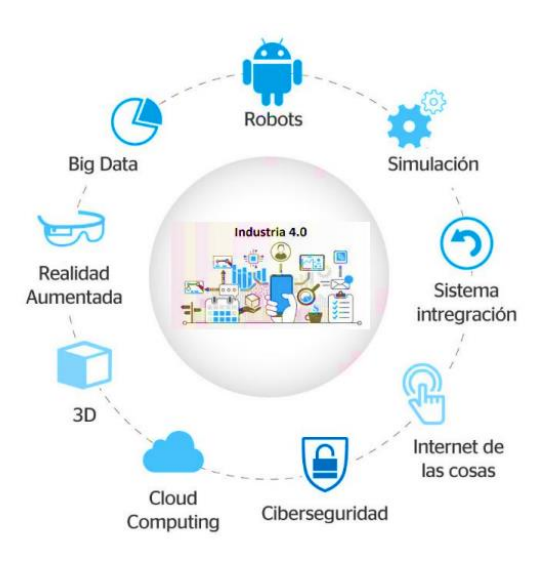

*Nota.* Tomado de (Ametic, 2020).

A continuación, se describen algunos de los habilitadores digitales más importantes en la Industria 4.0:

**Internet de las cosas (IoT).** Es una tecnología que permite la interconexión de dispositivos a través de sistemas embebidos o empotrados para establecer comunicación y colaboración entre ellos o con dispositivos centralizados, el objetivo es lograr una mejor gestión y control de los dispositivos conectados, así como una recopilación eficiente de datos para su análisis y uso en la toma de decisiones (J. López, 2017).

**Internet Industrial de las Cosas (IIoT).** En el ámbito industrial, se utiliza la tecnología IoT y esta es conocida como IIoT, tiene el fin de mejorar la eficiencia y la productividad en la fabricación y en la cadena de suministro, permite la recopilación de datos en tiempo real de maquinaria, sensores y otros dispositivos en la planta de producción, lo que permite la supervisión, control y optimización de los procesos productivos, también puede ayudar a predecir fallos en la maquinaria, lo que aumenta la eficiencia en la producción y reduce el tiempo de inactividad (J. López, 2017).

**Inteligencia artificial (IA).** Es un componente fundamental de la Industria 4.0, ya que permite el procesamiento de grandes volúmenes de datos, se trata de un programa informático que es capaz de llevar a cabo tareas que normalmente requieren inteligencia humana, como por ejemplo el asistente de voz de un smartphone o Google Assistant (Eliseo, 2017).

**Realidad virtual.** Crea entornos virtuales simulados que permiten a los usuarios interactuar con elementos ubicados ahí, ya sean reales o imaginarios, su objetivo es hacer que los usuarios sientan que están presentes en ese lugar y que pueden interactuar con el entorno (ACAN, 2017).

34

**Realidad aumentada (AR).** Permite la creación de entornos virtuales donde las personas pueden interactuar con máquinas mediante dispositivos que recrean su espacio de trabajo. Una aplicación particularmente interesante de la RA se relaciona con la capacitación y asistencia de empleados en actividades de producción manual (MinTIC, 2019).

**Big Data.** Se utilizan para recopilar, procesar y analizar grandes cantidades de datos con el objetivo de obtener información valiosa para la toma de decisiones, permite la predicción de problemas y descubrir patrones ocultos en los datos que pueden ser útiles para optimizar procesos y mejorar la eficiencia en distintos ámbitos (Eliseo, 2017).

**Ciberseguridad.** La seguridad cibernética es el conjunto de medidas y estrategias que tienen como objetivo proteger la información y los sistemas contra las principales amenazas cibernéticas, como el terrorismo, la guerra y el espionaje cibernético (Garatu, 2017).

**Cloud Computing.** Se basa en el uso de servicios en línea, tales como software y almacenamiento, sin la necesidad de contar con una infraestructura física que proporcione estos servicios, esto significa que se pueden utilizar diferentes infraestructuras que ofrecen estos servicios en diferentes ubicaciones geográficas (López, 2017).

**Fabricación aditiva.** También conocida como impresión 3D, es una tecnología que realiza la producción de piezas y componentes mediante la adición de material capa por capa, permite la producción eficiente de pequeñas series o prototipos mediante la creación de piezas complejas en un corto período de tiempo y a un costo competitivo, lo que reduce los costes logísticos y hace posible la producción de piezas personalizadas de alta calidad (López, 2017).

**Robots colaborativos.** Son una solución en la industria para tareas pesadas, repetitivas y peligrosas, y también para trabajar en entornos ruidosos o peligrosos, en colaboración con operarios sin incurrir en riesgos de seguridad, esto permite la flexibilización de procesos, la mejora de la calidad del producto final y el aumento de la productividad, mientras que se minimiza la inversión en costosos sistemas de seguridad (Sánchez, 2018).

#### <span id="page-35-0"></span>**Realidad virtual: Clasificación según el nivel de inmersión**

La realidad virtual es una herramienta complementaria en diversos campos, y su utilización en ciertas aplicaciones permite comprender mejor la información recibida, mientras que en otras despierta el interés por el conocimiento, además, la gran ventaja es que ahora es posible configurar la realidad virtual desde la comodidad del hogar, por lo que está al alcance de prácticamente cualquier persona (Montes de Oca & Gastón, 2020).

La realidad virtual puede ser clasificada principalmente en función del nivel de inmersión que proporciona a los usuarios con respecto al mundo virtual:

#### <span id="page-35-1"></span>*Realidad virtual no inmersiva*

Es la modalidad de realidad virtual en la que el usuario utiliza el monitor como una ventana al mundo virtual, interactuando mediante dispositivos como, el micrófono, ratón, teclado o el joystick, se considera una opción ideal para la visualización científica o herramientas de entretenimiento que pueden ser los videojuegos, como se muestra en la Figura 3, aunque no ofrece un alto nivel de inmersión, resulta ser una buena primera alternativa para introducirse en el mundo de la realidad virtual, además, este enfoque no inmersivo ha demostrado ser menos costoso y facilita una rápida y sencilla adopción por parte de los usuarios (Montes de Oca & Gastón, 2020).
### *Realidad virtual no inmersiva*

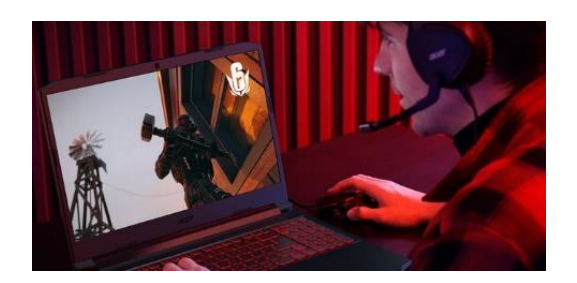

*Nota.* Tomado de (Ahumada, 2021).

### *Realidad virtual semi-inmersiva*

Ofrecer a los usuarios una combinación de elementos interactivos tanto reales como virtuales es lo que caracteriza a este tipo de realidad, en donde a pesar de que el usuario aún puede distinguir entre el mundo real y el virtual, la línea que los separa es más difusa que en situaciones no inmersivas. Un ejemplo es el simulador de vuelo que presenta un espacio físico similar al de una cabina real, complementado por una pantalla que proyecta la simulación, como se observa en la Figura 4 (Sirius, 2022).

### **Figura 4**

*Realidad virtual semi-inmersiva*

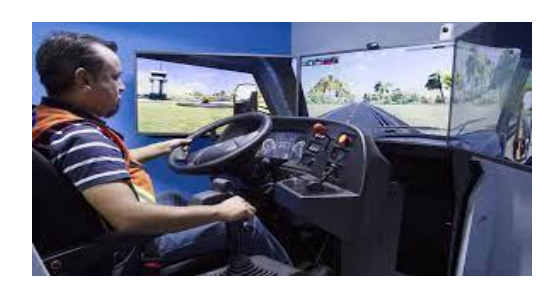

*Nota.* Tomado de (Montes de Oca & Gastón, 2020).

### *Realidad virtual inmersiva*

Se considera la más avanzada y ofrece a los usuarios una experiencia sumamente intensa y envolvente, por lo general, los dispositivos de RV inmersivos se basan en un casco conectado a una computadora, que cuenta con una pantalla de alta resolución capaz de bloquear completamente el campo de visión del usuario, como se observa en la Figura 5, además, estos dispositivos cuentan con sensores de movimiento montados en el cuerpo, lo que permite a los usuarios sentirse como si realmente estuvieran dentro del mundo virtual, por ello la RV inmersiva se considera la modalidad más avanzada y envolvente (Sirius, 2022).

### **Figura 5**

*Realidad virtual inmersiva*

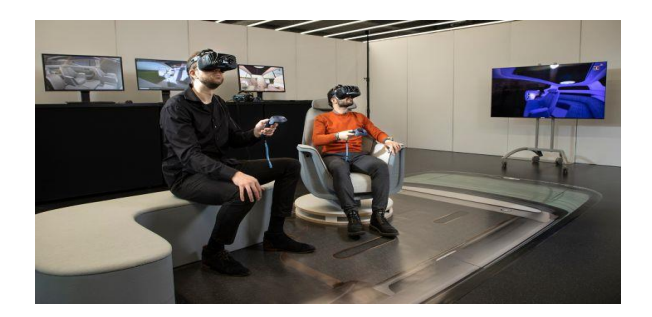

*Nota.* Tomado de (Hyundai, 2022).

#### **Diseño asistido por computador (CAD)**

El Diseño Asistido por Computador se ha vuelto una herramienta muy importante en el mundo actual debido a las oportunidades que ofrece para el desarrollo de diversos proyectos, permite la creación de dibujos técnicos, modelos, ensamblajes y proyecciones en dos y tres dimensiones, todo esto relacionado con la capacidad de la manufactura asistida por computadora, en conjunto, estas características fomentan la competencia entre las empresas al reducir el tiempo necesario para el diseño y la corrección de errores, al mismo tiempo que mejoran la calidad y precisión en la producción de los productos (Erazo, 2022).

Se distinguen dos tipos principales de CAD: el CAD 2D, que se centra en la elaboración de dibujos técnicos en dos dimensiones, los cuales suelen servir como punto de partida para proyectos más complejos y, por otro lado, el CAD 3D que permite la creación de dibujos tridimensionales con una mayor precisión y detalle, ofreciendo una representación más realista de los objetos al mostrar el espacio de trabajo y la profundidad.

Existe una amplia variedad de programas de CAD, cada uno con sus propias particularidades y capacidades distintivas, entre los más populares se encuentran:

### *Autodesk Fusion 360*

Autodesk brinda a los usuarios varias opciones para el modelado 3D, como Fusion 360, el cual se basa en la nube y combina herramientas de CAD, CAM y CAE para unificar todo el proceso de diseño, ingeniería y fabricación en una única plataforma, la gran ventaja de utilizar este software es que no es necesario abandonar el entorno de diseño al momento de modelar, además permite la creación de modelos tridimensionales tanto en el ámbito mecánico como en el técnico (Marchante, 2020).

#### *Autodesk Inventor*

Autodesk Inventor es un programa de diseño asistido por computadora (CAD) desarrollado por Autodesk, diseñado para el modelado en 3D de elementos mecánicos, además de su capacidad de simulación y visualización, también ofrece herramientas para la documentación del diseño, este software permite la integración de datos en 2D y 3D en un solo entorno, lo cual posibilita la creación de una representación virtual del producto final, esto

brinda a los usuarios la oportunidad de validar aspectos como la forma, el ajuste y la funcionalidad del producto antes de proceder con su construcción (Gómez, 2022).

### *SolidWorks*

Es considerado uno de los programas más populares en el ámbito del modelado tridimensional, ya que se trata de un software CAD creado para el diseño mecánico, este programa es ampliamente utilizado por profesionales como ingenieros y desarrolladores, ya que ofrece herramientas y funciones poderosas que resultan de gran utilidad, además se ha convertido en una herramienta indispensable en el proceso de desarrollo de productos. Es un programa altamente versátil con numerosas posibilidades, debido a que se puede emplear en una amplia variedad de sectores e industrias, por ejemplo, en la industria automotriz es especialmente popular, ya que permite crear diseños de una amplia gama de piezas mecánicas para vehículos (González, 2022).

#### **Motores gráficos**

(Hernández, 2020) menciona que los motores gráficos son una valiosa herramienta para los desarrolladores de videojuegos, con capacidades de renderizado que permiten a los diseñadores combinar sus diseños artísticos con esquemas 3D, logrando así crear elementos y modelos completos necesarios para dar vida al proyecto en cuestión.

Para (Muñoz, 2022) los motores gráficos más conocidos son:

• **Unreal Engine:** Esta versión previa es la predecesora de la última tecnología desarrollada por Epic Games y presenta la capacidad de ser compatible con diversas plataformas, esto implica que es posible crear videojuegos destinados a PC, Realidad Virtual, dispositivos móviles y más.

- **CryEngine:** Crytek es la empresa responsable de desarrollar esta herramienta, que hizo su primera aparición en el juego original Far Cry, su enfoque principal se centra en la creación de entornos en tres dimensiones, lo que ha llevado a una amplia gama de títulos a utilizarla.
- **Unity:** Es una plataforma de desarrollo de videojuegos que no solo ofrece motores para el renderizado de imágenes, físicas en 2D/3D, audio y animaciones, sino que también proporciona herramientas de networking para el modo multijugador, herramientas de navegación NavMesh para la inteligencia artificial y soporte para la realidad virtual, de esta manera, Unity abarca una amplia gama de funciones y características para satisfacer las necesidades de los desarrolladores de videojuegos (Erosa, 2019).

#### **El internet de las cosas (IOT)**

El Internet de las cosas se refiere a la interconexión de dispositivos a través de internet para la recopilación y transmisión de datos en tiempo real, se trata de una combinación de sensores y actuadores que permiten enviar y recibir información digital, lo que permite la creación de redes bidireccionales para transmitir datos a una amplia variedad de servicios y usuarios finales, este concepto se puede evidenciar de manera resumida en la Figura 6.

La tecnología de IoT permite medir una variedad de variables o fenómenos físicos mediante múltiples sensores conectados a un objeto o dispositivo, estos datos pueden ser enviados a la nube para su almacenamiento y procesamiento (Salazar & Silvestre, 2017).

*Concepto de IOT*

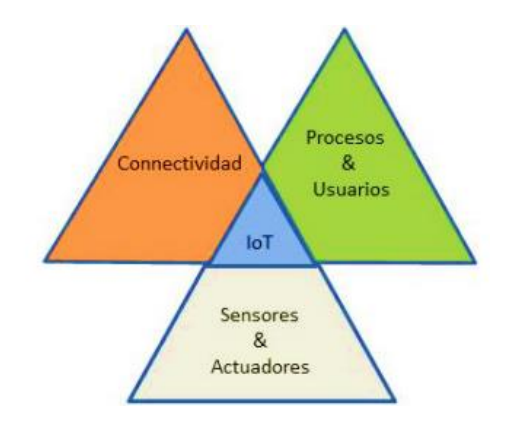

*Nota.* Tomado de (Salazar & Silvestre, 2017).

En la actualidad, el IOT es ampliamente utilizado en diferentes sectores, incluyendo la fabricación, la logística, la salud y la seguridad, por ejemplo, en la industria de la fabricación, los sensores IOT se utilizan para monitorear el rendimiento y la eficiencia de la maquinaria, lo que permite la detección temprana de problemas y la optimización de la producción (Barrio, 2018). El aumento de la popularidad de Internet y los Smartphones, la mejora de los sistemas de comunicación, así como la aparición de dispositivos pequeños, baratos y de bajo consumo como el ESP8266 o el ESP32, son algunos de los factores que contribuyen al auge del IOT (Llamas, 2019).

#### *Protocolos de comunicación para IOT*

Un protocolo de comunicación se refiere a un conjunto de normas y pautas que se establecen para permitir una interacción efectiva entre dos o más dispositivos, su función principal es facilitar la comunicación y asegurar que la información se transmita y se comprenda de manera precisa entre los dispositivos (Llamas, 2019).

Dentro de los protocolos de comunicación, se pueden distinguir dos categorías fundamentales: cliente/servidor (client/server) y publicar/suscribir (publish/subscribe).

En los protocolos *cliente/servidor*, es necesario que el cliente se conecte al servidor y realice solicitudes, en este caso, el servidor tiene los datos y se encarga de responder a los requerimientos del cliente, lo que implica que el cliente debe conocer previamente el servidor y tener la capacidad de conectarse a él, en cambio, en los protocolos **publicar/suscribir**, los dispositivos se conectan a un intermediario conocido como "tópico" y publican su información. Los consumidores se conectan al gestor y se suscriben a los datos del tópico (Orzuza, 2022).

## *Tecnologías de comunicación para IOT*

(Efor, 2018), menciona que las redes de comunicaciones son fundamentales para conectar dispositivos, máquinas y sensores que generan datos en cualquier parte del mundo y habilitan proyectos de Internet de las Cosas. Incluso con solo dos dispositivos conectados a Internet y con una red de comunicaciones disponible para enviar datos, ya es posible iniciar un proyecto, pues las redes de comunicaciones han evolucionado hacia el sector de IOT y han despertado el interés de muchas empresas. Para el Internet de las Cosas se debe considerar los siguientes principios:

- Bajo consumo de energía.
- Tener frecuencia de transmisión baja.
- Baja velocidad de datos.
- Movilidad y servicios de localización.
- Seguridad en las conexiones bidireccionales y largo alcance de comunicación.

Algunas de las redes de comunicación más utilizadas para la implementación de proyectos de IOT según (Efor, 2018) son:

**M2M (GSM/GPRS).** Actualmente, la red M2M es la más utilizada en el mundo para IOT gracias al apoyo de las operadoras de telecomunicaciones, pero se espera que pierda protagonismo en los próximos años frente al NarrowBand IOT.

**SIGFOX (La red alternativa para IOT).** La tecnología Sigfox es muy atractiva debido a su bajo costo y a la aceptación por parte de los fabricantes de dispositivos, además, es una red bidireccional, lo que aumenta su eficacia, sin embargo, un posible inconveniente es que utiliza una frecuencia no licenciada.

**LoRa (La nueva alianza IoT).** LoRa es una tecnología de radio de bajo consumo diseñada para aplicaciones que requieren una amplia cobertura geográfica y una transmisión de datos a baja velocidad y volumen (Lee & Taberner, 2020).

**Narrow Band-Internet of Things (NB-IoT).** Ha demostrado ser compatible entre operadores de redes móviles virtuales o no móviles, lugares y proveedores, también garantiza la calidad de extremo a extremo, de servicio (QoS), además, utiliza espectro con licencia, lo que permite mejorar el rendimiento y la confiabilidad (C. López & Sinche, 2022).

**Bluetooth Low Energy (BLE).** El objetivo de este protocolo es maximizar el ahorro de energía, aunque a cambio se reduce el ancho de banda y, sobre todo, el alcance, dependiendo de la potencia utilizada, el alcance puede ser inferior a 10 metros, en contraste con los 100 metros máximos de la versión anterior (Gay, 2019).

**ZigBee.** ZigBee es una tecnología inalámbrica que ha sido ampliamente utilizada en aplicaciones domóticas e industriales, se basa en un conjunto de protocolos que establecen algunas de las especificaciones más utilizadas para dar soporte a las WSN (Velasco, 2021).

#### *Plataformas IOT*

Se pueden recopilar los datos enviados desde diferentes dispositivos IOT a través de plataformas especializadas que deben permitir la creación de aplicaciones para visualizar los datos de manera clara y administrar la información de manera eficiente (Silvestre & Salazar, 2019). A continuación se mencionan algunas plataformas populares:

- **AWS IoT Core:** Una plataforma basada en la nube que facilita la interacción segura y sencilla entre dispositivos conectados, con otras aplicaciones y dispositivos en la nube.
- **Arduino IOT Cloud:** Permite realizar, monitorear e implementar trabajos de IOT.
- **Oracle Cloud:** Posee una mensajería de alta velocidad y soporta protocolos industriales, también es capaz de analizar e integrar datos y servicios de IOT.
- **Firebase:** Plataforma que permite tener una base de datos en la nube, permite actualizar y observar datos en tiempo real.

#### **Señales Electromiográficas (EMG)**

Las señales electromiográficas (EMG), también conocidas como señales mioeléctricas, están relacionadas con el registro de la actividad muscular en seres humanos, esta actividad se representa en unidades eléctricas como microvoltios (µV) o milivoltios (mV). La amplitud de estas señales tiende a variar en el tiempo, pero durante la contracción muscular se produce un aumento en la amplitud, a través de etapas de filtrado, normalización y binarización, es posible obtener el comportamiento real del músculo estudiado y posteriormente realizar análisis y procesamiento de la información (Castro Andrés & Lara Juan, 2022).

Existen diversas maneras de registrar señales EMG según el tipo de electrodo utilizado, una forma de clasificarlos sería en dos grupos principales: El EMG superficial que es no

invasivo, utiliza electrodos colocados sobre la piel para medir la actividad eléctrica de las unidades motoras, este método está fuertemente influenciado por características fisiológicas, anatómicas y bioquímicas, así como por el número de unidades motoras activas y el tipo de fibra muscular, por otro lado, el EMG intramuscular implica el uso de electrodos interfasciculares insertados dentro de los músculos seleccionados, este método es invasivo, ya que implica una cirugía para colocar los electrodos en el paciente (Moreno, 2017).

#### **Sensores mioeléctricos**

Estos dispositivos son capaces de convertir el movimiento muscular en una señal eléctrica que puede ser interpretada por una tarjeta de adquisición de datos, estas señales, son conocidas como electromiográficas (EMG) y se obtienen mediante el uso de electrodos superficiales similares a las ventosas de los pulpos, una ventaja de estos electrodos es que no son invasivos para el cuerpo humano, sin embargo, estas señales pueden ser afectadas por factores como el sudor, las cremas o los ungüentos, lo cual puede generar ruidos o interferencias durante la adquisición de datos (Castro Andrés & Lara Juan, 2022).

Algunos de los sensores más conocidos son:

#### *Sensor muscular ECG EMG AD8832*

El AD8232 de un solo cable es un monitor de frecuencia cardíaca, como se observa en la Figura 7, es empleado para medir la actividad eléctrica del corazón, permitiendo representarla como un electrocardiograma y emitirla como una lectura analógica, sus aplicaciones integran la monitorización del ritmo cardíaco en actividades deportivas y de fitness, la realización de ECG portátiles, el control remoto de la monitorización de la salud, la integración en juegos y equipos periféricos, entre otros (Novatronic, 2020).

*Sensor muscular ECG EMG AD8832*

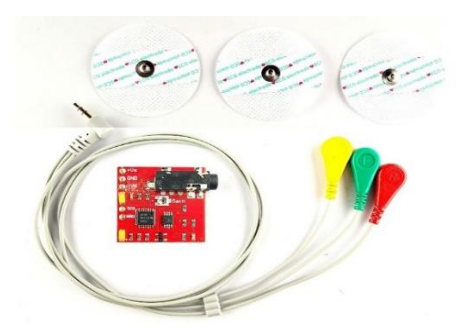

*Nota.* Tomado de (Novatronic, 2020).

Sus especificaciones técnicas son:

- Voltaje requerido para su funcionamiento: 3,3 V.
- Temperatura de trabajo: -40 85 °C. Temperatura nominal:  $0 70$  °C.
- Posee un cable con jack de 3 salidas para conectar los electrodos.
- El AD8232 incorpora un filtro de doble polo de pasa alto que tiene la función de eliminar el potencial de media célula del electrodo y los artefactos generados por el movimiento.
- El AD8232 utiliza un amplificador operativo sin restricciones para implementar un filtro de tres polos de paso bajo, logrando así la eliminar ruidos adicionales.

### *Sensor muscular MyoWare 2.0*

El sensor muscular MyoWare 2.0, ver Figura 8, es un dispositivo que permite detectar y medir la actividad eléctrica de los músculos (electromiografía) en el cuerpo, se lo puede utilizar junto con Arduino, este sensor ha sido rediseñado para ofrecer un nuevo diseño compacto y fácil de usar, además, cuenta con chips más recientes y avanzados, lo que mejora el rendimiento y la confiabilidad del sensor. Una característica innovadora del sistema es su

conector a presión, que permite una conexión fácil sin necesidad de soldar en el ecosistema del MyoWare 2.0. Utilizarlo es muy sencillo: simplemente coloque los electrodos, lea el voltaje de salida y flexione los músculos para obtener los datos deseados (SparkFun, 2023).

## **Figura 8**

*Sensor muscular MyoWare 2.0*

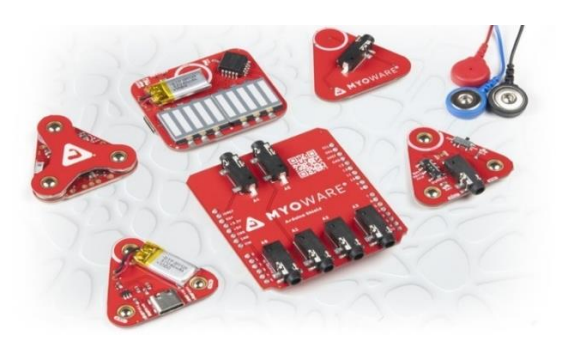

*Nota.* Tomado de (SparkFun, 2023).

Cuando se utiliza en el antebrazo, puede ser más efectivo para detectar señales musculares en aquellos músculos que generan una mayor actividad eléctrica obteniendo una señal más clara y fuerte, en la Figura 9 se observa los músculos que suelen generar señales más fuertes y fáciles de detectar con el sensor MyoWare en el antebrazo (Balart, 2016).

- Músculo flexor superficial de los dedos: Este músculo se encuentra en la parte interna del antebrazo y se activa cuando flexionas los dedos.
- Músculo extensor radial largo del carpo: Este músculo se encuentra en la parte externa del antebrazo y se activa cuando extiendes la muñeca.

#### *Músculos con mejor señal*

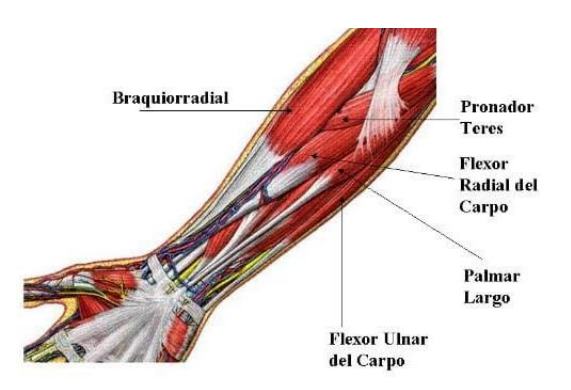

*Nota.* Tomado de (Balart, 2016).

Estos dos músculos son relativamente superficiales y producen una buena cantidad de actividad eléctrica cuando se contraen, lo que los hace adecuados para ser detectados por el sensor MyoWare, sin embargo, la eficacia del sensor también puede depender de la colocación adecuada del mismo en el antebrazo y de la habilidad para generar una contracción muscular voluntaria y sostenida en el músculo deseado (Balart, 2016).

El sensor muscular MyoWare 2.0 mide una pequeña lectura EMG del grupo muscular. Esta señal pasa por un amplificador, filtro de paso de banda, rectificador y detector de envolvente para que los usuarios puedan leer fácilmente la actividad muscular a través del pin ADC de un microcontrolador, la diferencia entre cada etapa de acondicionamiento se puede observar en la Figura 10, sin embargo, es importante tener en cuenta que las señales pueden variar según la persona y la configuración del sensor (SparkFun, 2023).

### *Gráficas de las señales musculares*

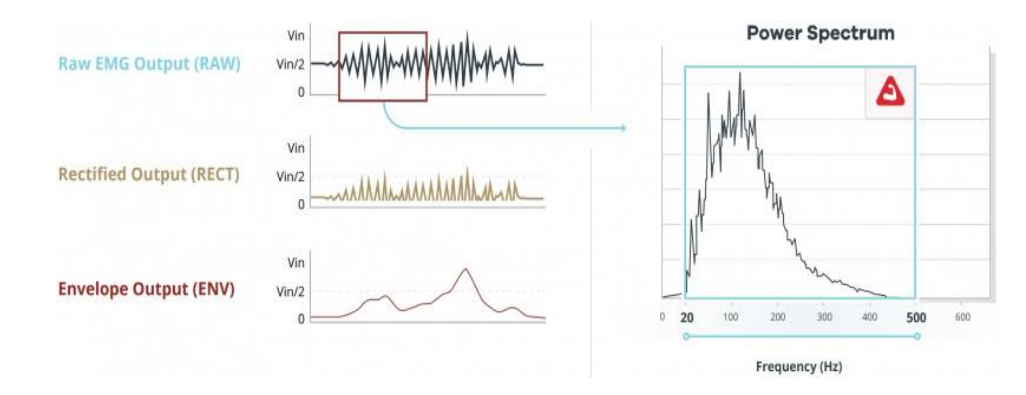

*Nota.* Tomado de (SparkFun, 2023).

A continuación se describen los módulos que incluye el sensor MyoWare 2.0:

La shield de enlace MyoWare 2.0, que se presenta en la Figura 11, proporciona un conector TRS de 3,5 mm para conectar el sensor muscular MyoWare 2.0 a otros dispositivos, también está equipada con conectores a presión en la placa para que pueda apilarse fácilmente en la parte superior del sensor muscular.

## **Figura 11**

*Shield de enlace MyoWare 2.0*

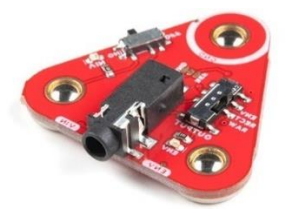

*Nota.* Tomado de (SparkFun, 2023).

La shield de cable MyoWare 2.0, que se observa en la Figura 12, está equipado con conectores a presión en la placa para que pueda apilarlo fácilmente, a diferencia de otros

escudos del ecosistema MyoWare 2.0, esta placa se ajusta a la parte inferior del sensor. Se utiliza para proyectos no portátiles que se encuentran en músculos que son demasiado pequeños o están situados de tal manera que las tomas de electrodos integradas no serían adecuadas.

## **Figura 12**

*Shield de cable MyoWare 2.0*

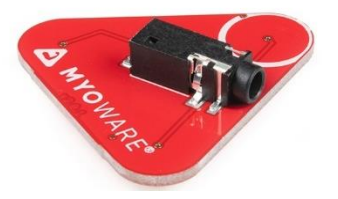

*Nota.* Tomado de (SparkFun, 2023).

La shield de alimentación MyoWare 2.0, que se presenta en la Figura 13, está diseñado para alimentar fácilmente el sensor muscular MyoWare 2.0 para aplicaciones remotas, está equipado con conectores a presión en la placa para que pueda apilarse fácilmente en la parte superior del sensor muscular.

# **Figura 13**

*Shield de alimentación MyoWare 2.0*

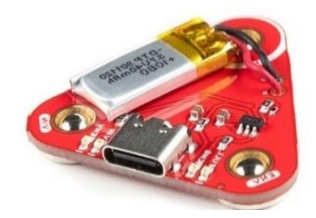

*Nota.* Tomado de (SparkFun, 2023).

La shield LED MyoWare 2.0, que se visualiza en la Figura 14, está diseñada para mostrar la magnitud de la señal de un músculo objetivo y alimentar el sensor muscular MyoWare 2.0 con su batería integrada. El gráfico de barras azul de 10 segmentos muestra la magnitud de la señal medida, con este escudo, se le proporciona una representación visual de las señales obtenidas con el sensor muscular MyoWare 2.0.

### **Figura 14**

*Shield LED MyoWare 2.0*

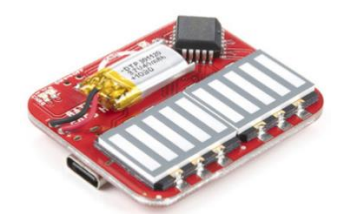

*Nota.* Tomado de (SparkFun, 2023).

Estos escudos se pueden utilizar para una variedad de proyectos, como la creación de prótesis robóticas, el desarrollo de nuevas tecnologías de asistencia médica y la investigación de la actividad muscular.

### *Myo Armband*

El sensor Myo Armband como se muestra en la Figura 15, es un brazalete que funciona de forma inalámbrica y utiliza una combinación de sensores para detectar la actividad eléctrica de los músculos (EMG), estos sensores se combinan con un giroscopio de tres ejes, un acelerómetro de tres ejes y un magnetómetro de tres ejes, todo esto está integrado en un procesador ARM Cortex M4, el cual es impulsado por una batería y un motor háptico. Estos componentes permiten que Myo tenga la capacidad de controlar la posición, el movimiento y los gestos realizados mientras se usa el brazalete (Benito, 2015).

*Myo Armband*

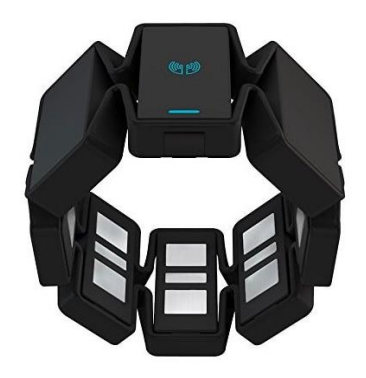

*Nota.* Tomado de (Benito, 2015).

### **Tipos de prótesis**

Existen una gran variedad de prótesis de mano empleando distintos avances tecnológicos y saberes, a continuación, se mencionan algunos:

## *Prótesis mecatrónicas*

Una prótesis mecatrónica es un dispositivo que combina elementos de mecánica de precisión, electrónica, control y cuenta con programación, en la Figura 16 se puede observar una prótesis mecatrónica desarrollada por la Universidad Nacional Autónoma de México, misma que tiene un peso aproximado de 2.5 kg, soporta un peso de 500 gramos y su diseño incorpora una combinación de componentes fabricados mediante impresión 3D, así como materiales de fibra de carbono, PET y PVC que permite un funcionamiento eficiente y cómodo para el usuario (García & Ayala, 2021).

*Prótesis mecatrónica desarrollada por la UNAM*

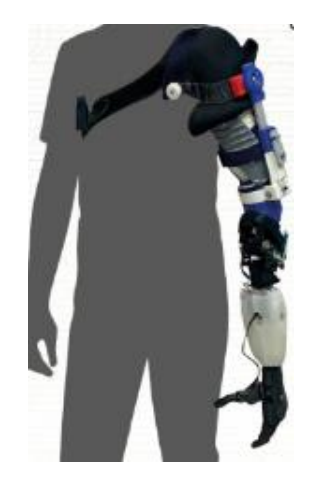

*Nota.* Un especialista explica que esta prótesis mecatrónica no puede ser catalogada como robótica debido a que no cuenta con programación para operar de manera autónoma, pues un robot se define como una máquina automática programable con la capacidad de llevar a cabo tareas de forma autónoma y reemplazar ciertas actividades humanas. Tomado de (García & Ayala, 2021).

## *Prótesis mioeléctricas*

Las prótesis mioeléctricas, como se observa en la Figura 17, se destacan como las prótesis más innovadoras gracias a su tecnología avanzada y su enfoque en proporcionar funcionalidad y control excepcionales, estas prótesis utilizan dispositivos electrónicos de tamaño reducido, materiales de construcción avanzados y un sofisticado sistema de control basado en señales mioeléctricas obtenidas de los músculos del usuario. Las prótesis mioeléctricas emplean motores eléctricos, procesadores y sensores para permitir movimientos precisos y controlados por el propio usuario (Lemus, 2022).

### *Prótesis mioeléctrica*

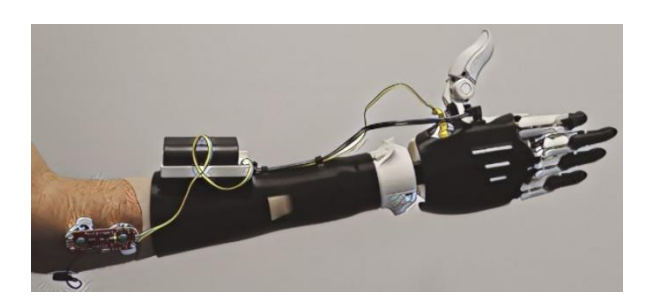

*Nota.* Tomado de (Lemus, 2022).

## *Prótesis biónicas*

Las prótesis biónicas son un tipo de prótesis que incorpora tecnología de última generación para imitar los movimientos naturales del sistema músculo esquelético humano, a diferencia de las prótesis convencionales que se basan en el uso de músculos, las prótesis biónicas aprovechan los nervios sensoriales para transmitir los impulsos nerviosos al motor, permitiendo al usuario indicar los movimientos que desea realizar, de manera similar a como lo haría con una zona o parte del cuerpo sana, como se presenta en la Figura 18 (Cabrera, 2021).

### **Figura 18**

*Prótesis biónica*

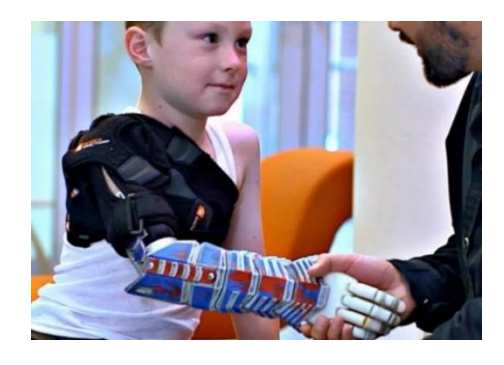

### *Prótesis mecánica*

Las prótesis de mano mecánicas son dispositivos diseñados para permitir la apertura y cierre de la mano según la voluntad del usuario, estas prótesis se controlan mediante un arnés que se ajusta alrededor de los hombros, parte del pecho y el brazo. Su capacidad de agarre se adapta mejor a objetos de tamaño relativamente grande y forma redonda, ya que el mecanismo no ofrece una precisión detallada (Mediprax, 2020).

#### *Prótesis eléctrica*

Estas prótesis utilizan motores eléctricos en el codo, muñeca y partes terminales, se alimentan mediante una batería recargable, pueden ser controladas de diferentes maneras, ya sea a través de un interruptor con un arnés, mediante un botón pulsador o utilizando un servo control, su costo es alto debido al complejo mecanismo de funcionamiento y posee características importantes como la complejidad del mantenimiento, la baja resistencia a entornos húmedos y la capacidad de levantar pesos mínimos (Mediprax, 2020).

## **Estado actual de los sistemas mecatrónicos de manipulación adaptativa**

Los sistemas mecatrónicos de manipulación adaptativa son sistemas integrados que combinan elementos mecánicos, eléctricos y de control para lograr la manipulación de objetos de manera precisa y adaptable en entornos cambiantes. Estos sistemas se utilizan en una amplia gama de aplicaciones, desde la robótica industrial hasta la asistencia médica y la exploración espacial, a continuación, se presentan algunos ejemplos:

**Prótesis Hero Arm.** Desarrollada por la empresa Open Bionics, se la puede observar en la Figura 19, es una de las opciones más populares en el mercado cuando se trata de manos y brazos biónicos, su popularidad se debe a su precio asequible, su atractivo diseño y su excelente historial, cuenta con seis patrones de agarre preestablecidos que permiten realizar los movimientos más comunes de la mano, además, se puede ajustar manualmente la posición de la muñeca y colocar el pulgar de forma precisa. Los sensores EMG incorporados detectan los movimientos musculares y los traducen en acciones de apertura o cierre (Wayne, 2021).

## **Figura 19**

*Prótesis Hero Arm*

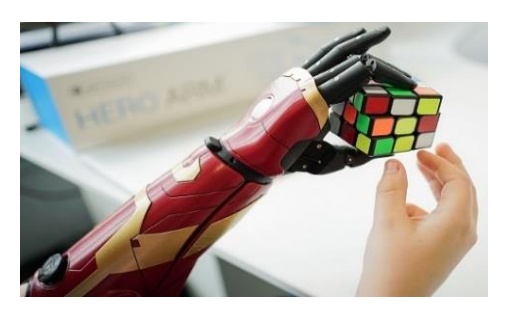

*Nota.* Tomado de (Wayne, 2021).

**Prótesis Michelangelo.** Se la puede observar en la Figura 20, ha sido diseñada de manera especial para proporcionar una apariencia y texturas que imitan de forma fisiológica los huesos, articulaciones, músculos y tendones, además, la conexión ovalada de la muñeca también se ha mejorado para ofrecer un aspecto más natural en comparación con las prótesis convencionales. El uso de la mano Michelangelo como prótesis ofrece al usuario nuevas posibilidades de movimiento, permitiendo que se puedan superar de manera más sencilla diversas situaciones cotidianas, con esta mano el usuario puede participar de forma más activa y natural tanto en el trabajo como en su tiempo libre (Garotecnica, 2018).

*Prótesis Michelangelo*

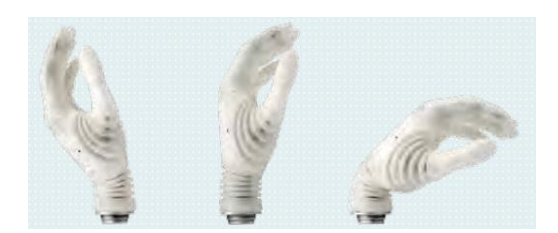

*Nota.* Tomado de (Garotecnica, 2018).

**Prótesis de Youbionic.** Hace algunos años, Youbionic, una empresa italiana, saltó a la fama al presentar una prótesis biónica, lo que le permitió posicionarse entre las mejores prótesis impresas en 3D. Esta empresa fundada en Pavía en 2014 se dedica a aprovechar las nuevas tecnologías para potenciar las habilidades humanas, creando dispositivos que mejoran nuestra destreza en las actividades cotidianas (Contreras, 2018). En la Figura 21 se pueden apreciar el Avatar Hand, una mano biónica que está fabricada utilizando impresión 3D y materiales duraderos, lo que permite una construcción ligera pero resistente. Compuesta por cinco dedos articulados individualmente y un pulgar oponible, lo que le permite realizar una amplia gama de movimientos y agarres precisos.

### **Figura 21**

*Avatar Hand de Youbionic*

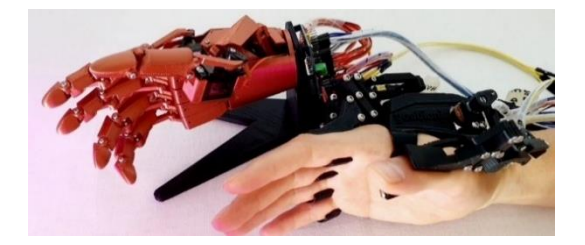

*Nota.* Tomado de (Youbionic, 2021).

#### **Impresión 3D**

Cuando se habla de industrias que adoptan la tecnología de impresión 3D, el sector médico es uno de los primeros en apoyar estas innovaciones, la impresión 3D está demostrando ser una herramienta crucial especialmente en el caso de las prótesis, donde los beneficios son muy significativos, en primer lugar, las prótesis pueden adaptarse perfectamente al paciente gracias a la posibilidad de personalizar cada pieza, además se puede tener una producción local de prótesis a un costo reducido, esto no solo brinda una mayor comodidad al paciente, sino que también facilita el acceso a prótesis más asequibles y de calidad (Contreras, 2022).

Algunos materiales utilizados en la impresión 3D son:

- **ABS:** El plástico utilizado en los ladrillos de LEGO y también en carrocerías de automóviles y electrodomésticos es conocido como ABS (Acrilonitrilo Butadieno Estireno), es un material termoplástico ampliamente utilizado en la industria, es flexibilidad y resistente a los impactos debido a su composición de polibutadieno. La temperatura de impresión del ABS oscila entre los 230 y 260 grados centígrados, también puede soportar bajas temperaturas. Este material proporciona resistencia, superficies lisas sin irregularidades, además de ser reutilizable.
- **PLA (ácido poliláctico):** Es un material biodegradable a diferencia del ABS, fabricado a partir de fuentes renovables como el almidón de maíz, el PLA no requiere bandejas de calentamiento durante la impresión debido a su baja contracción, las temperaturas de impresión suelen oscilar entre 190 y 230 grados centígrados, su rápida velocidad de enfriamiento y endurecimiento puede dificultar su manipulación. Es ampliamente utilizado en impresoras 3D FFF y

está disponible en diversos colores para permitir la personalización de los objetos impresos.

- **PET (tereftalato de polietileno):** Comúnmente utilizado en botellas de plástico desechables, se considera seguro para el contacto con alimentos, ya que es semirrígido y posee una buena resistencia, para lograr una impresión óptima, es recomendable utilizar temperaturas de impresión que oscilen entre los 75 y 90 grados centígrados.
- **NYLON:** Es conocido por sus excelentes propiedades mecánicas, siendo destacable su alta resistencia al impacto entre los filamentos no flexibles, no obstante, uno de los desafíos que suele enfrentar es la adhesión entre capas durante la impresión, además, el nylon muestra una buena resistencia química, aunque sufre de una baja resistencia a la humedad y puede emitir humos en ciertas circunstancias.

#### **Capítulo III**

#### **Diseño y selección de componentes**

En este capítulo, se realiza una descripción detallada del diseño del concepto, selección de componentes empleando el método cualitativo por puntos y el diseño del sistema mecatrónico de manipulación, así como de las aplicaciones relacionadas con la Industria 4.0, en donde se empleó la realidad virtual para desarrollar un juego 3D de disparos controlados por señales mioeléctricas y se aplicó el Internet de las Cosas (IOT) para el control y monitoreo remoto en tiempo real.

El propósito del diseño de concepto es definir las características más relevantes del proyecto, lo que nos proporciona una visión más clara y precisa del mismo. Para lograr esto se ha tomado en cuenta la metodología presentada por (Ulrich & Eppinger, 2013) en su libro titulado "Diseño y desarrollo de productos", que considera tres aspectos importantes al momento de realizar proyectos, estos son: diseño, manufactura y el enfoque de marketing.

Estar a la vanguardia de los avances tecnológicos y las tendencias de la industria son parte de la Carrera de Mecatrónica, en este sentido, se busca realizar el diseño e implementación de un sistema mecatrónico de manipulación adaptativa de objetos, empleando tecnologías de la industria 4.0 para el Laboratorio de Mecatrónica de la Universidad de las Fuerzas Armadas "ESPE" Sede Latacunga.

El propósito principal de este proyecto es contribuir al aprendizaje de tecnologías asociadas a la Industria 4.0, mediante esta iniciativa, los estudiantes tendrán la oportunidad de adquirir habilidades prácticas y conocimientos relevantes, preparándolos para enfrentar los desafíos y requisitos de la industria moderna.

#### **Parámetros de diseño generales**

Estos parámetros son elementos claves que se establecen para guiar el proceso de diseño de un producto, incluyen criterios y requisitos importantes que deben cumplirse para satisfacer los objetivos y las necesidades del proyecto, sirven como base para la selección de componentes, la definición de subsistemas y la toma de decisiones. A continuación, se mencionan los parámetros que el proyecto debe cumplir:

- Debe ser un sistema mecatrónico de manipulación.
- El proyecto debe contener tecnologías de la industria 4.0 como realidad virtual, IOT, manufactura aditiva.
- Debe ser educativo de manera que permita contribuir al aprendizaje dentro de varias asignaturas de la malla curricular actual de Mecatrónica, como Introducción a los Sistemas Ciberfísicos, Instrumentación Aplicada a Mecatrónica, Sistemas Embebidos MCT.
- El proyecto debe tener un tamaño adecuado para poder ser transportado de un lugar a otro, por lo que se ha considerado una base de aproximadamente 50x40 cm.
- El sistema de manipulación puede ir fijo en la base o puede ser utilizado de manera portátil.

#### **Diseño del concepto**

Se requiere analizar de manera detallada las características fundamentales del trabajo, con el objetivo de cumplir con los objetivos establecidos y garantizar un correcto funcionamiento del mismo. En la Tabla 1 se presentan las necesidades específicas que han sido identificadas.

## **Tabla 1**

*Necesidades del proyecto*

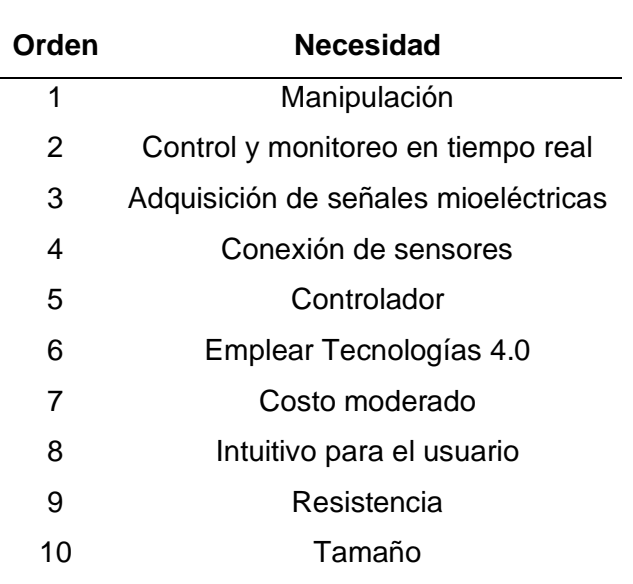

Se recopilan las métricas necesarias para luego realizar un análisis cuantitativo que permite evaluar el nivel de cumplimiento de las necesidades, estas métricas se evalúan en una escala del 1 al 5, donde 1 representa un nivel de importancia baja y 5 representa el nivel más alto, como se presenta en la Tabla 2.

## **Tabla 2**

#### *Métricas*

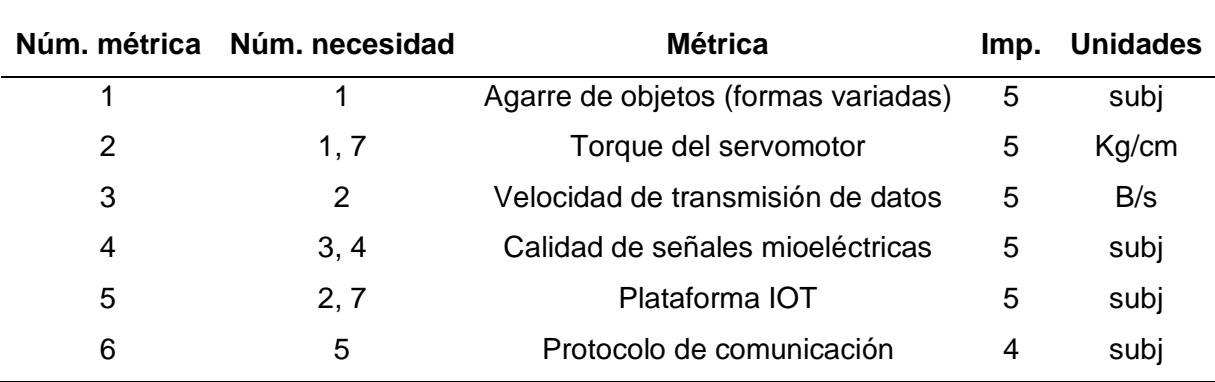

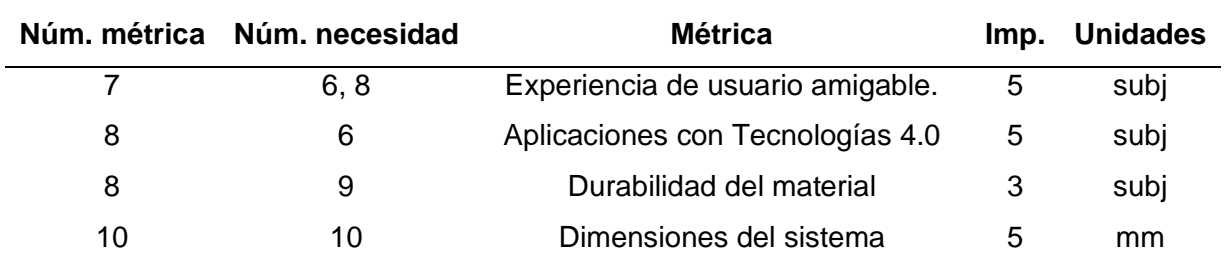

*Nota:* La abreviatura "Subj." Hace referencia a que la métrica es considerada subjetiva.

### **Subsistemas del proyecto**

Es importante conocer los subsistemas que componen el sistema mecatrónico de manipulación adaptativa de objetos, mismo que emplea tecnologías de la industria 4.0 y sensores mioeléctricos, para tener claro los componentes que se requieren. A continuación, se mencionan los sistemas:

- **Subsistema mecánico/ estructural:** Manipulador, base, soportes.
- **Subsistema electrónico y de control:** Fuente de alimentación, sensores, actuadores, módulos, tarjeta de adquisición de datos.
- **Subsistema de realidad virtual:** Motor gráfico, entrenamiento de señales mioeléctricas.
- **Subsistema Internet de las cosas (IOT):** Plataforma IOT, control y monitoreo en tiempo real.

### **Selección de componentes**

Una vez establecidos los sistemas se procede a evaluar las diferentes alternativas de componentes más importantes, con el objetivo de seleccionar el más adecuado para asegurar el correcto funcionamiento del proyecto, considerando aspectos eléctricos, costos, facilidad de adquisición, entre otros. Para este proceso se utilizará el método cualitativo por puntos, mismo que se describe a continuación.

### *Método cualitativo por puntos*

Este método consiste en la cuantificación de ciertos factores relevantes (cualitativos), para lo cual se realiza una comparación entre diferentes alternativas, lo que permite ponderar factores significativos del proyecto, ayudando al investigador a tomar mejores decisiones.

(Baca, 2013) sugiere aplicar este método considerando los siguientes aspectos:

- 1. Crear una lista que contenga los factores más relevantes.
- 2. Cada factor tendrá un peso asignado por el investigador, cuya suma total debe ser igual a 1.
- 3. Definir una escala común para cada factor, esto puede ser de 0 a 10, en donde se establece un valor mínimo que sería 0 y el máximo 10.
- 4. De acuerdo con la escala definida se debe dar una calificación y esta debe ser multiplicada por el peso asignado.
- 5. Finalmente se suma la puntación final de cada opción y se elige el que tenga máxima calificación.

### **Selección de componentes del subsistema mecánico/ estructural**

En este apartado se realiza la selección de los elementos mecánicos y estructurales del proyecto, cabe mencionar que algunos componentes requieren de cálculos para una mejor selección.

# *Manipulador*

Para realizar la selección del manipulador más adecuado se consideran dos de los ejemplos mencionados en el capítulo anterior, en donde se habla sobre el estado actual de los sistemas mecatrónicos de manipulación adaptativa. En la Tabla 3 se mencionan los aspectos más importantes de estos dos grupos comerciales.

## **Tabla 3**

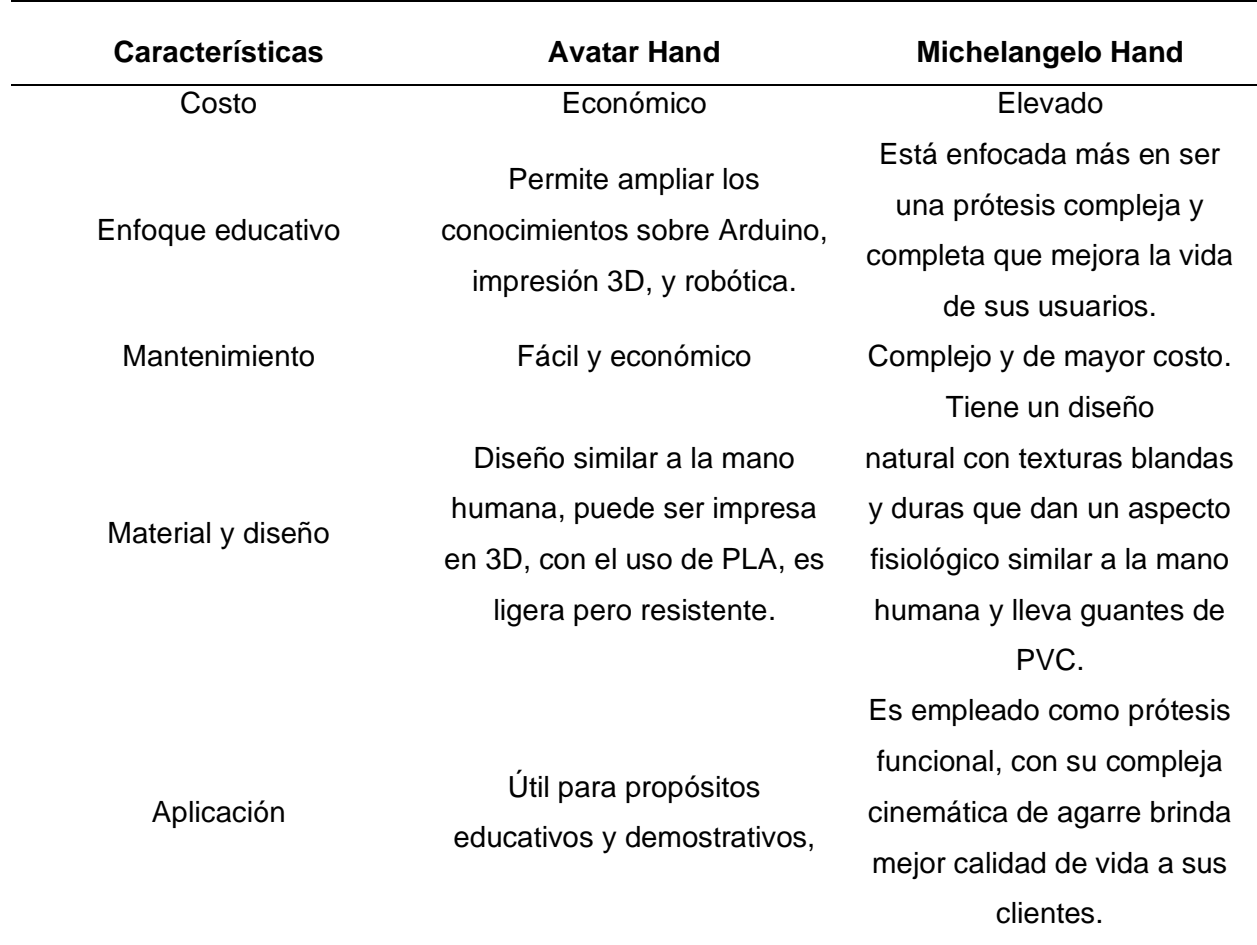

*Alternativas de manipuladores*

En la Tabla 4 se presentan los criterios de selección más importantes.

## **Tabla 4**

## *Evaluación de criterios del manipulador*

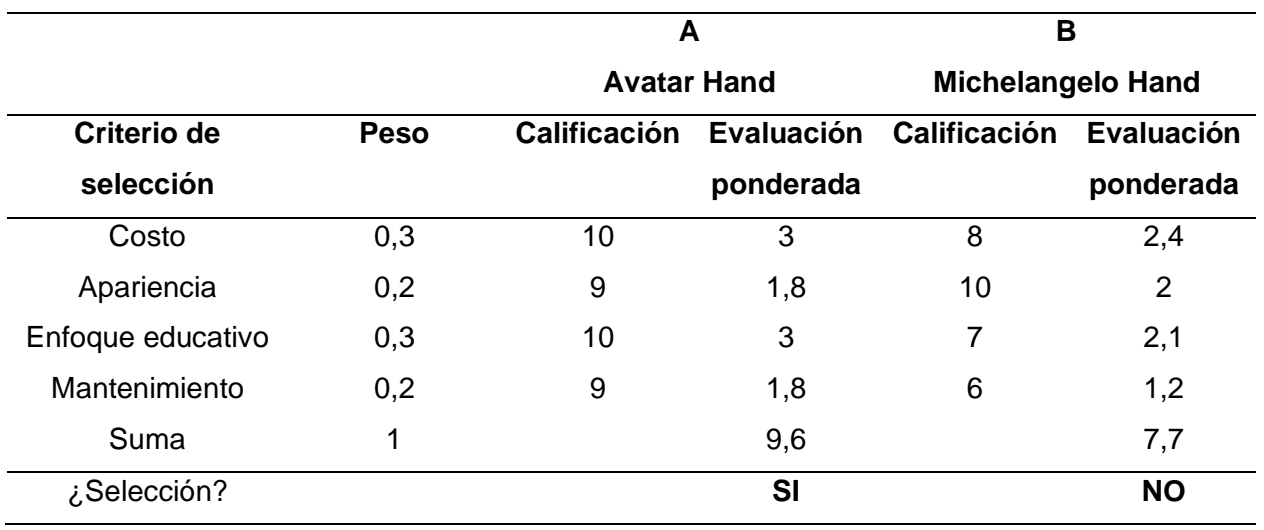

Al evaluar las opciones y observando las ponderaciones obtenidas se considera como mejor opción el diseño del Avatar Hand de la empresa Youbionic.

## *Material para el manipulador*

Los creadores del Avatar Hand recomiendan la impresión en PLA, sin embargo, se ha realizado el análisis de características importantes considerando otro material, como se observa en la Tabla 5.

# **Tabla 5**

*Alternativas de material para impresión 3D*

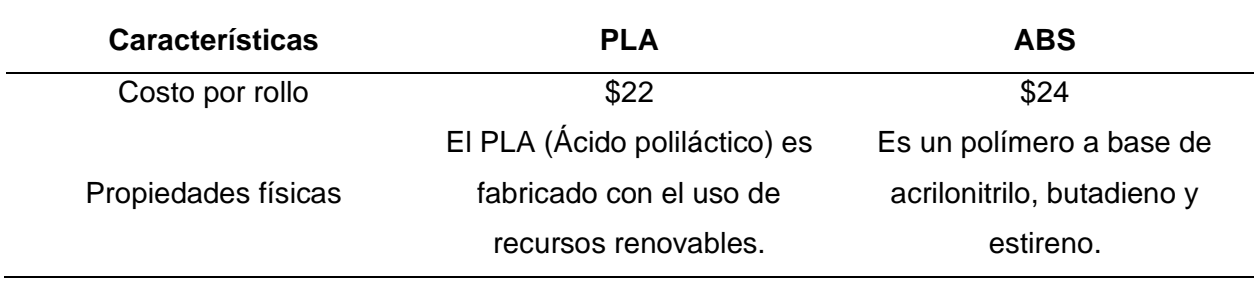

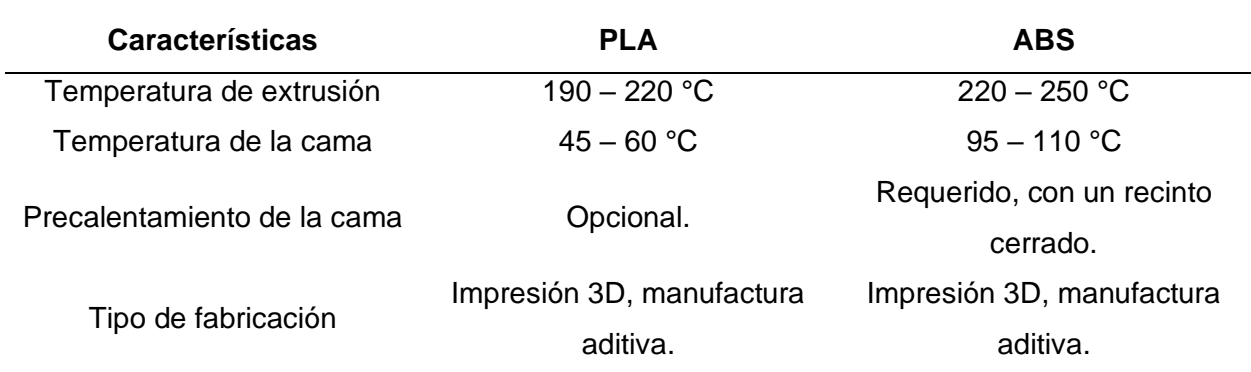

A continuación, en la Tabla 6 se evalúan los criterios de selección para el material de impresión 3D.

## **Tabla 6**

*Criterios de selección para impresión 3D*

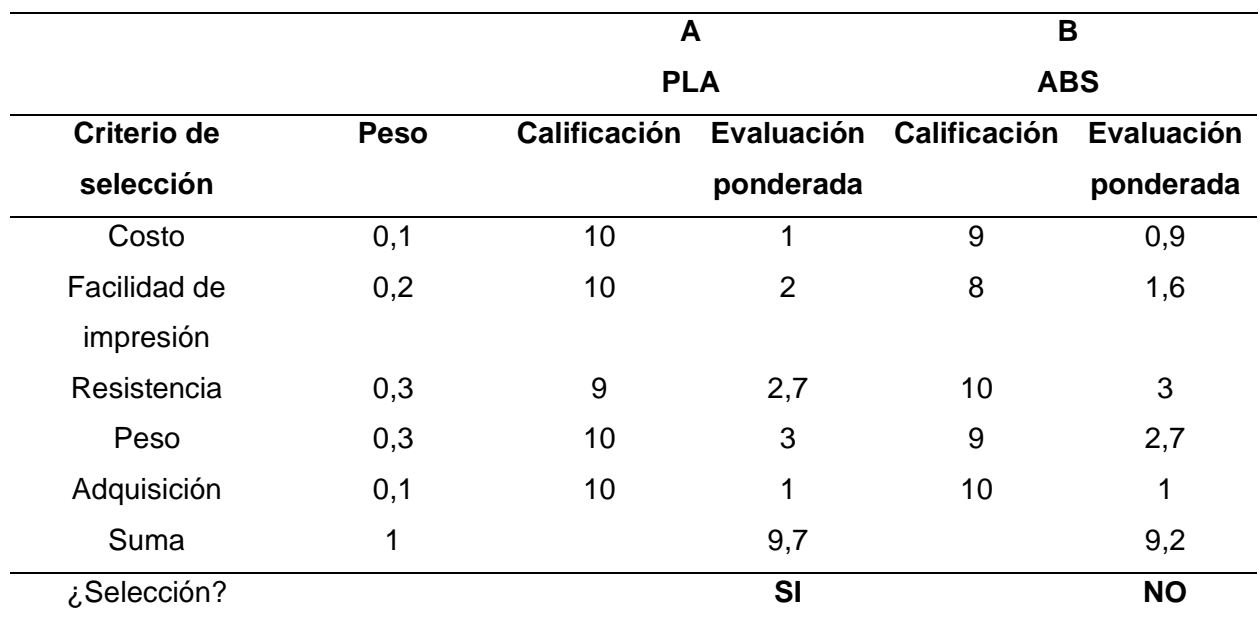

De acuerdo con los datos obtenidos se elige el PLA para realizar la impresión 3D de los componentes necesarios para el proyecto.

## *Material para los eslabones del manipulador*

Si bien los eslabones podrían ser impresos en 3D se ha decidido hacer un cambio y seleccionar otro material con el fin de brindar mayor resistencia y durabilidad del manipulador, para esto, en la Tabla 7 se presentan las características más importantes de las alternativas.

# **Tabla 7**

## *Alternativas para material de eslabones*

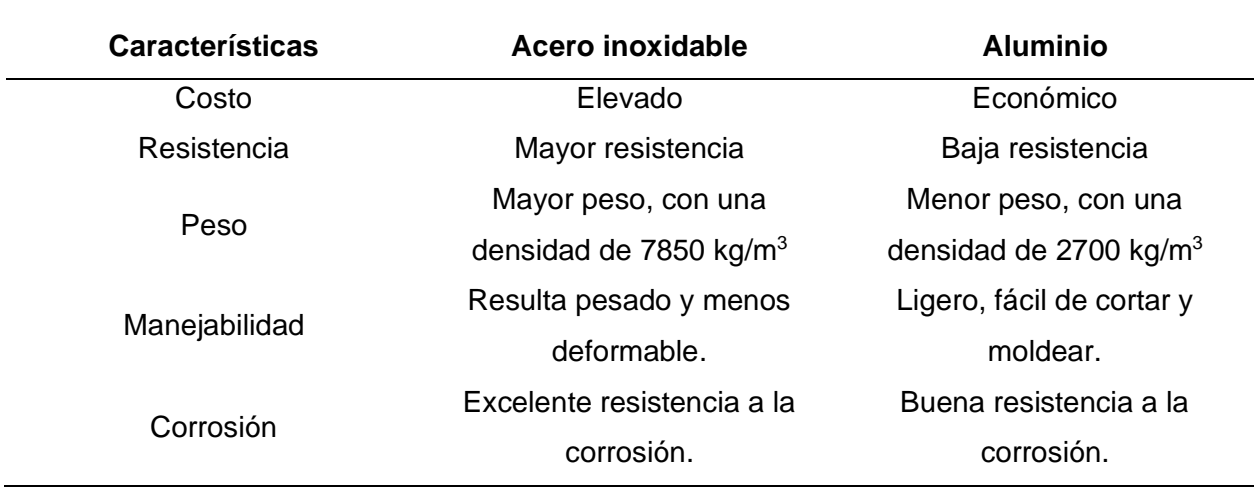

En la Tabla 8 se muestran los criterios más destacados para la selección del material para los eslabones.

### **Tabla 8**

*Criterios de selección para los eslabones*

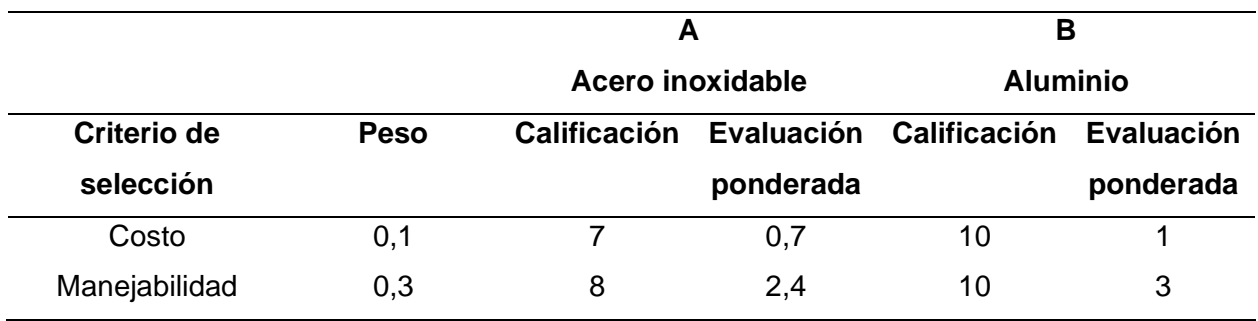

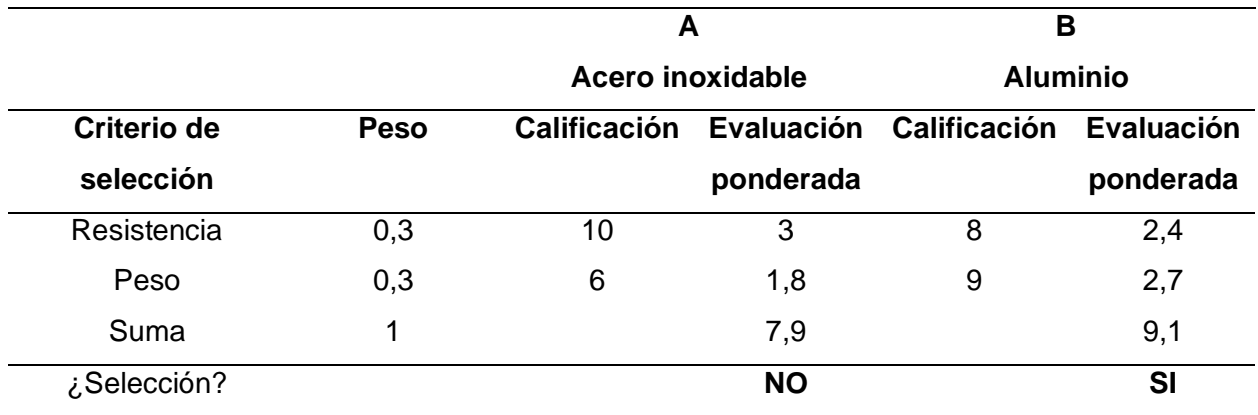

Al observar los valores obtenidos entre los dos materiales se tiene como mejor opción el aluminio, debido a que se acopla mejor a las necesidades del proyecto.

# **Selección para el subsistema electrónico y de control**

## *Selección del sensor mioeléctrico*

En la Tabla 9 se presentan las alternativas de sensores mioeléctricos, donde se

describen sus características más importantes.

## **Tabla 9**

*Alternativas de sensores mioeléctricos*

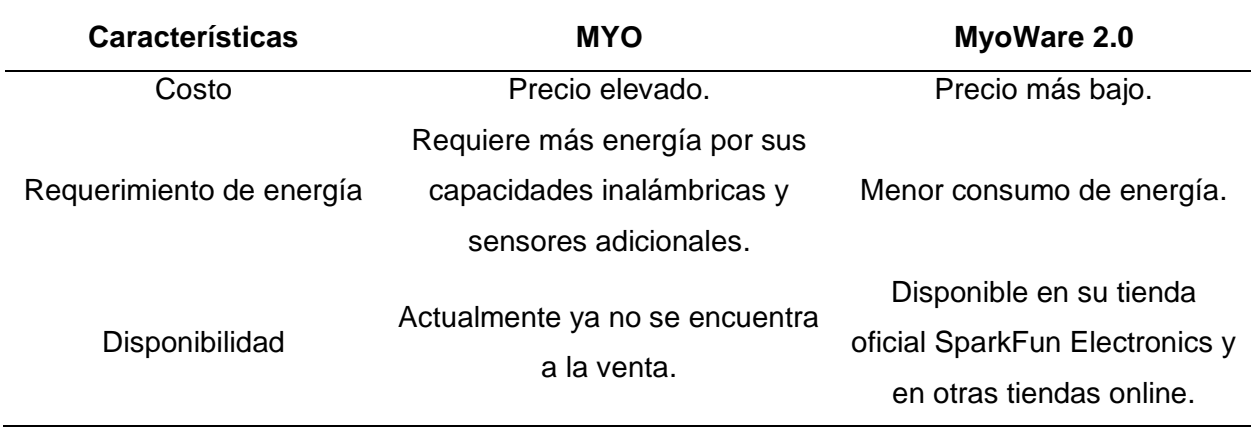

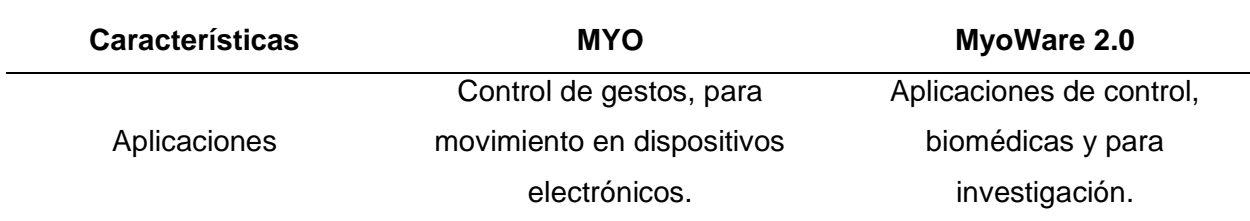

Con las características obtenidas se realiza los criterios de selección para el sensor

mioeléctrico, ver la Tabla 10.

### **Tabla 10**

*Criterios de selección para el sensor mioeléctrico*

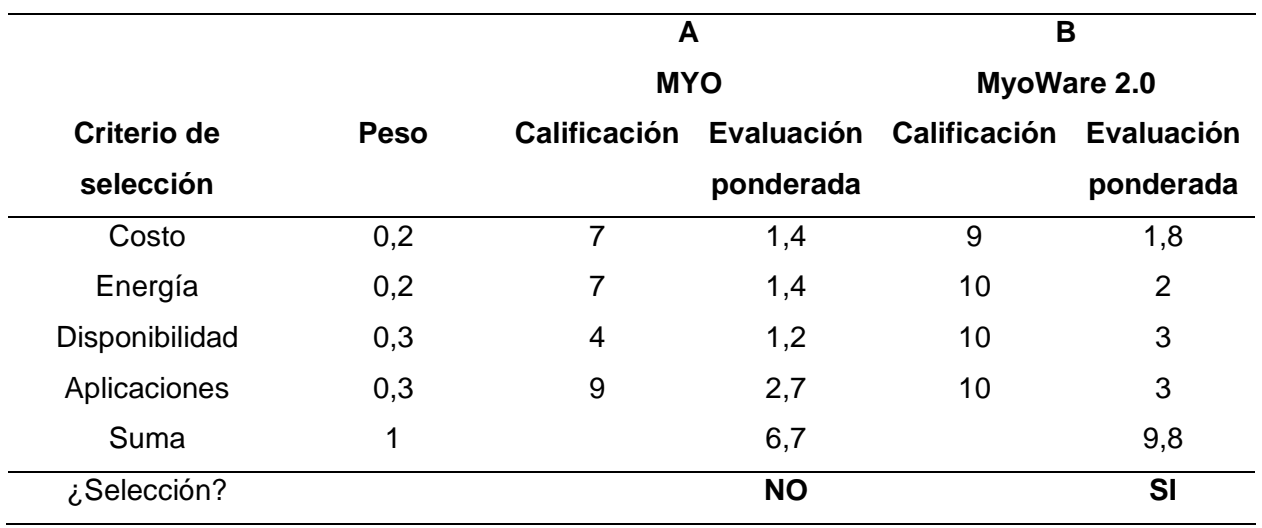

Mediante el análisis realizado se concluye que el sensor mioeléctrico más adecuado es el MyoWare 2.0, considerando como punto importante la disponibilidad.

## *Selección del servomotor*

En la Tabla 11 se presentan las alternativas de servomotores, donde se describen sus características más importantes.

# **Tabla 11**

# *Alternativas para el servomotor*

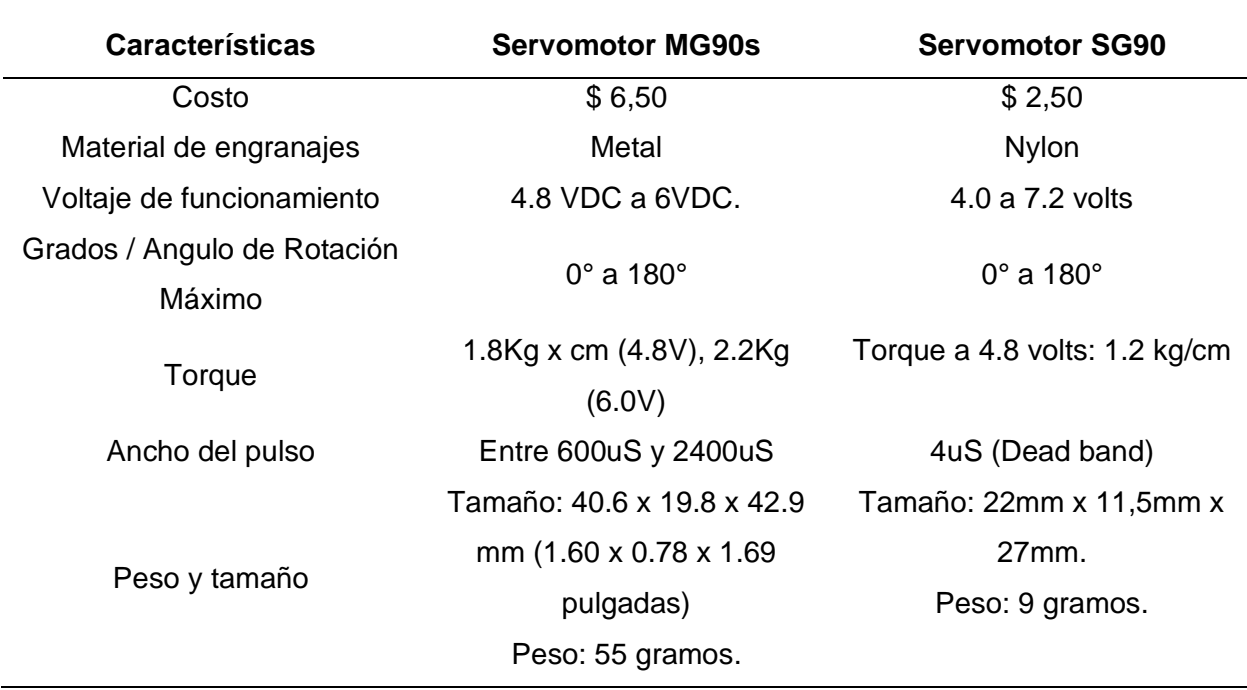

Con las características obtenidas se realiza los criterios de selección del servomotor,

ver la Tabla 12.

# **Tabla 12**

*Criterios de selección del servomotor*

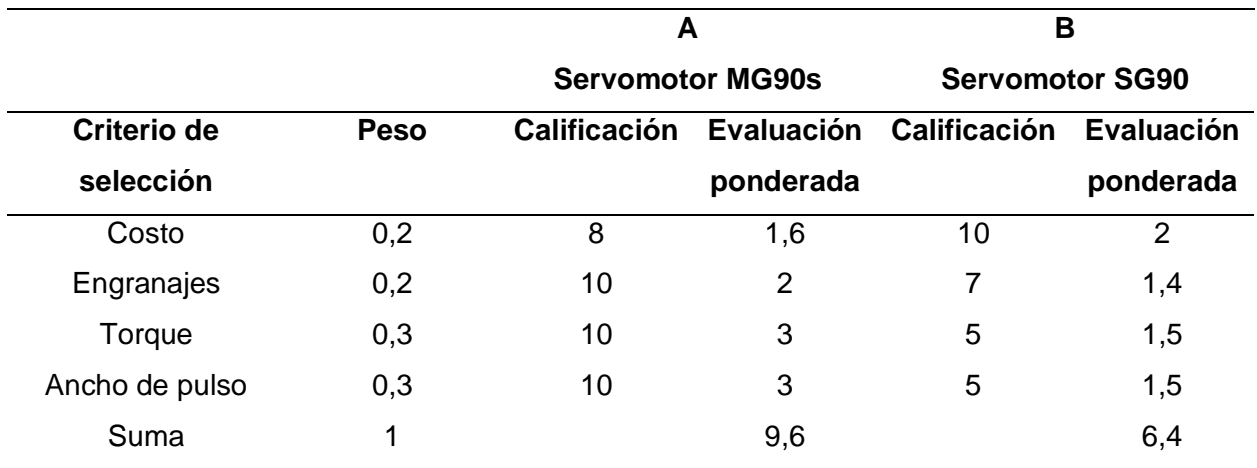
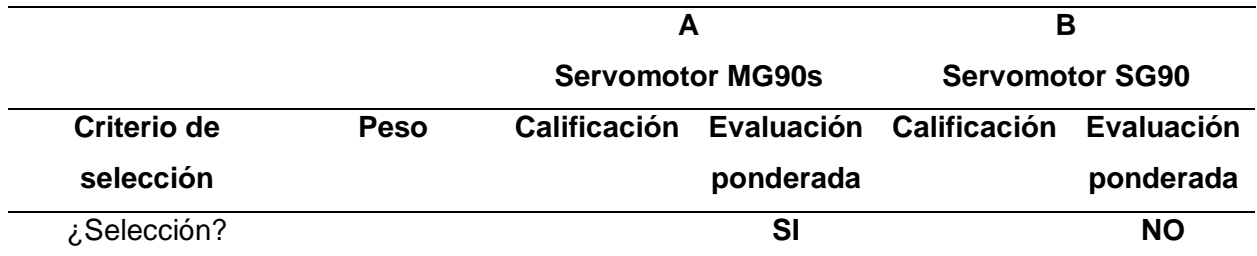

Con el análisis realizado en la Tabla 12 se tiene que el servomotor seleccionado es el MG90S, debido al requerimiento del proyecto.

## *Selección del microcontrolador*

En la Tabla 13 se presentan las alternativas con sus características para seleccionar el microcontrolador más adecuado.

## **Tabla 13**

#### *Alternativas para el microcontrolador*

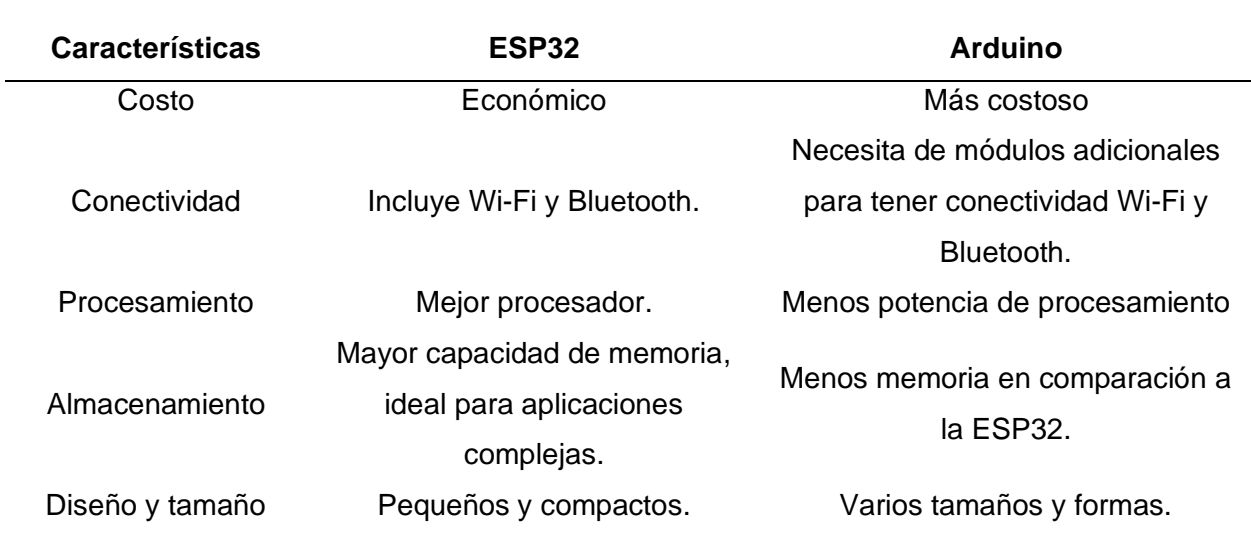

Con las características obtenidas se realiza los criterios de selección del servomotor, mismos que se presentan en la Tabla 14.

## **Tabla 14**

### *Criterios de selección del microcontrolador*

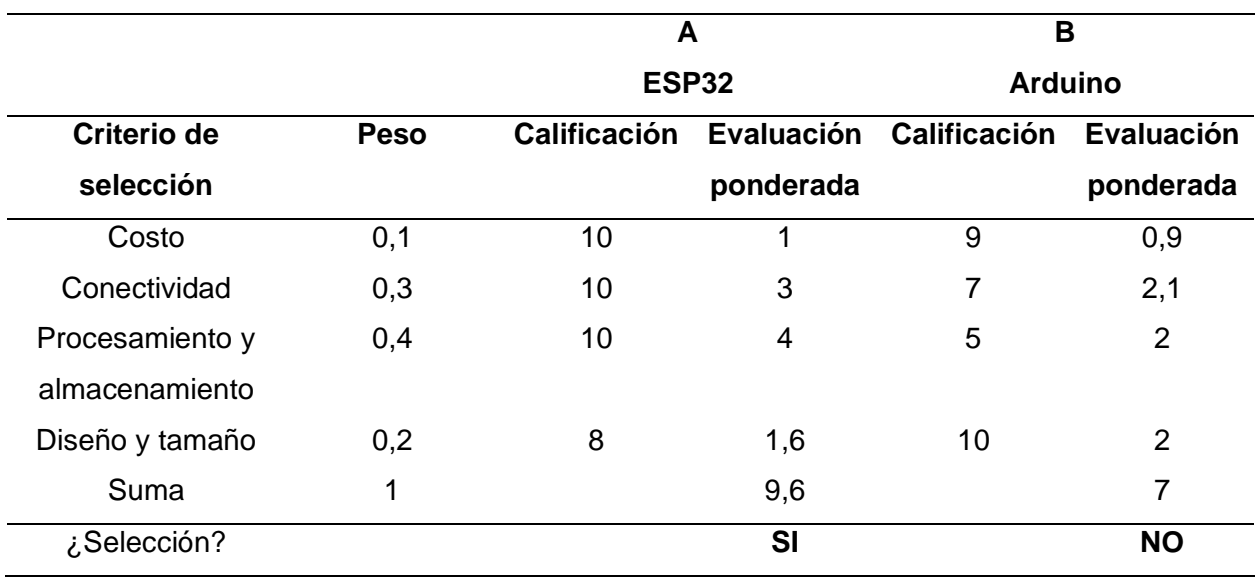

Mediante el análisis realizado en la Tabla 14, se observa que el microcontrolador más adecuado es la ESP32.

## **Selección del motor gráfico para el subsistema de realidad virtual**

El motor gráfico es una herramienta muy valiosa que permite realizar videojuegos y mediante efectos visuales, auditivos, entre otros, permite la creación de un entorno más realista, a continuación se ha seleccionado dos herramientas conocidas, cuyas características se detallan en la Tabla 15.

#### **Tabla 15**

*Alternativas para el motor gráfico*

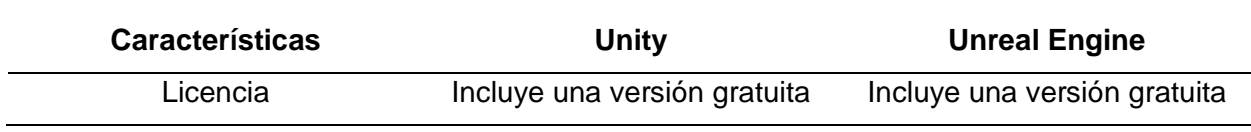

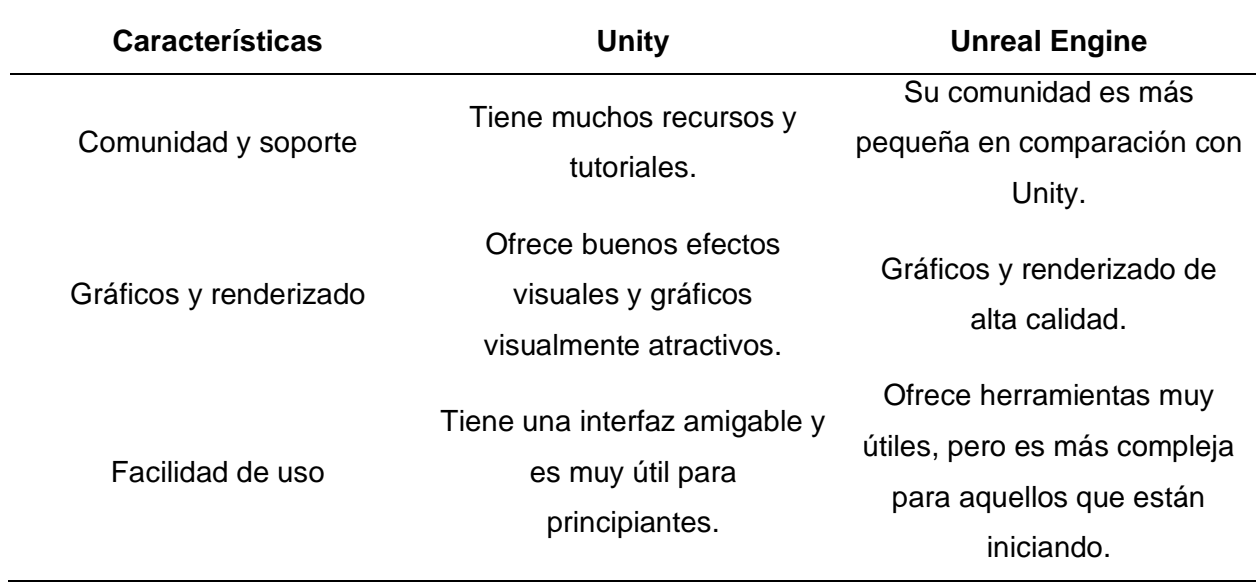

En la Tabla 16, se presentan los criterios de selección para el motor gráfico.

# **Tabla 16**

*Criterios de selección para el motor gráfico*

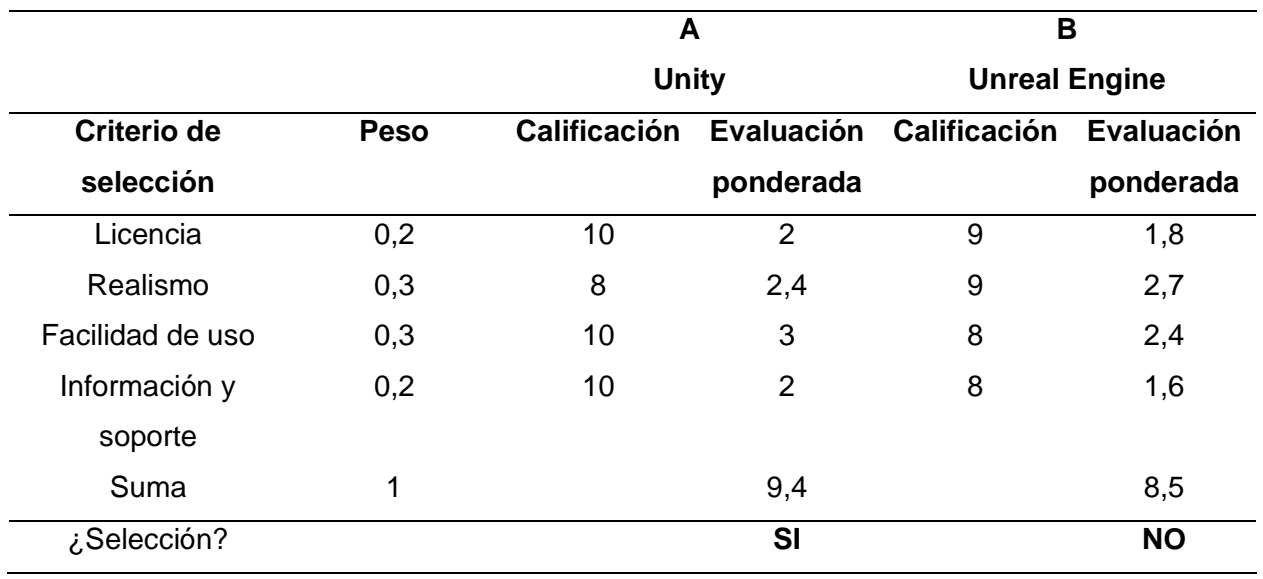

De acuerdo con los datos obtenidos en la Tabla 16, se determina que la mejor alternativa de motor gráfico es Unity.

# **Selección para el subsistema de IOT**

Se realiza la selección de la plataforma IOT más adecuada para realizar el control y monitoreo en tiempo real, para lo cual se realiza un análisis de características entre dos plataformas, como se muestra en la Tabla 17.

# **Tabla 17**

*Alternativas de plataformas IOT*

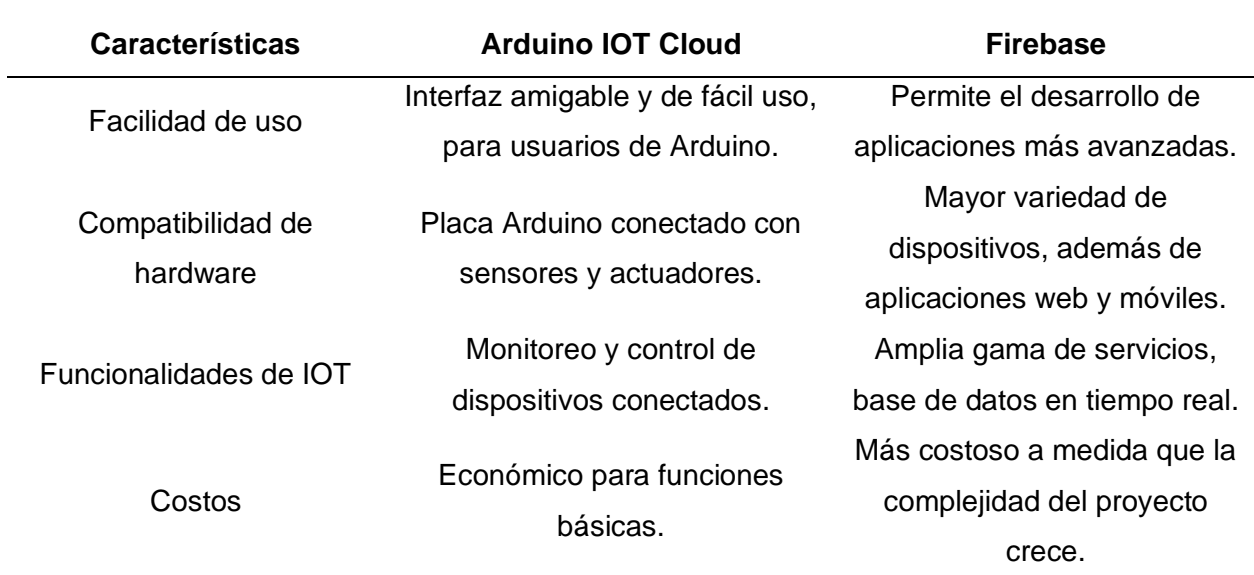

# **Tabla 18**

*Criterios de selección para la plataforma IOT*

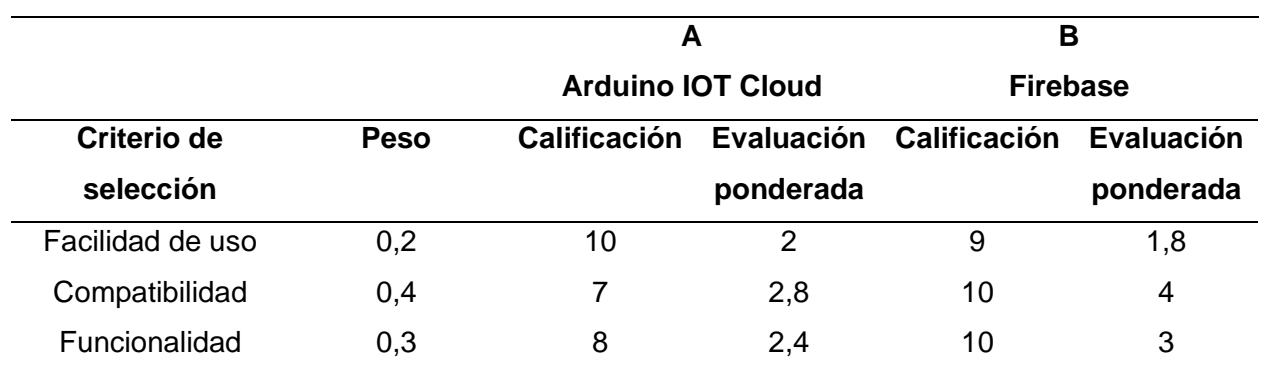

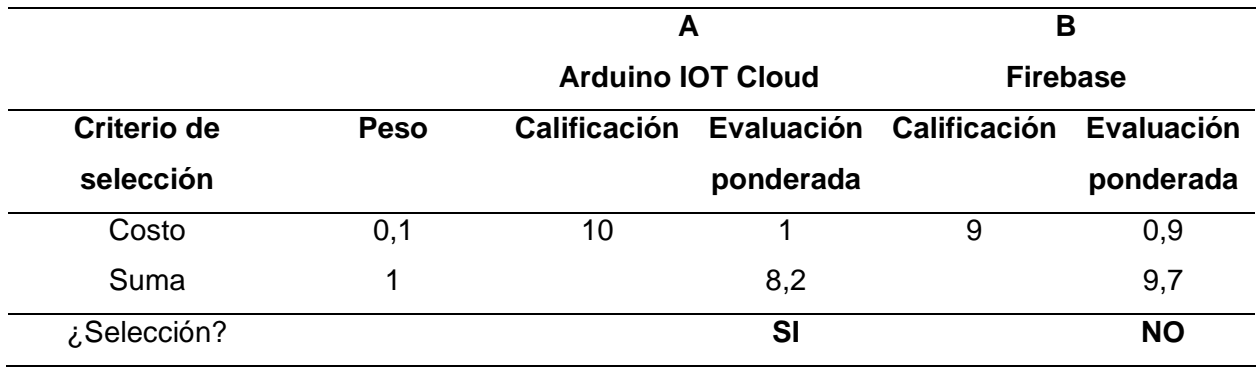

Mediante el análisis realizado en la Tabla 18, se concluye que la mejor plataforma IOT para este proyecto es Firebase.

#### **Diseño sistema mecatrónico de manipulación**

El diseño del sistema mecatrónico de manipulación tiene como objetivo el agarre de objetos de diferentes formas, para lo cual se emplean componentes tanto mecánicos como eléctricos, control y cuenta con programación que trabajan en conjunto. En cuanto al diseño asistido por computadora (CAD), se procedió inicialmente a seleccionar un modelo base, el cual se presenta en el capítulo anterior en donde se ha elegido el modelo Avatar Hand de la empresa Youbionic.

Un aspecto importante a tener en cuenta es que los grados de libertad del manipulador se definen como el número de articulaciones que pueden moverse de forma independiente, el diseño seleccionado cuenta con seis grados de libertad.

La Figura 22 muestra el modelo CAD del sistema mecatrónico de manipulación, mismo que tiene la apariencia de una mano y fue desarrollado utilizando el software Autodesk Fusion 360, el modelo detallado se puede encontrar en el Anexo 2, en donde se presentan los planos mecánicos.

*Modelo CAD del manipulador*

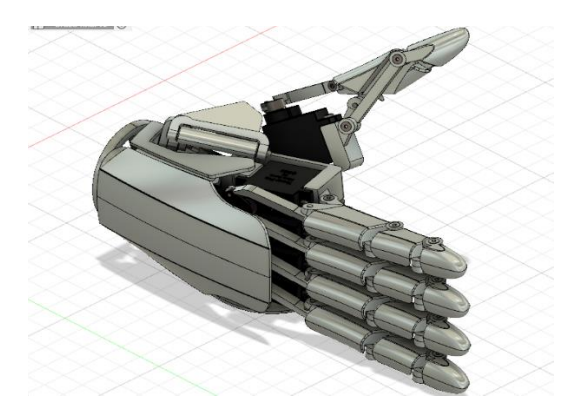

# *Diseño del sistema de agarre flexible*

En el proceso de diseño se planteó mejorar el agarre del manipulador, para lo cual se observó las áreas de contacto, considerando a las yemas como las más importantes, como se observa en la Figura 23, en donde se colocó silicona al 100%, mismo que aporta mejor adaptabilidad en el agarre de los objetos.

# *Figura 23*

*Agarre flexible* 

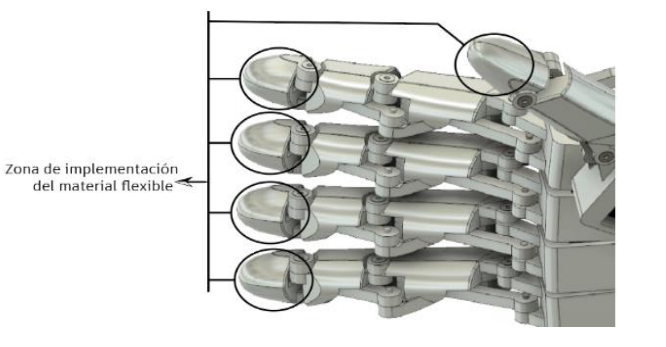

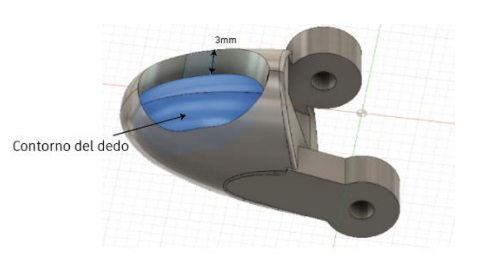

Para obtener una superficie que se adapte a la forma de la yema de los dedos, se realizó un agujero siguiendo el contorno inicial del dedo, y el área de corte no debe ser muy profunda ya que podría reducir la resistencia en el diseño de cada dedo.

## *Diseño del antebrazo*

Para su diseño se tomó como base el antebrazo derecho escaneado en 3D, en base a su morfología biológica como se presenta en la Figura 24.

### **Figura 24**

*Antebrazo derecho de una persona*

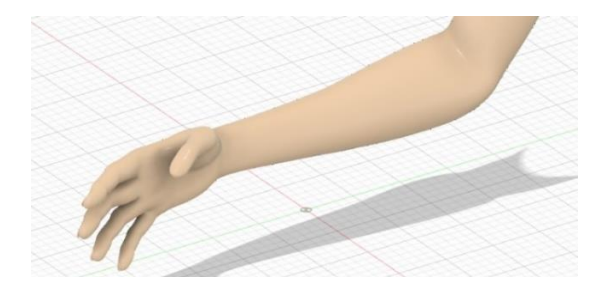

Mediante la herramienta "forma" de Autodesk Fusión 360 se moldea el diseño del antebrazo, como se muestra en la Figura 25.

## **Figura 25**

*Diseño del antebrazo empleando un software CAD*

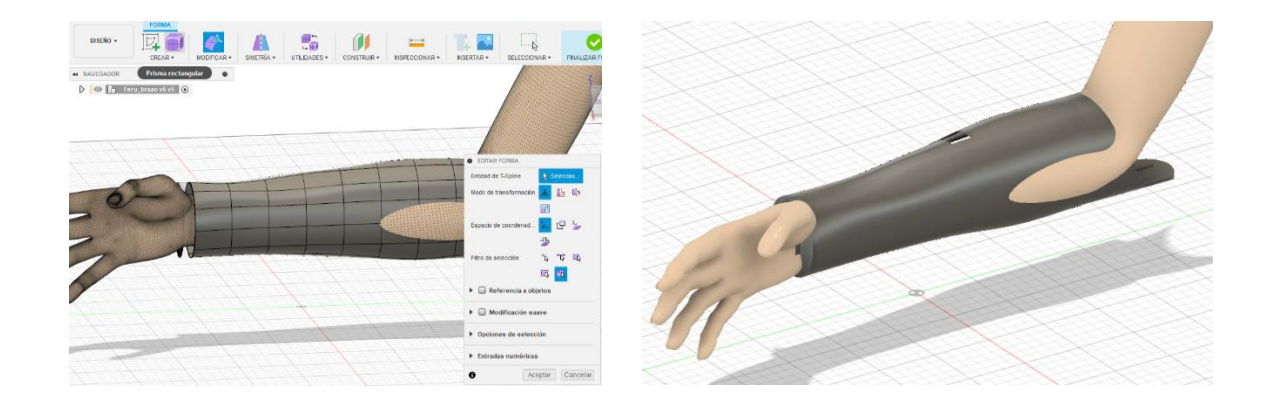

En la Figura 26 se presenta el diseño del antebrazo, mismo que tiene como función albergar los componentes eléctricos y electrónicos del sistema, además, posee un acople para que pueda ser usado de forma portable por el usuario, sus dimensiones se pueden revisar en el Anexo 1.

**Figura 26**

*Diseño del antebrazo* 

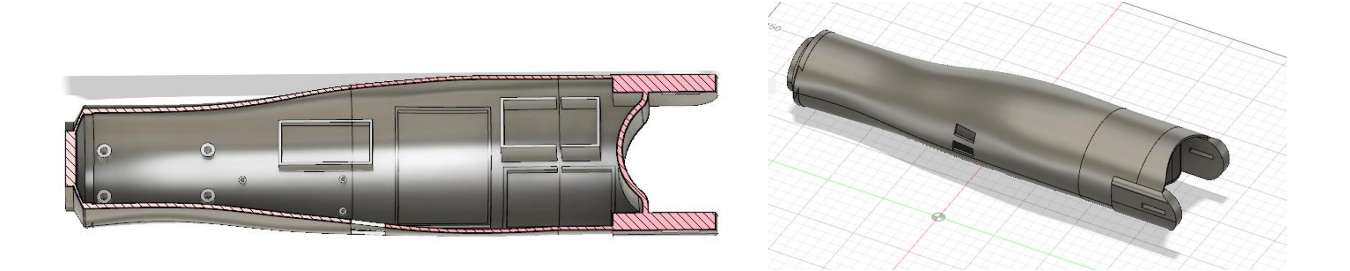

Finalmente se realizó el ensamble del manipulador y el antebrazo como se observa en la Figura 27.

# **Figura 27**

*Diseño del sistema mecatrónico de manipulación*

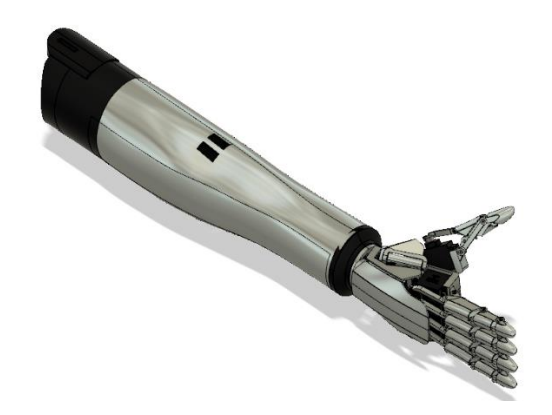

*Nota.* Modelo realizado en Autodesk Fusion 360.

#### *Análisis estático del sistema de manipulación mecatrónico*

En el diseño se tomó consideraciones de pesos y fijación con tornillos , por lo cual se realiza el análisis estático de cada componente.

El plástico PLA tiene una resistencia a la tracción de aproximadamente 55 MPa y un módulo de Young de aproximadamente 2.1 GPa. El estrés de Von Mises es una medida de la deformación plástica que se produce en un material bajo una carga. Se calcula mediante la siguiente fórmula:

**Análisis mecánico del antebrazo.** Para el diseño del antebrazo se tomó en cuenta una carga en su centro de gravedad, además de la carga presente en el extremo que representa el peso del manipulador y todos sus componentes, en la Figura 28 se presenta el diagrama de cuerpo libre del antebrazo.

#### **Figura 28**

*Diagrama de cuerpo libre del antebrazo*

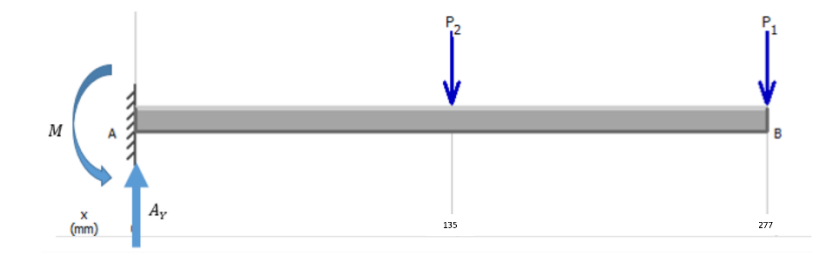

Datos:

 $m = 1.2$  kg

$$
P1 = (6.5 \text{ kg}) \left( 9.8 \frac{m}{s^2} \right) = 4.9 \text{ N}
$$

$$
L = 270 \text{ mm} \rightarrow L2 = 270 \frac{\text{ mm}}{2} = 135 \text{ mm}
$$

$$
P2 = (1,2 kg)\left(9,8 \frac{m}{s^2}\right) = 11,76 N
$$

Cálculos de momentos y reacciones:

$$
\sum Fy = 0
$$
  
\n $Ay - P2 - P1 = 0$   
\n $Ay = P2 + P1$   
\n $Ay = 11,76 N + 4,9 N$   
\n $Ay = 16,66 N$   
\n
$$
\sum M_A = 0
$$
  
\n $-M - P2x \frac{L}{2} - P1 * L = 0$   
\n $M = P2 * \frac{L}{2} + P1 * L$   
\n $M = (11,76 N)x \frac{277 mm}{2} + (4,9 N)x \frac{277 mm}{2}$ 

$$
M=2307,41\;Nmm
$$

2

#### *Diagrama de fuerzas cortantes del antebrazo*

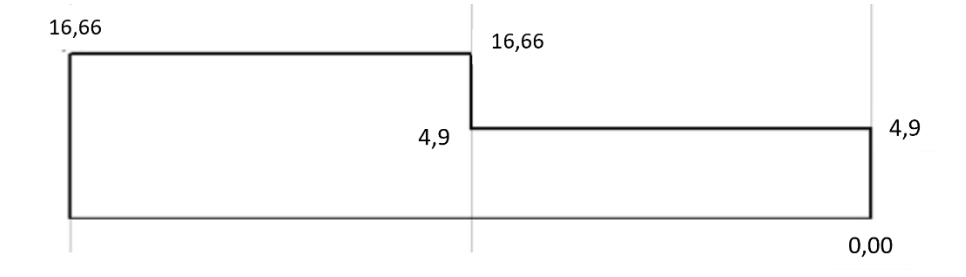

# **Figura 30**

*Diagrama de momentos flectores del antebrazo*

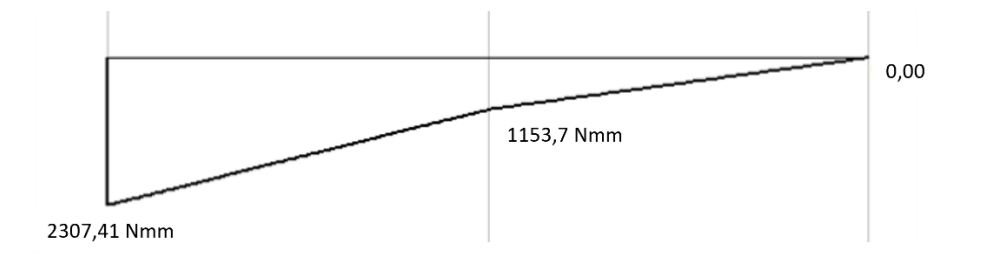

Después de obtener el momento flector, se realiza el cálculo del esfuerzo máximo ocasionado por la flexión.

$$
I = \frac{\pi D^4}{64}
$$
 (1)  

$$
I = \frac{\pi (80 \text{ mm})^4}{64}
$$
  

$$
I = 2x10^6 \text{ mm}^4
$$

La inercia obtenida se reemplaza en la Ecuación 2.

$$
\sigma_{flex} = \frac{Mc}{I} \tag{2}
$$

$$
\sigma_{flex} = \frac{2307,41 Nmm \times 400 mm}{2 \times 10^6 mm^4}
$$

$$
\sigma_{flex} = 0.46 MPa
$$

Dentro del libro "Mecánica de Materiales" de (Beer et al., 2014) se expone que la resistencia última de los materiales termoplásticos empleados como base para la creación del diseño es equivalente a:

$$
S_u = 55 MPa
$$

La seguridad del diseño frente a las cargas de flexión se establece bajo la siguiente condición:

$$
\sigma_{flex} < \frac{S_u}{6} \tag{3}
$$

$$
0.46 MPa < \frac{55 MPa}{6}
$$

$$
0.46 < 9.16
$$
 (Diseño seguro)

En base al resultado obtenido de  $(0,46 < 9,16)$ , se establece la seguridad del diseño frente al esfuerzo a causa de la flexión, ya que se tiene que el esfuerzo calculado es menor que el esfuerzo de diseño.

**Análisis mecánico de la palma del manipulador.** Se realiza el análisis de esfuerzo presente en la palma del manipulador, ya que es la pieza que tiende a sufrir de más cargas estáticas debido a la unión de los dedos, los servomotores y piezas en su interior. En la Figura 31 se presenta el diagrama de cuerpo libre.

# **Figura 31**

*Diagrama de cuerpo libre* 

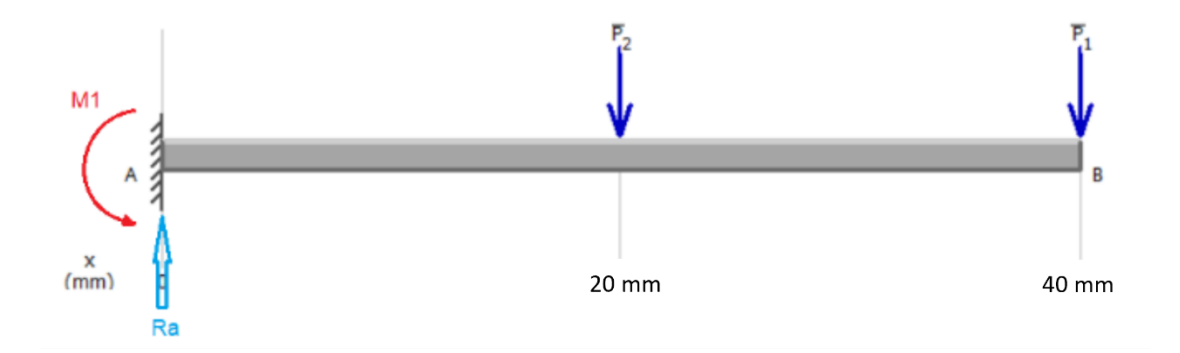

Datos:

 $m = 100 g$ 

 $d = 40$  mm

$$
P1 = (0,2 kg)\left(9,8 \frac{m}{s^2}\right) = 1,96 N
$$

$$
P2 = (100 g) \left( 9.8 \frac{m}{s^2} \right) = 0.980 N
$$

Cálculos de momentos y reacciones:

$$
\sum Fy=0
$$

$$
Ra - P2 - P1 = 0
$$
  

$$
Ra = 2,94 N
$$
  

$$
\sum M_A = 0
$$
  

$$
P2 x \frac{d}{2} + P1xd - M1 = 0
$$

$$
M1=98\;Nmm
$$

*Diagrama de fuerzas cortantes* 

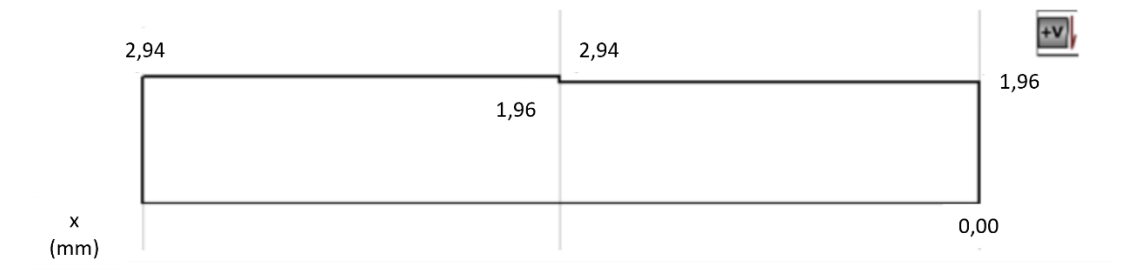

# **Figura 33**

*Diagrama de momentos flectores* 

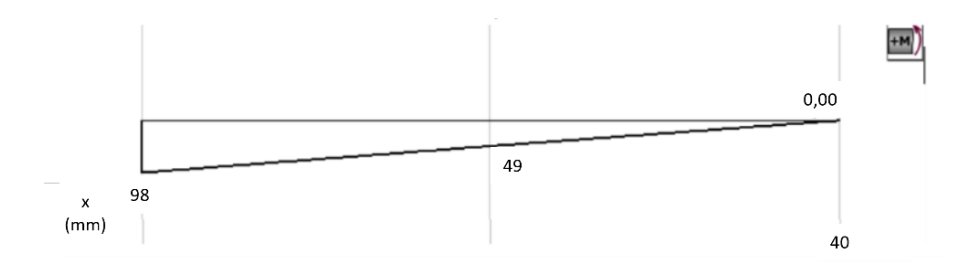

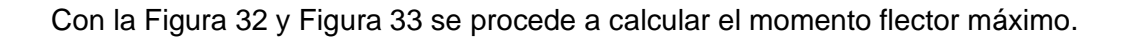

$$
M_{\text{max}} = 98 \text{ Nmm}
$$
\n
$$
M_{\text{max}} = \frac{M_{\text{max}}}{1000} \tag{4}
$$

$$
S = \frac{I_x}{c} \tag{5}
$$

$$
I_x = \frac{\pi ab^3}{4} \tag{6}
$$

Mediante un software CAD se obtiene los siguientes datos:

 $\sigma_{flex} =$ 

 $\mathcal{S}_{0}^{(n)}$ 

$$
a = 11,2 \, mm \qquad b = 6,65 \, mm \qquad c = b
$$
\n
$$
I_x = \frac{\pi \, x \, 11,2 \, mm \, x \, (6,65)^3}{4}
$$
\n
$$
I_x = 2586,9 \, mm^4
$$
\n
$$
S = \frac{2586,9 \, mm^4}{6,65 \, mm}
$$
\n
$$
S = 389 \, mm^3
$$
\n
$$
\sigma_{flex} = \frac{98 \, Nmm}{389 \, mm^3}
$$
\n
$$
\sigma_{flex} = 0,252 \frac{N}{mm^2}
$$
\n
$$
\sigma_{flex} = 0,252 \, MPa
$$

Con la Ecuación 7 se determina que el diseño sea seguro.

$$
\sigma_{flex} < \frac{S_u}{6} \tag{7}
$$

$$
0.252 MPa < \frac{55 MPa}{6}
$$

 $0,252 < 9,16$  (Diseño seguro)

El estrés de Von Mises para el plástico PLA es de aproximadamente 20 MPa y el peso que se ejerce en el brazo es de 10N, ya que se considera el peso de los componentes electrónicos además del peso del manipulador.

En la Figura 34 se puede evidenciar que, al someter una fuerza de 10N al dedo, se genera una mayor cantidad de esfuerzo entre la unión de sus falanges y los eslabones, adicional el punto más crítico es en su unión con la palma del manipulador y la base del motor.

#### **Figura 34**

*Análisis de esfuerzo en un dedo*

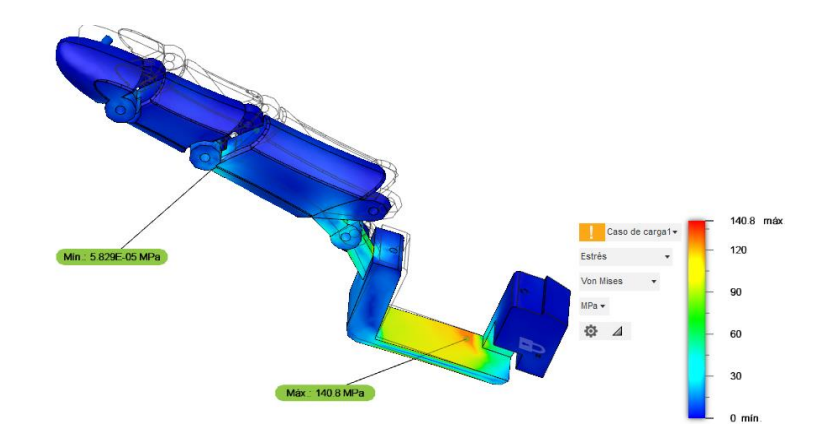

*Nota.* Análisis realizado en Autodesk Fusion 360.

Con el uso del software de Autodesk Fusion 360, se pudo determinar el valor de factor de seguridad en el manipulador, el desplazamiento y el estrés de Von Misses al estar expuesto a una carga de 5N en cada dedo y un peso de los servomotores, donde nos entrega un valor de factor de seguridad de 1.55 como se aprecia en la Figura 35.

# **Figura 35**

*Análisis de desplazamiento en el manipulador*

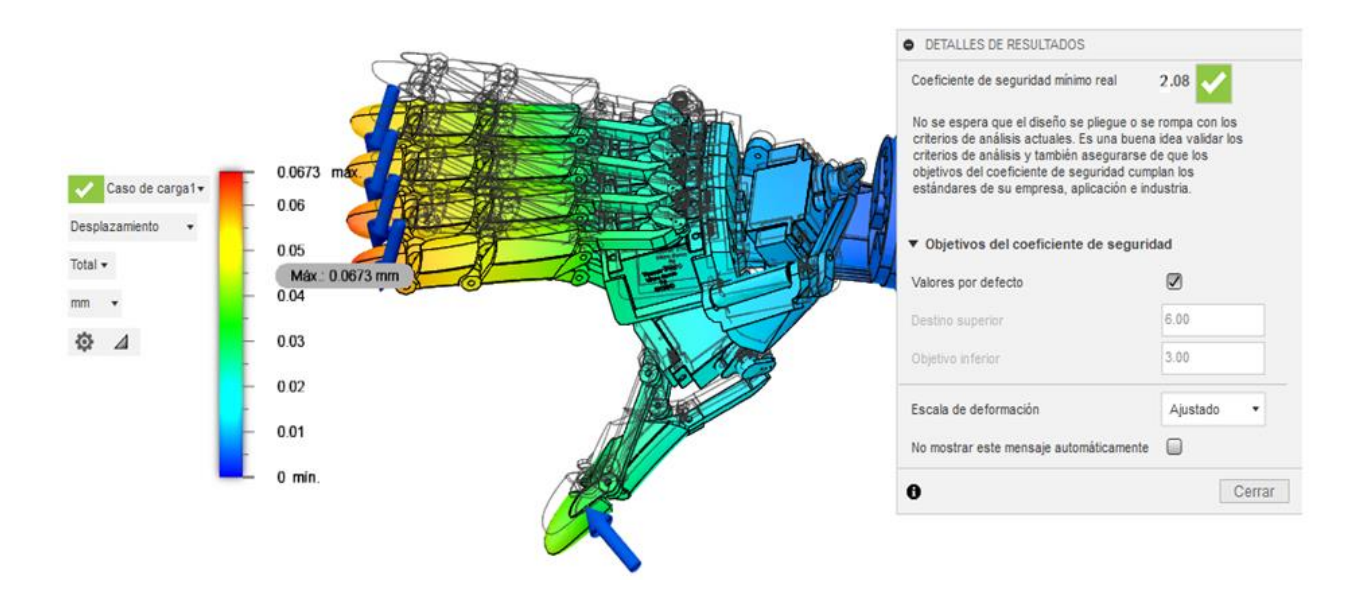

En base a las recomendaciones del libro de Resistencia de materiales de (Robert, 2009), donde menciona que el factor de seguridad seguro para diseños fabricados en plástico PLA con cargas estáticas es de 1,25 se compara el valor entregado por el software y el recomendado y se puede determinar que el diseño del manipulador es seguro.

En la Figura 36, se determina el factor de seguridad del manipulador con el antebrazo el cual entrega un valor 2,08.

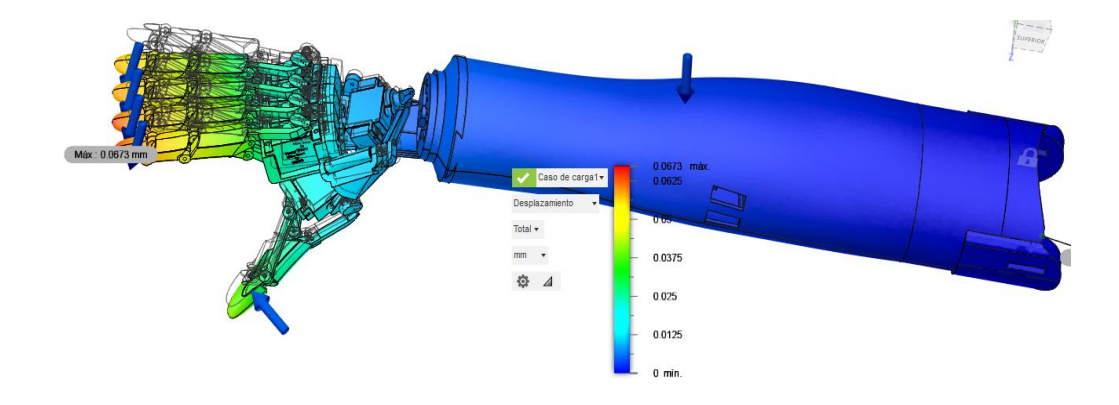

*Análisis de desplazamiento del manipulador con el antebrazo* 

En la Figura 37 se observa el valor del esfuerzo máximo 0,881Mpa y mínimo 0,12Mpa que se ejerce en el manipulador, estos valores indican una buena resistencia de diseño por lo cual al someterlo a cargas menores a 10N el manipulador funciona de forma correcta, adicional para diseños de prótesis en PLA se recomienda un esfuerzo de 0,2Mpa.

# **Figura 37**

*Análisis de esfuerzos en el manipulador con antebrazo* 

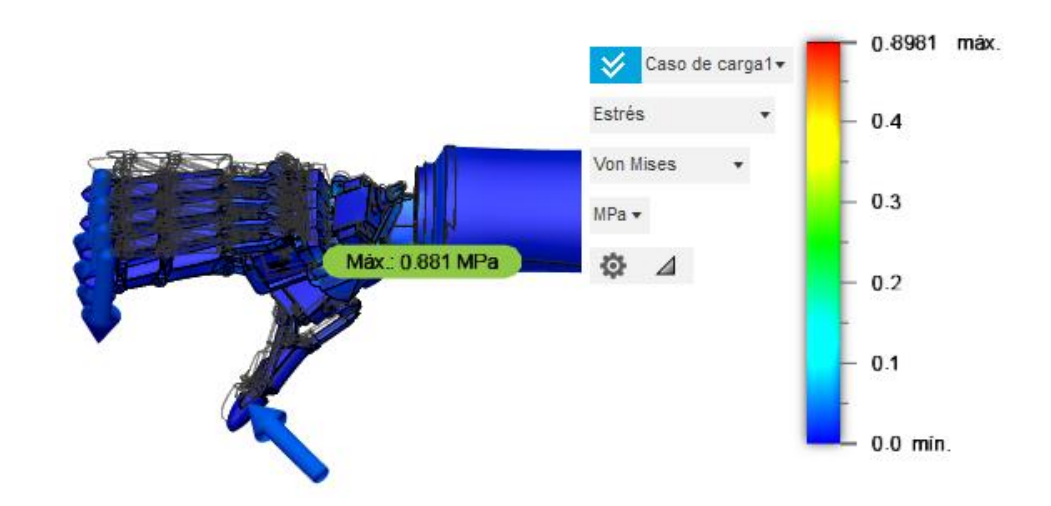

Realizado el análisis del esfuerzo de Von Misses, se puede observar el área donde se concentra el mayor esfuerzo, es en la palma del manipulador ya que debe soportar varias cargas, como el peso de los dedos, servomotores y eslabones de unión.

#### **Diseño del subsistema electrónico**

#### *Diseño sensor mioeléctrico EMG básico*

El diseño del sensor mioeléctrico propuesto, como se observa en la Figura 38, utiliza un amplificador de instrumentación AD620 y un amplificador operacional LM358 para medir y procesar las señales eléctricas generadas por los músculos durante la contracción; este sensor electromiográfico (EMG) es útil en aplicaciones como prótesis, control de videojuegos y monitoreo del estado muscular.

El AD620 es un amplificador de instrumentación de alta precisión, baja potencia y tensión de desplazamiento que proporciona una ganancia ajustable para adaptarse a diferentes niveles de señal, este componente se utiliza para amplificar las pequeñas señales mioeléctricas generadas por el músculo, con el objetivo de obtener una señal limpia y estable.

El LM358 es un circuito integrado de doble propósito, con características de bajo costo, baja potencia y alto rendimiento, se utiliza como un filtro activo para eliminar ruido no deseado y frecuencias de interferencia que pueden afectar el rendimiento y la precisión del sensor EMG.

El circuito consta de tres electrodos que se colocan en contacto con la piel del usuario para capturar las señales mioeléctricas; el primer electrodo es conocido como de referencia, se utiliza para medir el voltaje de línea de base, mientras que los demás miden las señales mioeléctricas generadas durante la contracción muscular, los voltajes capturados se amplifican y filtran usando el AD620 y el LM358 antes de ser procesados en una etapa posterior.

# *Circuito del sensor EMG básico*

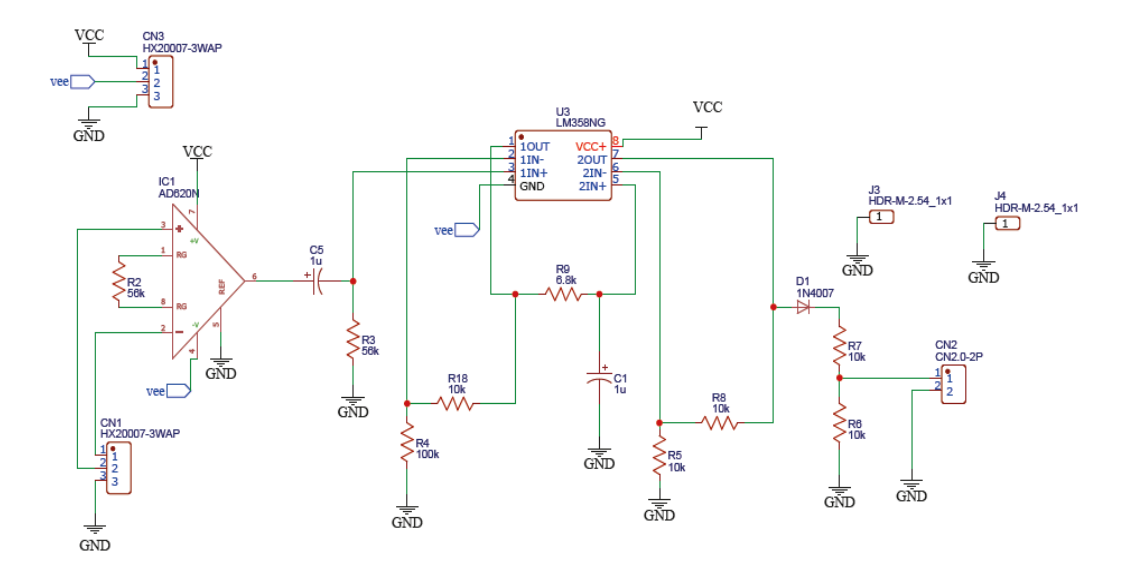

*Nota.* Simulación del circuito EMG básico realizado en EasyEDA.

La ganancia del amplificador de instrumentación AD620 es ajustable por medio de una resistencia (Rg), se utiliza la siguiente fórmula para calcular su valor :

$$
G = \frac{49.4k\Omega}{R_G} + 1\tag{8}
$$

$$
R_G = \frac{49.4k\Omega}{G - 1} \tag{9}
$$

En el presente diseño, se utiliza una resistencia de 26 ohmios.

$$
G = \frac{49.4k\Omega}{26\Omega} + 1
$$

$$
G = 983
$$

El AD620 proporciona una ganancia de 983 con una resistencia de 1K, esto significa que una señal de entrada de 1mV se amplificará a 983mV, este valor es necesario para las señales mioeléctricas que cuentan con un valor de voltaje muy bajo. .

Después el circuito incorpora un filtro pasa banda basado en el amplificador operacional LM358, este filtro tiene una ganancia de 11, lo que significa que la señal de salida será 11 veces más grande que la señal de entrada, el filtro pasa banda se utiliza para eliminar el ruido de la señal.

La salida del sensor entrega un valor amplificado de la señal de muscular, esta salida debe ser regulada para que entregue un valor de operación del microcontrolador en nuestro caso se usa la ESP32 la cual cuenta con un voltaje de 3.3V en sus pines de entrada, si llega a exceder este valor es posible que se queme el microcontrolador por ello se diseña un divisor de voltaje en la salida para regular el voltaje

Para calcular las resistencias, podemos usar la siguiente fórmula:

$$
Vout = Vin * \left(\frac{R2}{R1 + R2}\right) \tag{10}
$$

Donde:

Vout: es el voltaje de salida de 5V del sensor

Vin: es el voltaje de entrada de 3.3V el voltaje de operación de la ESP32

 $R1: 3.3 k\Omega$  y R2: 1.7  $k\Omega$ , son valores de resistencias comerciales

Sustituyendo los valores, se obtiene:

93

$$
Vout = 5 V * \left(\frac{1.7 k\Omega}{3.3 k\Omega + 1.7 k\Omega}\right)
$$

$$
Vout = 3.3 V
$$

Los valores de las resistencias se pueden modificar para cambiar la ganancia del circuito, primero se debe utilizar los valores indicados, que se han seleccionado para proporcionar la mejor combinación de ganancia, ruido y respuesta de frecuencia.

#### *Conexiones eléctricas para el funcionamiento del manipulador*

El manipular mecatrónico requiere de varios componentes electrónicos para su funcionamiento, ya que cuenta con múltiples articulaciones, se requieren de microcontroladores, servomotores, baterías, módulos de control y reguladores de voltaje a continuación se detalla la función de cada componente:

- **Servos MG90S:** son motores eléctricos de corriente continua que se utilizan para controlar el movimiento de los dedos del manipulador, en total se utilizan seis servomotores debido a los grados de movilidad del manipulador, la comunicación se realiza al módulo PCA9685 con los pines de Gnd, Vcc y el pin de señal desde el puerto 1 hasta el puerto 6 y se controla mediante el microcontrolador.
- **Módulo PCA9685**: El módulo PCA9685 es un controlador de servomotores que permite controlar hasta 16 servomotores, se conecta a la ESP32 a través del puerto I2C, mediante los pines SDA (Serial Data Line) y SCL (Serial Clock Line). SDA se utiliza para transferir datos y SCL se utiliza para sincronizar la transferencia de datos, además requiere de una fuente de potencia externa de 5V para su alimentación.
- **Regulador de voltaje XL4016**: es un regulador de voltaje que convierte la tensión de la batería de 11.1V a 5V, que es la tensión de funcionamiento de la ESP32 y del módulo PCA9685, se conecta a la batería y la ESP32, mediante los pines de imput a la batería y los pines de output a la salida de 5V, este componente es recomendable para el funcionamiento de varios servomotores.
- **Batería:** La batería LiPo de 11.1V a 1500mAh es la fuente de alimentación del manipulador, se conecta al regulador de voltaje XL4016.
- **ESP32:** Es una placa de desarrollo que se utiliza para controlar el manipulador, se conecta al módulo PCA9685 a través del puerto I2C y al regulador de voltaje XL4016 a través del pin VCC.
- **Shield de expansión:** La Shield de expansión es una placa que se conecta a la ESP32 y que añade más pines digitales, se utiliza para conectar la ESP32, y obtener un mejor manejo del dispositivo.

En la Figura 39 se detalla la conexión usada de cada componente:

## **Figura 39**

*Conexión eléctrica*

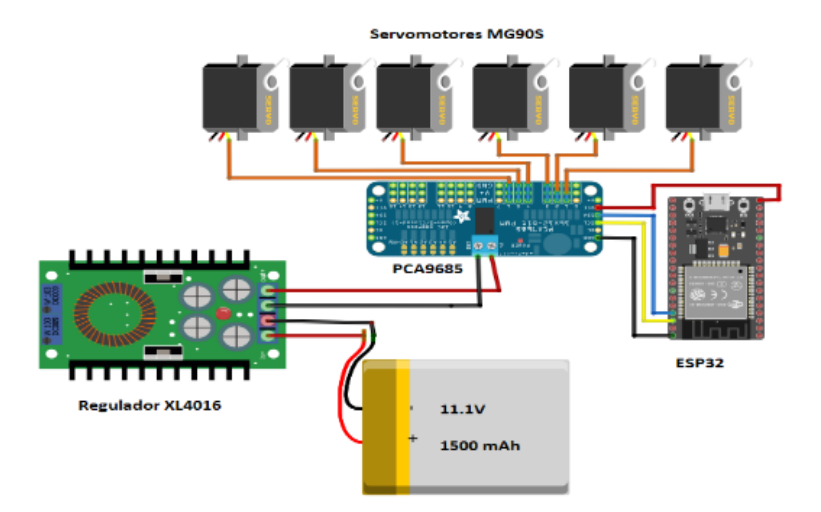

#### *Conexiones de sensores*

El manipulador puede ser controlado por sensores mioeléctricos y por control remoto mediante IOT, para el caso de control por sensores se usa comunicación por bluetooth por lo cual se requiere de un microcontrolador adicional, ya que, al conectar el sensor al mismo microcontrolador del manipulador debido a su sensibilidad en la recepción de señales, el sensor se enclava en su valor máximo por el ruido que generan otros componentes y deja de funcionar.

La Figura 40 muestra la conexión del sensor mioeléctrico MyoWare 2.0, el cual cuenta con varios módulos de expansión, en este caso se usa el MyoWare 2.0 cable Shield, el cual permite extender los electrodos EMG.

#### **Figura 40**

*Conexión del sensor MyoWare 2.0*

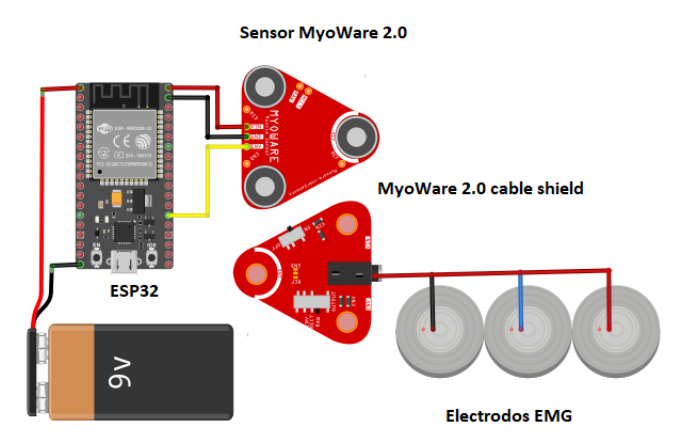

Adicional, para la aplicación de sensores mioeléctricos, se muestra el diagrama de conexión del sensor mioeléctrico EMG básico en la Figura 41.

#### *Conexión del sensor EMG básico*

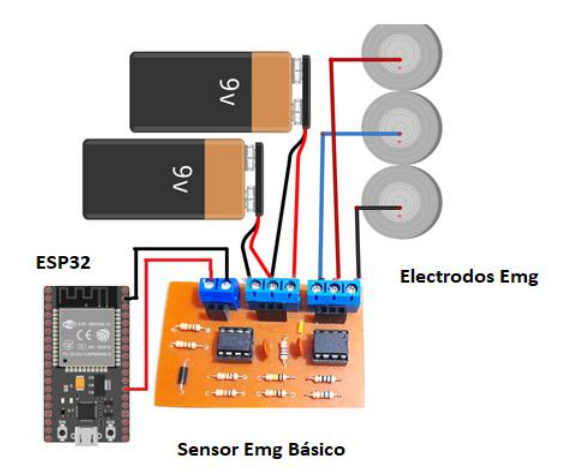

El sensor requiere de dos baterías de 9v y se deben colocar en serie para obtener dos voltajes de +9V y -9V, lo cual requieren los amplificadores AD620 y el LM358, adicional se necesitan de tres electrodos EMG (GND, señal negativo y señal positivo, para el control se usa el pin analógico 35 y GND de la ESP32.

#### *Consumo de energía del microcontrolador ESP32*

Para seleccionar la fuente de energía suficiente para mantener en funcionamiento el manipulador se analiza el consumo de cada componente.

**Tensión de alimentación (V).** La ESP32 funciona con una tensión típica de 3.3V, sin embargo, algunos modelos cuentan con un regulador que le permite funcionar con una alimentación de más de 9V.

**Corriente (I).** La corriente consumida por la ESP32 depende de varios factores, como la tasa de transferencia de datos, la intensidad de la señal, el tiempo de conexión y el modo de

funcionamiento. Estos valores suelen estar especificados en la hoja de datos técnicos de la ESP32, en la Tabla 19 se detalla el consumo energético de corriente en cada caso.

#### **Tabla 19**

*Consumo de corriente*

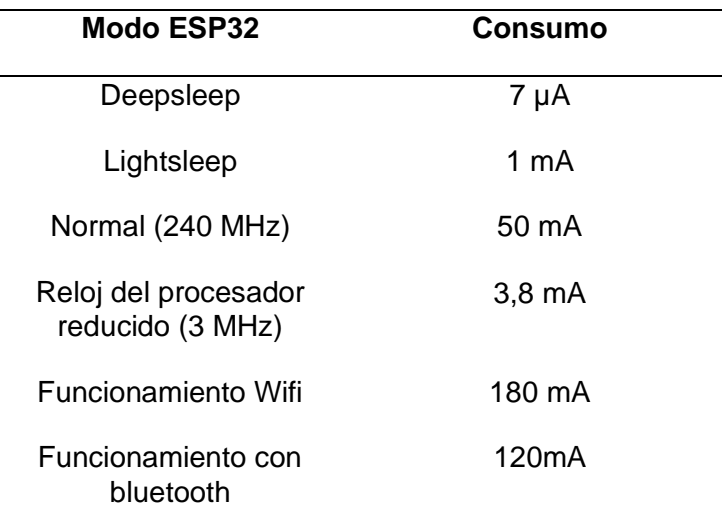

Adicional se toma en cuenta que si la esp32 trabaja en doble núcleo a 240MHz, el

consumo aumenta de 30 mA ~ 68 mA.

Los parámetros necesarios para determinar su consumo son los siguientes:

**Tiempo de funcionamiento (t).** Determina el tiempo durante el cual la ESP32 estará en

funcionamiento con Wifi o Bluetooth activados

Usando la fórmula de potencia eléctrica se puede determinar cuál es el consumo que

requiere el dispositivo, en base a la Tabla 19 y el voltaje que requiere la esp32 que es de 3.3V se calcula:

$$
Potencia (P) = Voltaje (V) * Corriente (I)
$$
\n(11)

Consumo de la esp32 usando doble núcleo 2.4Ghz y su módulo de Wifi

$$
Potencia = 3.3 V * 180 mA
$$

Potencia =  $0.594 W$ 

Consumo de la esp32 usando doble núcleo 2.4Ghz y su módulo de bluetooht classic

Potencia =  $3.3 V * 120 mA$ 

Potencia =  $0.396 W$ 

A continuación, se analiza el consumo de los demás componentes electrónicos.

#### *Consumo de energía del Regulador de voltaje XL4016*

El consumo del XL4016 depende de una serie de factores, incluyendo el voltaje de entrada, el voltaje de salida, la corriente de salida y la temperatura ambiente, el consumo de energía del XL4016 es de 25 mA en condiciones de inactividad.

Sin embargo, el consumo de energía puede aumentar si el XL4016 está trabajando con cargas pesadas, en este caso el voltaje de entrada es de 11.1 V y el voltaje de salida es de 5 V, esto significa que el XL4016 debe convertir 6.1 V de energía eléctrica.

La eficiencia del XL4016 es de aproximadamente 96 %, lo que significa que pierde aproximadamente 4 % de la energía eléctrica como calor, esto significa que el consumo de energía del XL4016 en este caso será de aproximadamente 27 mA.

#### *Consumo de energía del módulo de control de servos PCA9685*

El consumo de energía del módulo PCA9685 es de alrededor de 25 mA por canal, esto significa que un módulo PCA9685 con 16 canales consumirá alrededor de 400 mA de potencia.

Si el módulo PCA9685 se utiliza con una fuente de alimentación de 5 V, para alimentar a los 6 servos del manipulador, el consumo de energía total será de alrededor de 0.75W, un consumo de energía relativamente bajo, lo que hace que el módulo PCA9685 sea una buena opción para aplicaciones que funcionan con batería, sin embargo, el consumo se limita a este amperaje y el funcionamiento de los servos se limita a este valor, y se verá afectado en el torque que ejercían, por lo cual el manipulador no podrá levantar objetos con el peso de 500 kg de forma distribuida y cada servomotor resistirá el peso de 80 gramos de forma independiente.

El servomotor MG90S presenta un torque nominal de 1.8Kg x cm a 4.8V - 2.2Kg a 6.0V, además el consumo de corriente máximo del servomotor MG90S3 es de 400 miliamperios (mA), esto significa que el servomotor puede absorber hasta 400 mA de corriente cuando está en funcionamiento antes de sobrecalentarse.

Con el uso del módulo PCA9685, la corriente que se entrega a cada servo es de 25mA máximos, por lo cual el torque máximo que podrá aplicar cada servo será de 0.08kg-cm.

#### *Consumo de energía de Shield de expansión de ESP32*

La Shield de expansión de la ESP32 sin ningún dispositivo conectado cuenta con un consumo de 10mA, por lo que este valor se debe sumar al consumo de la ESP32 para tomar en cuenta antes de determinar el valor de la batería.

El amperaje total de todos los componentes es igual al consumo del regulador, el módulo PCA9685, Shield de expansión y la Esp32.

$$
Consumo requiredo = 27mA + 400mA + 10mA + 180mA \qquad (12)
$$

Consumo requerido =  $617mA$ 

Para determinar el tiempo de funcionamiento del dispositivo con una batería Lipo de 11.1V y 1500mAh, se usa la siguiente fórmula y considerando la suma del amperaje de todos los componentes electrónicos del manipulador.

*Tiempo de funcionamiento* (horas) = 
$$
\frac{Capacidad de la batería (mah)}{Corriente requerida (mA)}
$$
 (13)

*Tempo de funcionamiento* (horas) = 
$$
\frac{1500 mAh}{617 mA}
$$

*Tiempo de funcionamiento* (horas) = 
$$
2.43
$$
 horas

En base a estos valores el consumo y tiempo de funcionamiento es el correcto ya que como módulo educativo, es suficiente para su alimentación de las horas de clases para sus diferentes prácticas.

#### **Diseño del entorno de realidad virtual**

En la actualidad, el diseño y la implementación de entornos de realidad virtual han adquirido una gran importancia y ofrecen numerosas oportunidades en el ámbito laboral, debido a que tienen aplicaciones en diversos sectores, como el entretenimiento, la educación, la medicina y la simulación.

Unity, es la plataforma líder en la creación de juegos, impulsa gran parte del contenido de realidad virtual y aumentada. El desarrollo en Unity es uno de los empleos de más rápido

crecimiento según LinkedIn, esto se debe a que los nuevos creadores pueden utilizar Unity de forma gratuita para trabajar en proyectos de realidad virtual, incluyendo las plantillas de microjuegos FPS, que permite aprender mientras se personaliza el proyecto, además, Unity ofrece recursos educativos gratuitos, de bajo costo y los scripts son redactados en C# (cuya pronunciación es "Si sharp"), un lenguaje de programación de fácil aprendizaje y muy completo (Unity, 2023).

En este trabajo de integración curricular, se ha realizado el diseño e implementación de un entorno de realidad virtual empleando Unity y tomando la plantilla de un microjuego FPS como base de estudio. A continuación, se mencionan los pasos para acceder a esta plantilla:

Dentro de Unity Hub, se debe seleccionar la pestaña "Projects" y crear un nuevo proyecto, como se muestra en la Figura 42.

#### **Figura 42**

*Unity Hub*

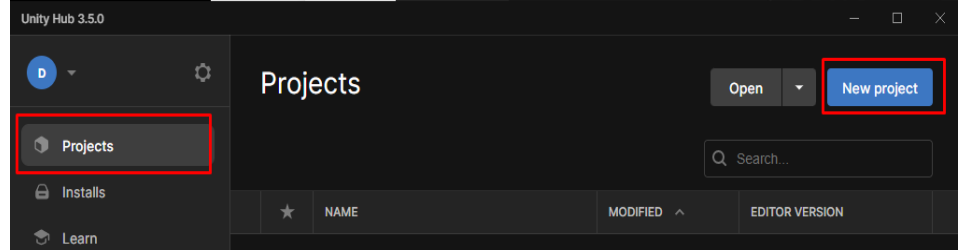

A continuación, en la parte izquierda se encuentra la opción "Learning", como se muestra en la Figura 43, la cual permite acceder a una visualización filtrada de las plantillas de aprendizaje disponibles.

#### *Opción Learning de Unity Hub*

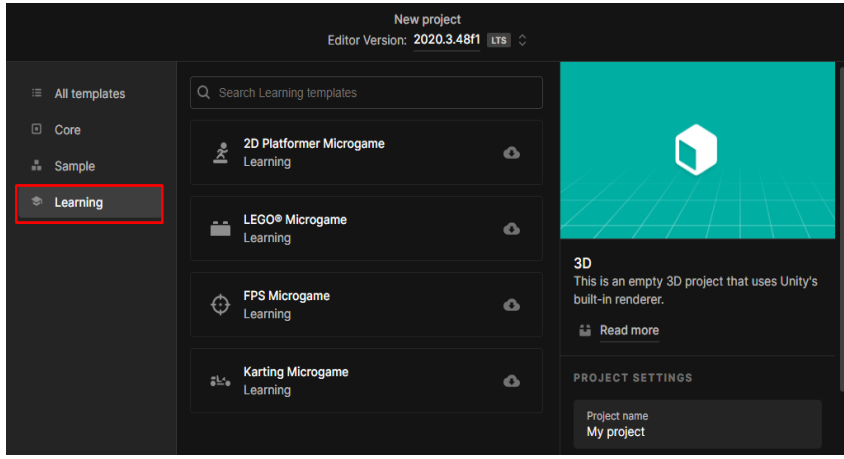

*Nota.* En la Figura 43 se presentan las diferentes plantillas disponibles, entre las cuales se incluye 2D Platformer Microgame, LEGO Microgame, FPS Microgame y Karting Microgame.

Dentro de la lista de plantillas disponibles, es posible elegir el título de cada Microjuego para acceder a una descripción general de cada uno, como se observa en la Figura 44, se ha seleccionado el Microjuego FPS para obtener más información y poder descargarlo.

## **Figura 44**

*FPS Microgame de Unity Hub*

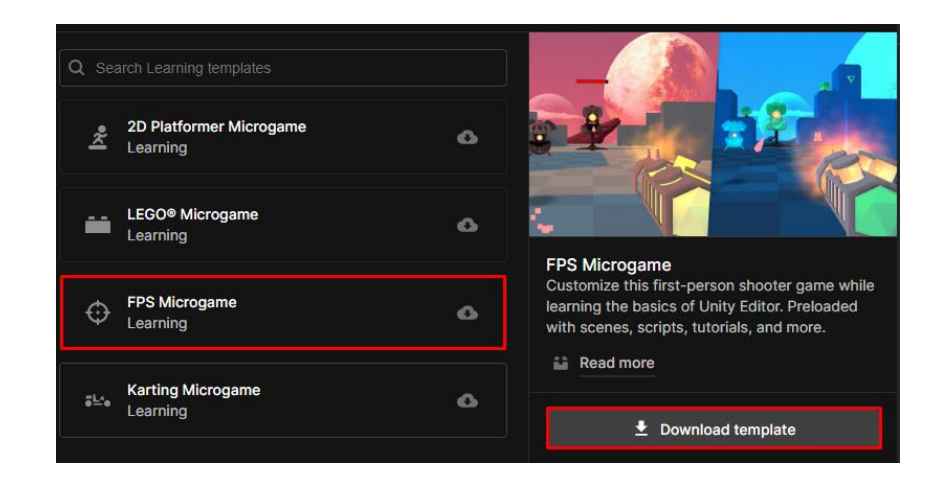

*Nota.* La plantilla de microjuego FPS (First Person Shooter) es un juego en 3D de disparos en primera persona que permite realizar modificaciones y personalizaciones, por medio de estas modificaciones creativas, se puede desarrollar el proyecto de manera única y al mismo tiempo, aprender más sobre Unity.

Después de instalar la plantilla, se da un nombre y se elige la ubicación del nuevo proyecto de Microgame y finalmente se crea el proyecto, como se visualiza en la Figura 45.

### **Figura 45**

*Descarga de FPS Microgame*

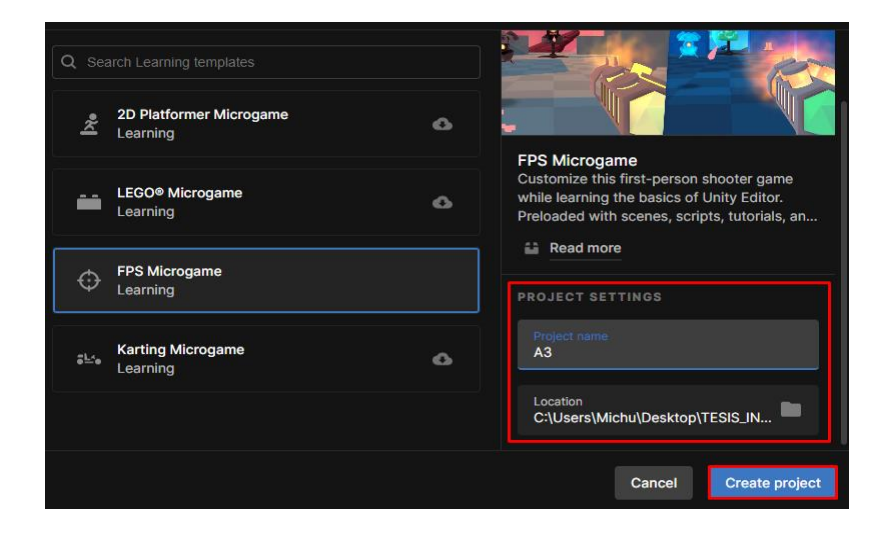

En la Figura 46 se observa el diseño de la plantilla en Unity, mismo que puede ser modificado y personalizado de acuerdo con las necesidades.

#### *FPS Microgame obtenido de Unity Hub*

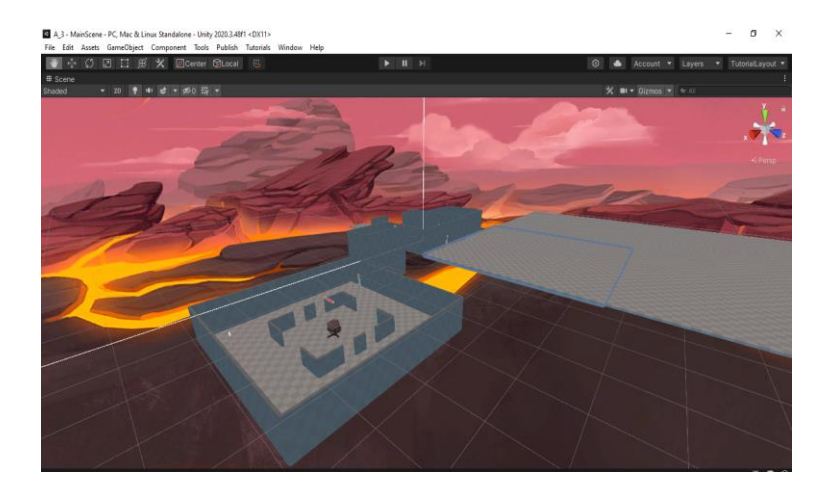

Con el fin de personalizar el juego, se busca un entorno que proporcione una

presentación mejorada al juego, para lo cual se accede a la página de Unity Asset Store en

busca de la opción más adecuada, como se muestra en la Figura 47.

# **Figura 47**

*Unity Asset Store*

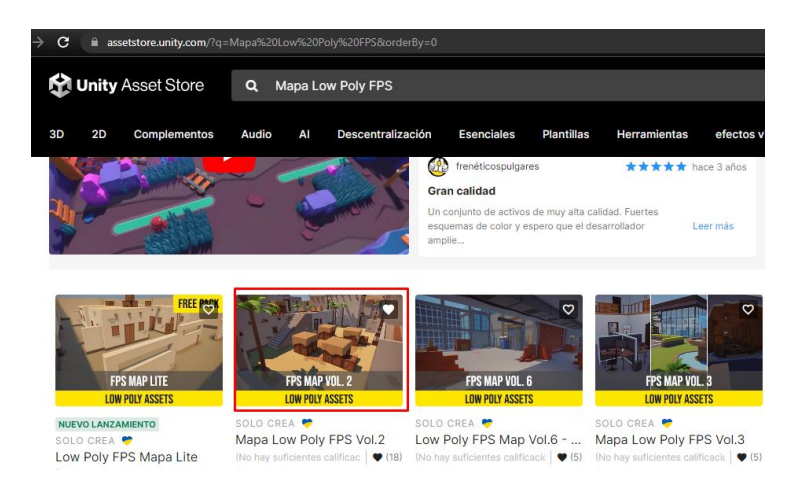

*Nota.* Dentro de la biblioteca de Unity Asset Store, se encuentran disponibles diversos componentes que son útiles para mejorar y añadir realismo al entorno.

Para utilizar el Asset de la tienda de Unity, se debe acceder a la plataforma y seleccionar el paquete deseado, al abrirse la ventana emergente correspondiente, se procede a descargar e importar el Asset deseado, como se presenta en la Figura 48.

# **Figura 48**

*Asset Low Poly FPS Map Vol.2*

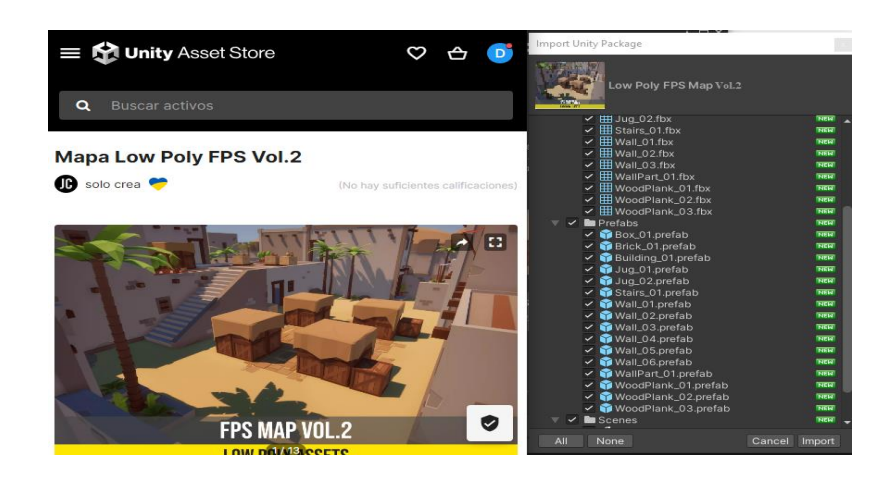

En la Figura 49 se observa el Asset importado desde la tienda de Unity, el cual se encuentra dentro de la carpeta Scenes.

# **Figura 49**

*Unity Asset Store*

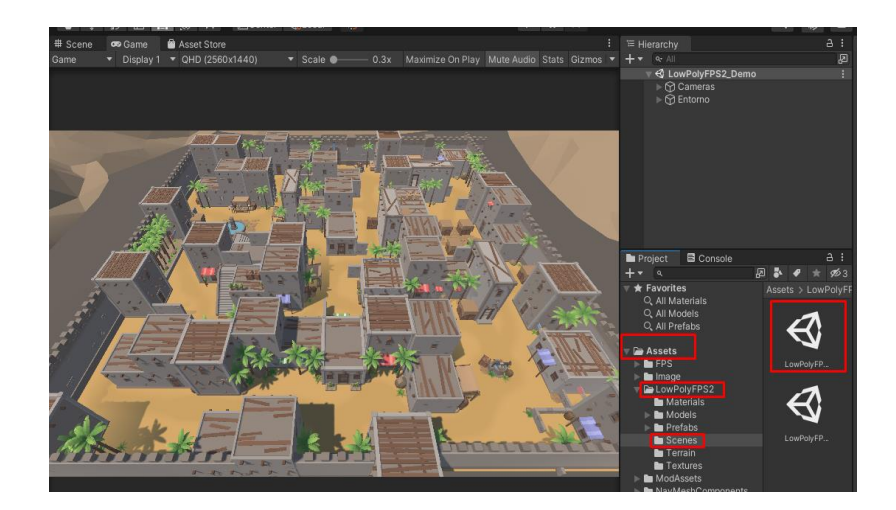

Se realiza el mismo procedimiento para importar todos los Assets necesarios para mejorar el entorno del juego, además, es importante el uso de propiedades físicas adecuadas para lograr un entorno realista, cada elemento del juego debe tener las propiedades que se ajusten a sus características y comportamiento. Para lograr esto, se emplea el Character Controller, un componente que facilita el control del movimiento y la interacción de los personajes en el entorno virtual, debido a que ofrece una serie de funciones y características específicas, como colisiones, detección de obstáculos, movimiento fluido, aplicación de gravedad, animaciones y capacidad de interactuar con el entorno.

En la Figura 50 se pueden apreciar las diferentes propiedades físicas disponibles en el motor gráfico Unity, estas propiedades permiten ajustar y configurar las características físicas de los objetos, lo que contribuye a crear un entorno más realista y envolvente en el juego.

#### **Figura 50**

*Propiedades físicas de Unity*

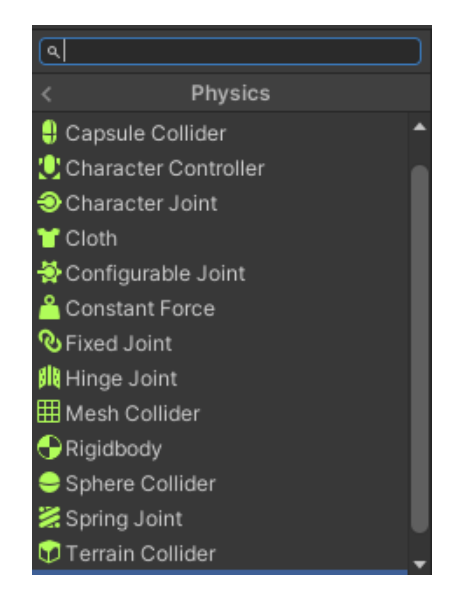

El Inspector en Unity se presenta como una ventana que ofrece la posibilidad de examinar y editar las propiedades y componentes de los objetos presentes en un proyecto, esta herramienta provee una interfaz de usuario intuitiva que simplifica el proceso de personalizar y ajustar las características de los objetos en el entorno de desarrollo. En la Figura 51, se pueden observar las diversas características del jugador, incluyendo la ubicación de inicio, la cual puede ser modificada de acuerdo con las necesidades del usuario.

## **Figura 51**

*Ventana Inspector de Unity*

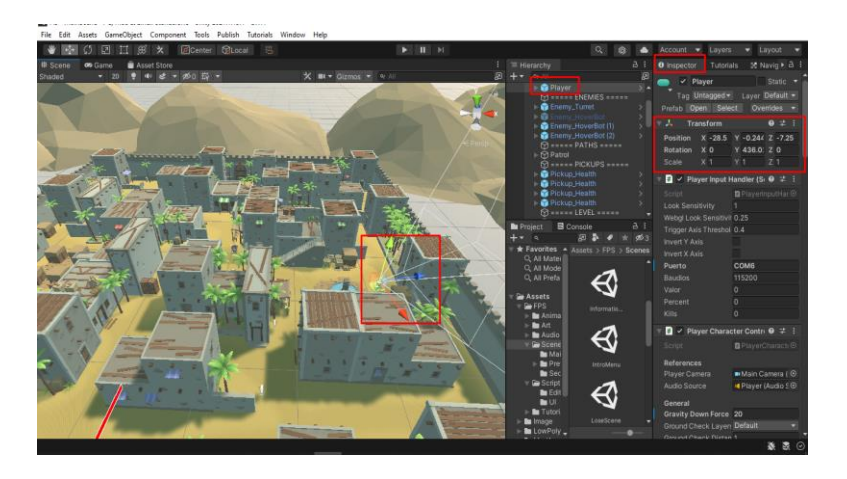

*Nota.* Al hacer clic en cualquier objeto del entorno virtual, se puede visualizar y modificar las propiedades en la ventana del Inspector.

#### *Creación de la interfaz de usuario UI*

La interfaz de usuario (UI) en Unity es un aspecto importante para el desarrollo de juegos y aplicaciones interactivas, pues permite la interacción del jugador, muestra información relevante y brinda una experiencia visual atractiva. Unity pone a disposición herramientas y componentes especializados para facilitar la creación eficiente de la UI.

El sistema de UI de Unity se basa en el concepto de "canvas", en donde se ubican los elementos de la interfaz como botones, imágenes, barras de progreso y muchos otros
componentes interactivos, estos elementos se pueden manipular mediante el Inspector de Unity para personalizar su apariencia, posición, interactividad y comportamiento.

En la Figura 52 se muestra la escena del menú principal, que incluye cuatro botones, el primero, llamado "INFORMACIÓN", que proporciona una descripción general del juego, detalles sobre los sensores mioeléctricos y un manual de usuario, a continuación, está el botón "JUGAR", que inicia el juego, luego se encuentra el botón "Puerto COM", que permite seleccionar el puerto COM del ordenador y por último, el botón "SALIR" que permite finalizar el programa.

### **Figura 52**

*UI de menú del juego*

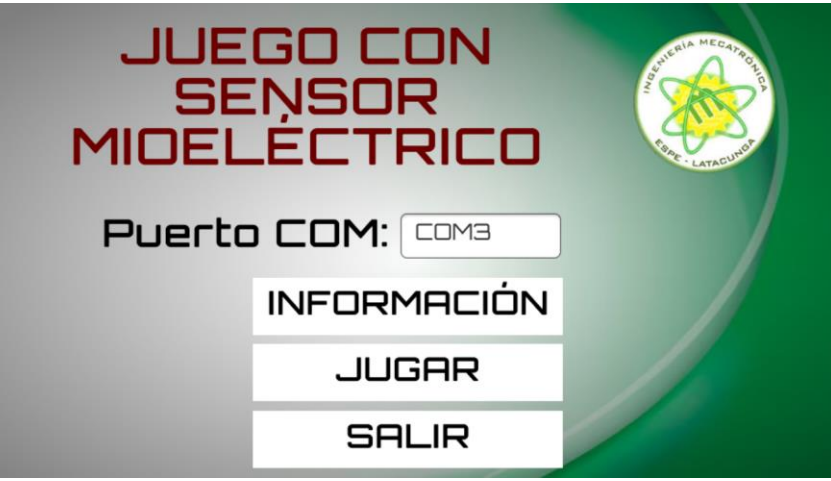

*Nota.* Es importante escribir correctamente el puerto COM del ordenador en donde se está utilizando con el programa, ya que este puede variar en cada equipo.

Al acceder a la sección de información, es posible obtener detalles sobre el juego y los sensores mioeléctricos, además, se proporciona acceso al manual de usuario como se muestra en la Figura 53.

*UI del botón información*

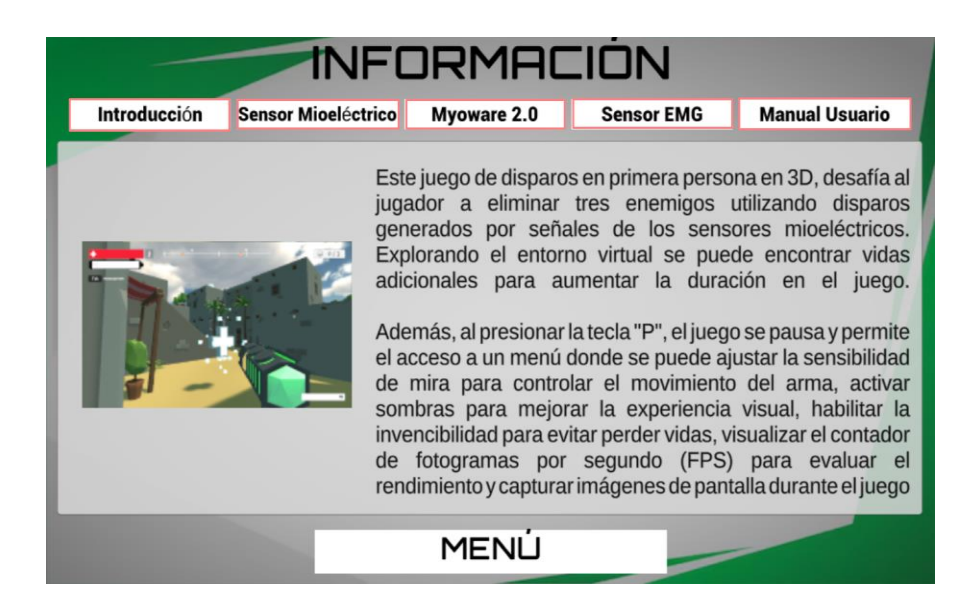

### *Comunicación del entorno virtual con el módulo ESP32*

En la Figura 54 se presenta un esquema donde se puede observar que se emplea la comunicación serial para establecer la comunicación entre Unity y el módulo ESP32, lo cual implica la transferencia de datos a través de una conexión física, es decir, mediante un cable USB que conecta al Módulo ESP32 y al puerto USB del computador, considerando también que se está empleando el sensor MyoWare 2.0 para la detección de las señales musculares que serán empleados al momento de realizar los disparos dentro del entorno virtual.

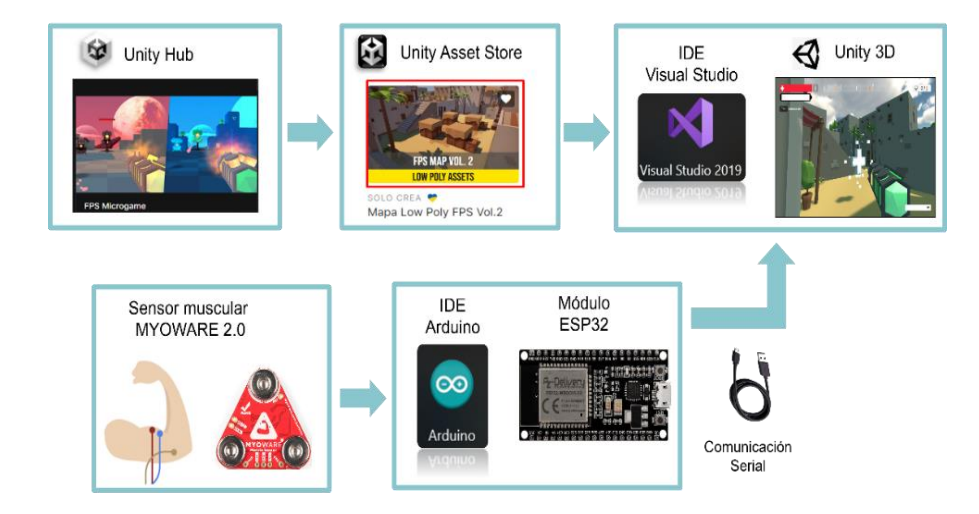

*Comunicación del entorno virtual con el módulo ESP32*

La programación se realizó en el IDE de Arduino, dicho código se presenta en el Anexo 3, el cual está diseñado para leer una señal analógica proveniente del sensor muscular que está conectado al pin analógico 35 del módulo ESP32. El objetivo es monitorear la señal y determinar si el valor leído supera un umbral establecido, con el fin de tomar medidas en intervalos regulares y luego imprimir los resultados en el puerto serial.

Para la programación en Unity se utilizó las librerías "UnityEngine" y "System" para trabajar con Unity y para manejar la comunicación serial, respectivamente, también se empleó el "System.IO.Ports" para crear y configurar el objeto "SerialPort" que maneja la comunicación serial con el módulo ESP32 a través de un puerto COM específico.

#### **Diseño e implementación de la aplicación de IOT**

Para la aplicación de la tecnología de IOT se empleó la aplicación se desarrolló utilizando el lenguaje de programación en Flutter y la plataforma Firebase. Flutter es un marco de desarrollo de aplicaciones móviles multiplataforma que permite crear aplicaciones que se

ejecutan en Android, Firebase es una plataforma que proporciona servicios de alojamiento de base de datos.

En la Figura 55 se representa de forma general la conexión entre las diferentes aplicaciones, puede desarrollar Mediante Firebase y la conexión Wifi permite la comunicación inalámbrica con una base de datos en tiempo real, las instrucciones de control del manipulador se lo realizan mediante la ESP32 que funciona como dispositivo de control para el manipulador.

### **Figura 55**

*Diseño de la aplicación de IOT*

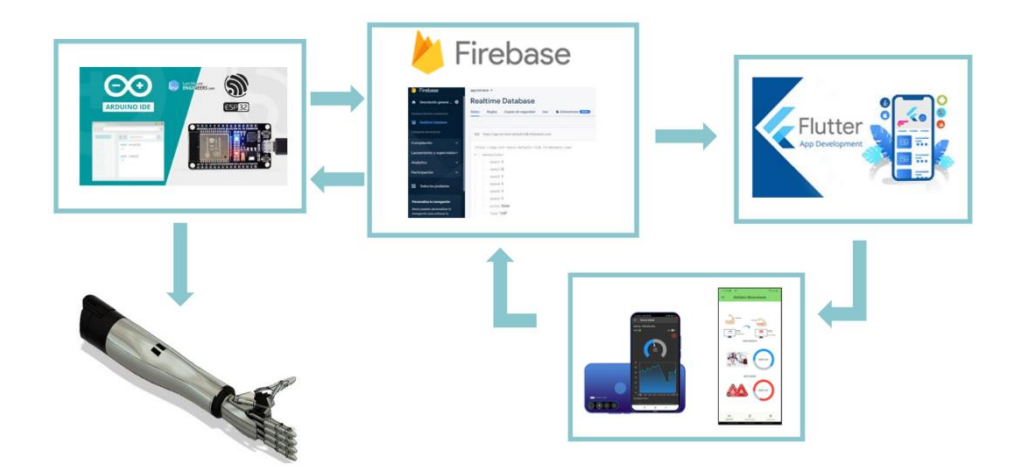

Para la programación de la ESP32 se usa el IDE de Arduino y se utiliza la biblioteca Adafruit para el módulo PCA9685, las bibliotecas de wifi, bluetooth además de FirebaseESP32, para interactuar con Firebase Realtime Database.

Se configura con la URL de la base de datos definida en DATABASE\_URL y se utiliza para obtener y establecer valores en la base de datos, los datos se leen y se escriben en Firebase utilizando varios métodos que proporciona la biblioteca FirebaseESP32.

#### **Control de los servos**

En el proceso de control de servos mediante ESP32, el uso de la Modulación por Ancho de Pulso (PWM) es clave para determinar la posición del servo, donde la duración del pulso determina la posición del servo

Para lograr la precisión en el control, se utilizan diferentes funciones que permiten mapear los valores de ángulo a correspondientes del pulso necesarios para mover los servos a posiciones específicas. Estos valores se definen mediante constantes para definir los valores mínimos y máximos, para la longitud del pulso del servo MG90s.

Para esta aplicación se usan los valores de PWM el valor de 175, cuando el servo está en la posición de 0° y el valor de 565 cuando el servo está en la posición de 180°, estos valores son recomendados en base al módulo PCA9685, el cual comunica los servos de cada dedo del manipulador con el microcontrolador.

Debido a la configuración anatómica de la mano humana, es necesario establecer restricciones de movilidad en los rangos de apertura de cada dedo, para que tenga diversas funciones de agarre y manipulación, estas limitaciones ayudan a evitar posibles colisiones. Los valores de rangos a los que fueron regulados son los siguientes:

- Dedo pulgar: mapeado de 180 a 155 grados y 565 a 226 en PWM
- Articulación: mapeado de 180 a 145 e grados y 565 a 248 en PWM
- Dedo índice: mapeado de 180 a 90 grados y 565 a 369 en PWM
- Dedo medio: mapeado de 180 a 90 grados y 565 a 369 en PWM
- Dedo anular: mapeado de 180 a 90 grados y 565 a 369 en PWM
- Dedo meñique: mapeado de 180 a 90 grados y 565 a 369 en PWM

Mediante estos valores mapeados se programa en el código de la ESP32, para que al detectar el sensor mioeléctrico varía dependiendo el umbral de la señal muscular.

#### **Aplicación móvil**

En este proyecto, se desarrolló una aplicación móvil utilizando el Framework Flutter, que permite controlar la apertura de los dedos de manera remota y monitorear los sensores en tiempo real, la aplicación ofrece una interfaz intuitiva y agradable al usuario, mediante widgets personalizables de Flutter como sliders y botones para controlar el movimiento de forma interactiva e indicadores en tiempo real para visualizar las señales musculares por los sensores.

Para el monitoreo de señales musculares el rango del voltaje que genera una persona al realizar una contracción muscular es variable ya que depende de varios factores, como el tipo de músculo, la colocación y material de electrodos, la impedancia en la piel, entre otros. Según Un estudio titulado "Electromyography" de (Hermens et al., 2000), proporcionan algunas estimaciones sobre las amplitudes típicas de señales EMG, según el estudio durante actividades musculares normales, las señales EMG pueden variar en torno a:

- Reposo:  $20 100 \mu V$
- Contracciones musculares ligeras a moderadas: 100 500 µV
- Contracciones musculares moderadas a fuertes: 500 µV 2 mV

Para el monitoreo del sensor se emplea el rango de 20 µV a 10mV, el cual se visualiza en los indicadores de la aplicación, este rango es en base al ruido e interferencias que pueden llegar alterar el valor obtenido por el sensor muscular.

La aplicación está equipada para una comunicación bidireccional con Firebase como su enlace de datos para recibir datos de sensores y enviar posiciones de servomotores la cual controlar el movimiento de cada dedo del manipulador como se observa en la Figura 56.

# **Figura 56**

*Conexión aplicación móvil con Firebase*

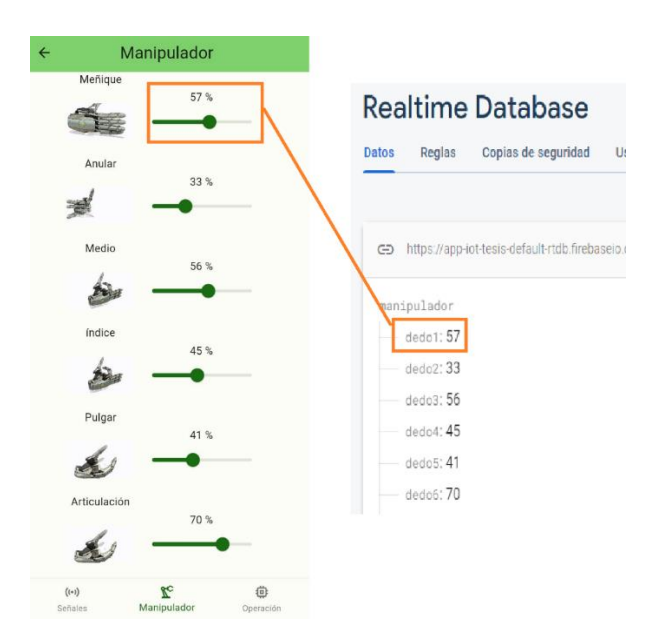

#### **Capítulo IV**

#### **Implementación, pruebas y resultados**

En este capítulo se presenta de manera detallada la implementación y las pruebas realizadas para comprobar el correcto funcionamiento del módulo de aprendizaje con sensores mioeléctricos y aplicaciones en la Industria 4.0, para lo cual se analiza el funcionamiento del manipulador de objetos empleando los sensores mioeléctricos, además del funcionamiento de la aplicación de IOT y realidad virtual. Finalmente se realizó una socialización con alumnos de la materia de Introducción a los Sistemas Ciberfísicos de la Universidad de las Fuerzas Armadas ESPE Sede Latacunga, a quienes se les aplicó una encuesta que permite analizar su nivel de satisfacción sobre el trabajo presentado.

#### **Implementación del sistema mecatrónico de manipulación**

Las piezas del sistema fueron fabricadas mediante manufactura aditiva, utilizando la impresora Anycubic I3 Mega. Realizar la impresión 3D es muy sencillo teniendo el modelo CAD en Autodesk Fusion 360, debido a que este programa tiene la opción de convertir el cuerpo seleccionado en un cuerpo de malla y lo guarda en formato STL o en una utilidad de impresión 3D. Para esto se debe ir a la pestaña de utilidades, opción crear y seleccionar impresión en 3D como se muestra en la Figura 57.

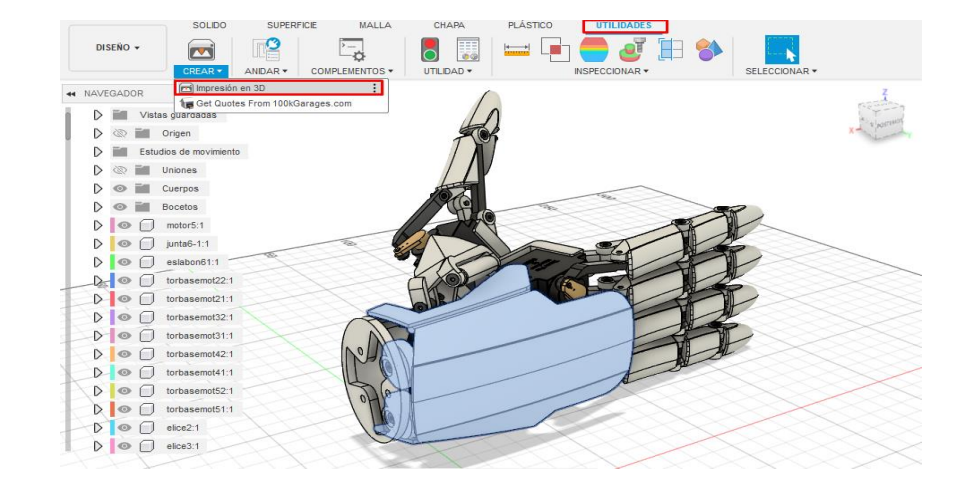

*Cubierta del sistema mecatrónico de manipulación*

La pieza seleccionada en Autodesk Fusion 360 se abre en el software UltiMaker Cura en

donde se colocaron los parámetros de impresión como se muestra en la Figura 58.

## **Figura 58**

*Parámetros de la impresión 3D* 

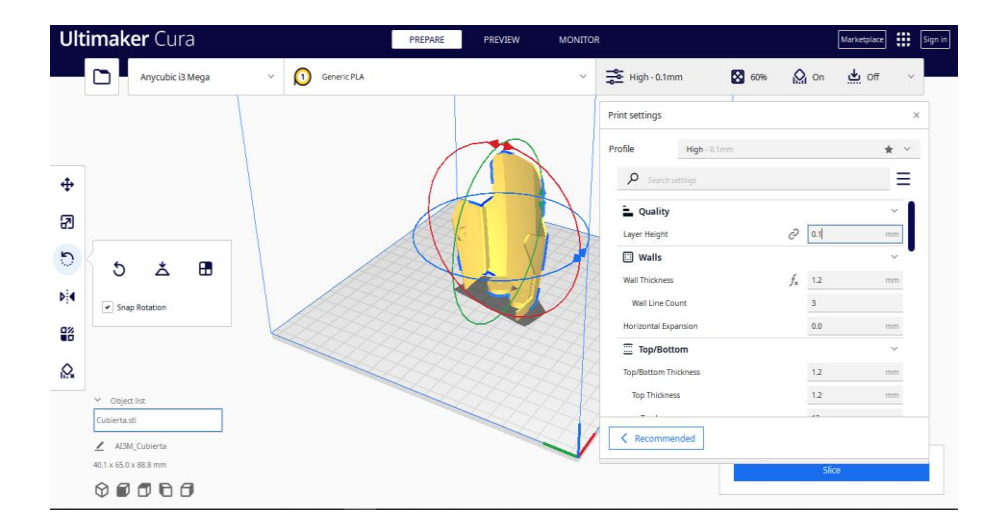

*Nota.* En la parte derecha del software se colocan los parámetros de impresión como el relleno, calidad, soportes, entre otros.

Una vez que se obtiene la pieza impresa en 3D se procede a realizar el post procesado en donde se retiran los soportes y con la ayuda de lijas se mejora el acabado de la impresión, además se aplican varias capas de pintura en aerosol que mejoran el acabado final de cada pieza y se obtiene el resultado final como se observa en la como se observa en la Figura 40.

## **Figura 59**

*Post procesado de la impresión 3D*

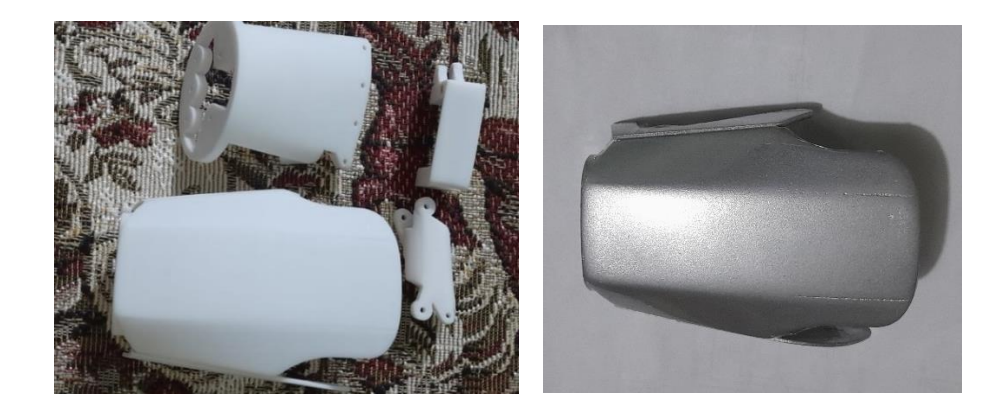

*Nota.* En la Figura 59 se observan algunas piezas impresas en 3D que ya fueron post procesadas, obteniendo así un mejor acabado.

Después de imprimir todas las piezas se realiza el ensamble para lo cual es importante tomar en cuenta que durante el montaje no se aprieta los tornillos hasta el fondo, se deja que las piezas giren (considerando que las piezas puedan girar, pero deben dejar un ligero rozamiento) y que el servomotor debe estar en la posición central 90° como se detalla en la Figura 60.

*Montaje del servomotor*

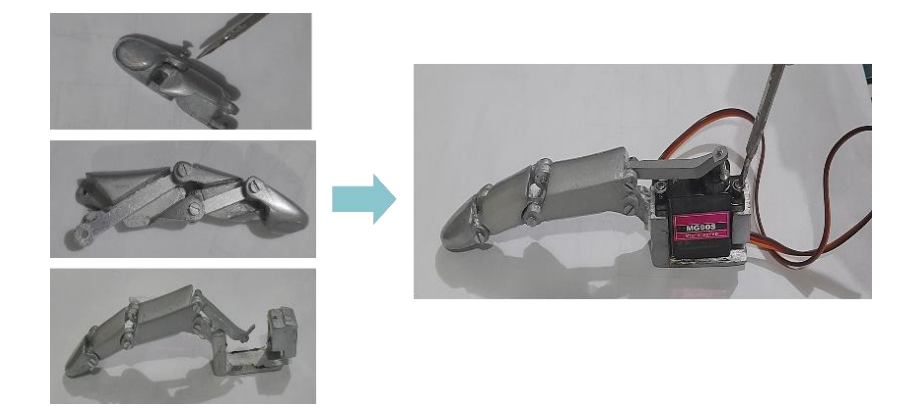

Con ayuda de los planos mecánicos, que se encuentran en el Anexo 1, se une todas las piezas con el uso de tornillos M2 y los servomotores con sus propios tornillos, los eslabones de aluminio ayudan a mejorar la robustez y sujeción entre falanges como se observa en la Figura 61.

# **Figura 61**

*Ensamble del manipulador*

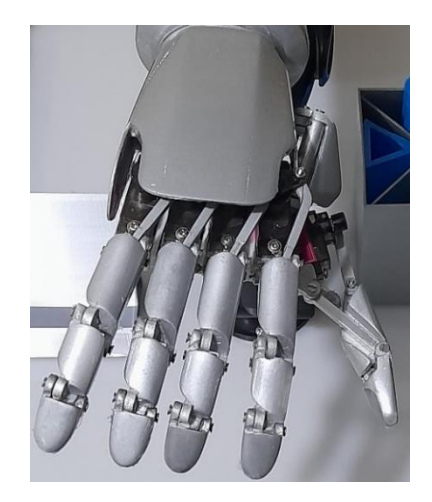

Finalmente se une la mano con el antebrazo, como se observa en la Figura 62.

## **Figura 62**

*Ensamble del manipulador con el antebrazo*

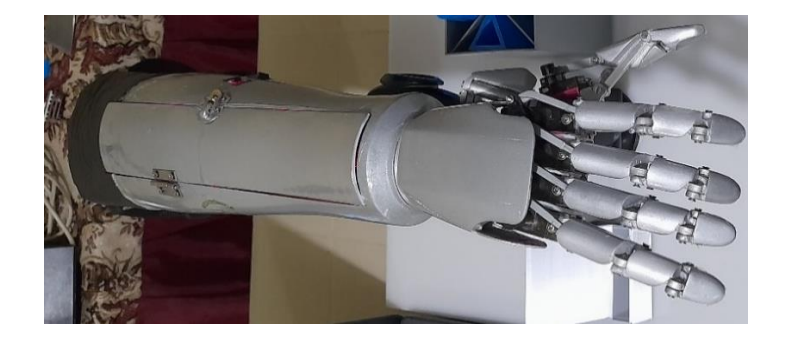

## **Implementación del subsistema electrónico**

## *Implementación del sensor mioeléctrico EMG Básico*

Para la implementación del sensor EMG, se diseñó una placa PCB en base al diagrama del sensor, ya que proporciona una forma eficiente y confiable de conectar componentes electrónicos, pueden ayudar a reducir el tamaño del circuito, conexiones incorrectas de cables y reducir el ruido externo, así como protegerlo de interferencias.

El análisis para el espesor que debe tener las pistas de la PCB se usó las siguientes consideraciones:

Ancho

(14)

= (Corriente máxima x Resistencia específica del cobre x Longitud de la pista) (Factor de forma x Voltaje máximo)

- La corriente máxima es de: 175 mA, debido a las dos baterías de 9V
- La resistencia específica del cobre es de 1,72  $x$  10<sup>-8</sup> ohmios-metro
- La longitud de la pista es de 4 cm
- El factor de forma es de 4

$$
Ancho = \frac{(175 mA x 1,72 x 10^{-8} ohmios - metro x 4 cm)}{(4 x 9 V)}
$$

$$
Ancho\ de\ pista =\ 1.72\ mm
$$

En base a este factor se diseña la PCB con un ancho de pista de 2 mm, adicional se usó borneras para una mejor conexión de los componentes como baterías y electrodos, en la Figura 63 se puede observar el circuito implementado con sus respectivas conexiones de baterías y electrodos.

## **Figura 63**

*Implementación del sensor EMG básico*

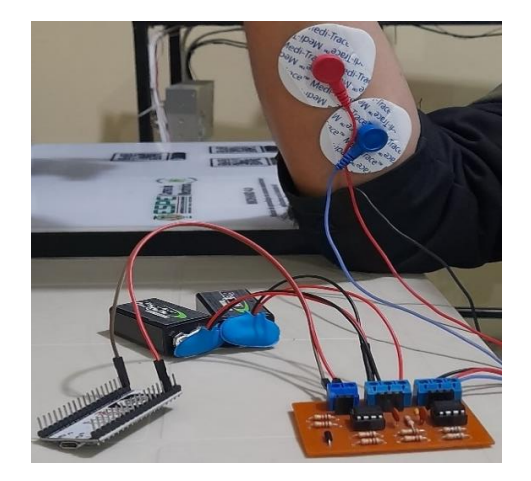

## *Implementación del Sensor MyoWare 2.0*

La implementación del sensor se realiza en base a sus módulos de conexión en este caso se usa la Shield de cable MyoWare 2.0 y el sensor MyoWare 2.0, como se presenta en la Figura 64.

*Conexión del sensor MyoWare 2.0*

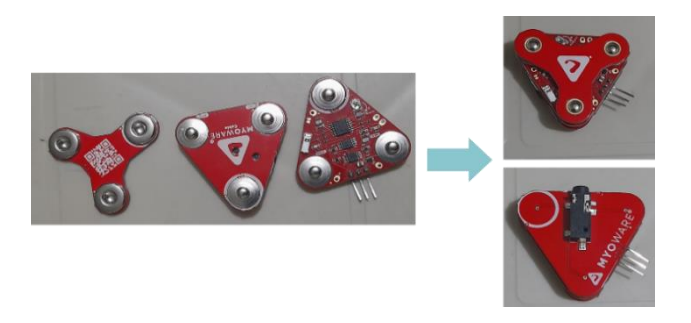

Se conectan los cables de electrodos y se alimenta directamente con la ESP32, a un voltaje de 3.3V, Gnd y un pin de señal envolvente para controlar el manipulador dependiendo la señal muscular en la Figura 65 se puede observar su conexión con todos los componentes.

# **Figura 65**

*Implementación del sensor MyoWare 2.0*

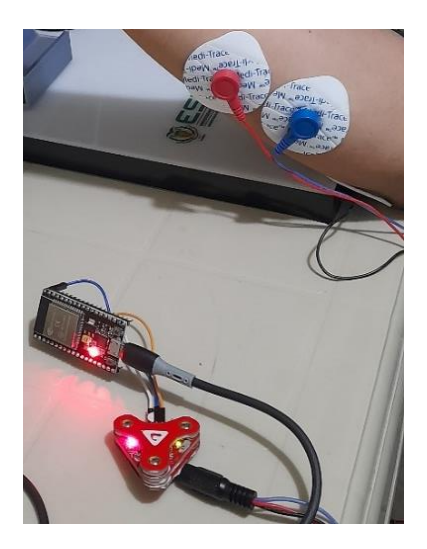

#### *Implementación de los circuitos electrónicos*

En base a los diagramas de conexión diseñados en la sección anterior se procede a realizar las conexiones de los dispositivos en la parte interna del antebrazo del manipulador, en la Figura 66 se puede observar las ubicaciones y conexiones realizadas en el manipulador.

#### **Figura 66**

*Implementación de los circuitos electrónicos*

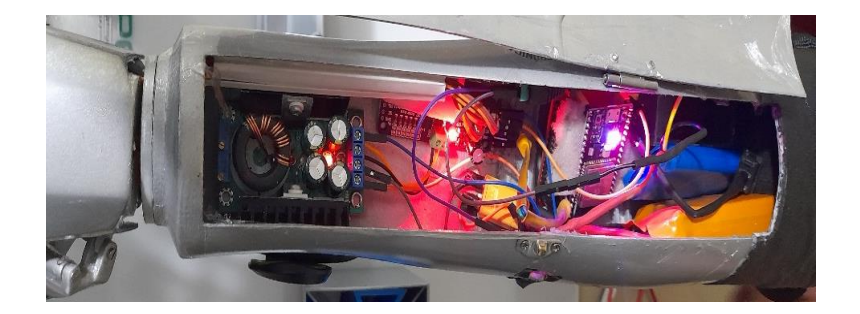

Para lograr una sujeción óptima de los componentes, es recomendable asegurarlos mediante el uso de tornillos, adicionalmente, se debe prestar atención al orden de los cables y los pines que no estén en uso deben ser aislados para evitar cualquier contacto no deseado con otros dispositivos, lo cual podría resultar en cortocircuitos imprevistos; para comprobar su correcto funcionamiento el regulador de voltaje XL4016, el módulo PCA9685 y la Shield de expansión ESP32, cuentan con indicadores (led rojo) que indican su correcta energización.

#### **Implementación de la aplicación de realidad virtual**

La Figura 67 ilustra la implementación de la aplicación de realidad virtual, la cual trata de un juego de disparos, utilizando el sensor mioeléctrico MyoWare 2.0, mismo que captura las señales eléctricas de los músculos del jugador, traduciéndolas en comandos que ejecutan disparos en el entorno virtual.

*Implementación de la aplicación de realidad virtual*

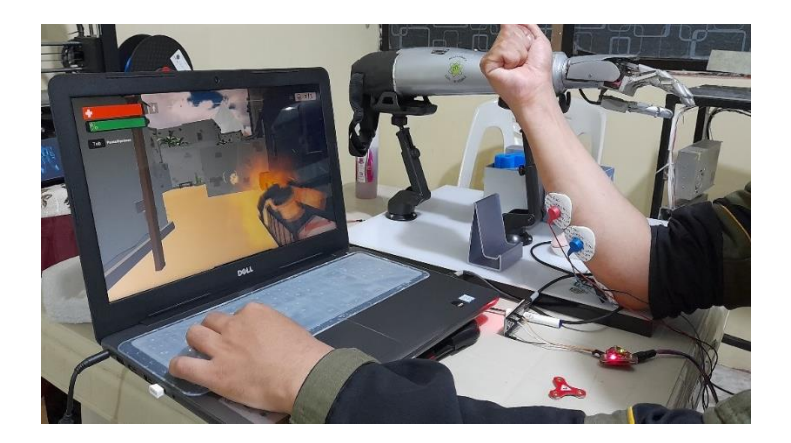

### **Implementación de la aplicación de IOT**

#### *Control del manipulador mediante sensores mioeléctricos*

Para el control del manipulador mediante sensores mioeléctricos se realiza por los datos entregados por el sensor, los valores de voltaje que recepta son mapeados de 0 a 4095 debido a la resolución de la ESP32, cuando se realiza un impulso en el músculo se genera un umbral en la señal analógica, este pico de voltaje es usado para el control del manipulador.

En la Figura 68, se evidencia el método de comunicación empleado a través de conexión Bluetooth Classic del módulo de la ESP32, esta consideración es en base a los sensores mioeléctricos, al entrar en contacto con otros dispositivos electrónicos, tienen el potencial de generar interferencia entre su señal de medición y saturarse en su nivel máximo.

*Control del manipulador mediante sensores mioeléctricos*

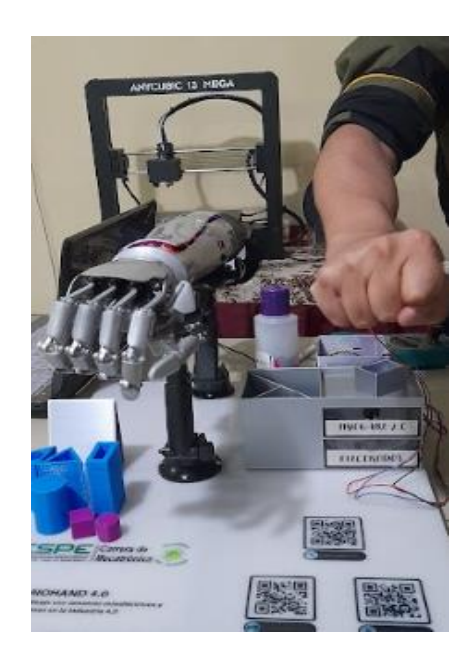

Debido a que el impulso muscular se genera en un breve instante, el manipulador cuenta con dificultades para mantener un agarre constante, por lo tanto, en la programación se ha implementado una configuración que permite detectar el umbral de la señal muscular, y después mantenerlo en posición activa (mano cerrada) durante 2 segundos y luego regrese a su posición principal (mano abierta).

### *Control del manipulador mediante aplicación móvil*

En el control del manipulador de forma remota, se usa la aplicación diseñada en la pantalla de "manipulador", mediante los sliders de cada dedo se puede controlar el movimiento de cada dedo del manipulador como se observa en la Figura 69.

*Control remoto de cada dedo del manipulador*

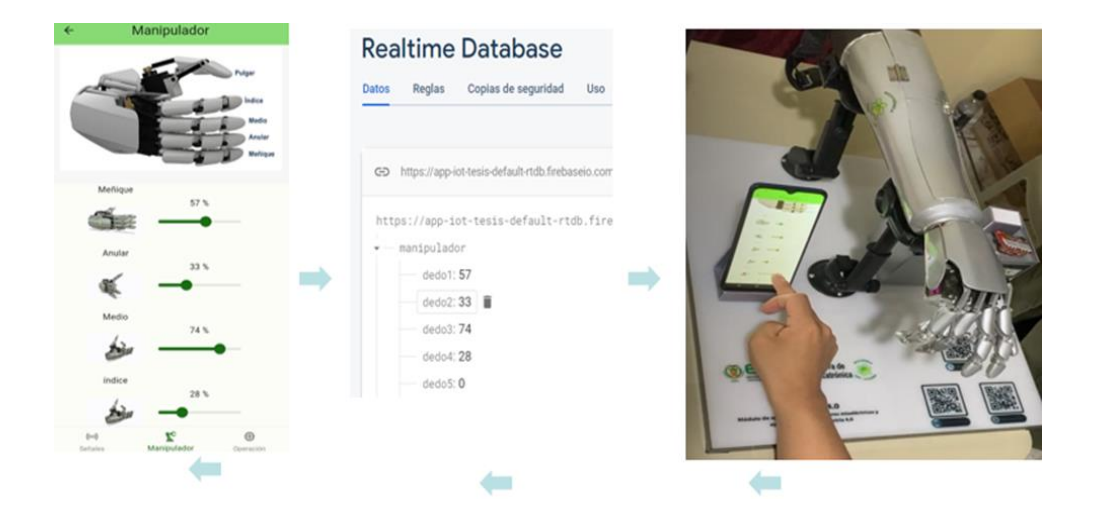

En la Figura 70 se puede observar en la pantalla de operación de la aplicación se puede controlar el movimiento de todos los servomotores del manipulador, esta opción es para el caso que se requiera realizar el agarre de objetos.

# **Figura 70**

*Control de agarre de objetos del manipulador*

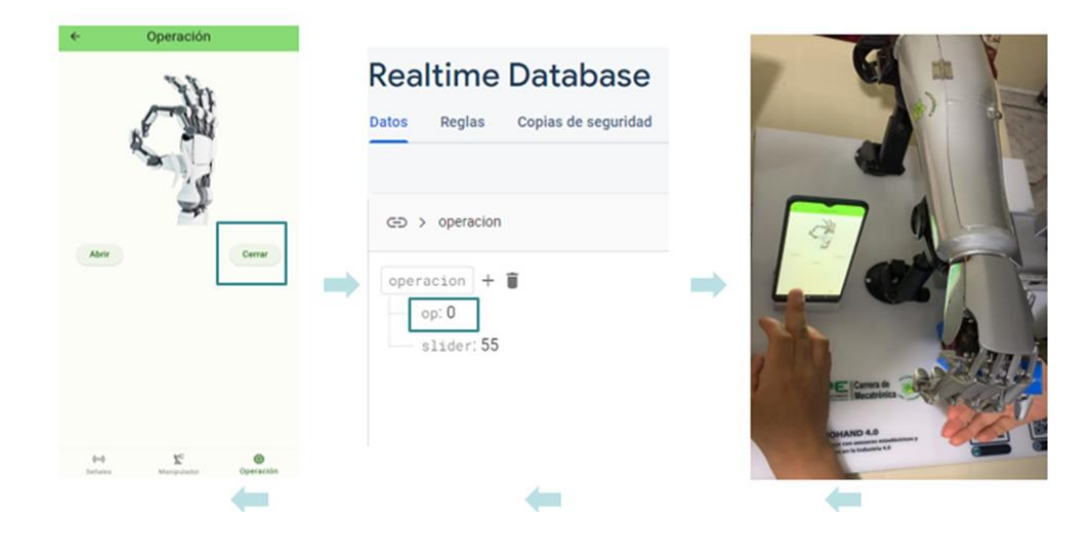

Esta forma de control es usada para el control del manipulador sin necesidad de los sensores mioeléctricos.

#### *Monitoreo remoto de los sensores mioeléctricos*

Para el monitoreo de los datos entregados por los sensores mioeléctricos, en la pantalla de señales se puede observar mediante los indicadores de la aplicación móvil, el nivel de voltaje generado por las señales musculares, como se presenta en la Figura 71.

## **Figura 71**

*Monitoreo remoto de los sensores mioeléctricos*

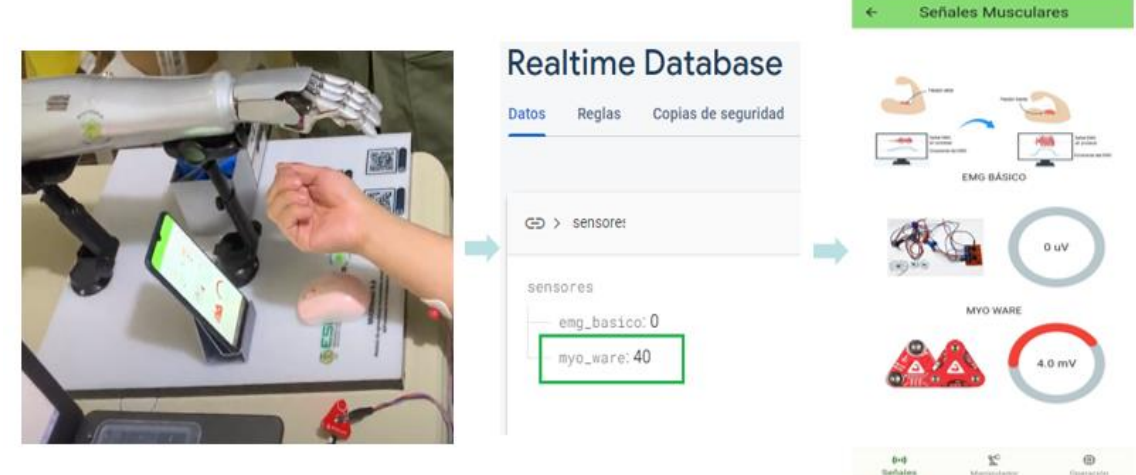

En la aplicación se puede conectar los dos sensores mioeléctricos, y realizar mediciones en diferentes zonas del músculo, cuando se obtenga una correcta posición de electrodos se podrá observar una variación de 0 a 10 mV en el indicador.

### **Pruebas de funcionamiento**

#### *Pruebas del sensor MyoWare 2.0*

El sensor muscular MyoWare 2.0 es un dispositivo todo en uno que puede trabajar con Arduino, posee un diseño compacto y fácil de usar, con chips avanzados para mayor rendimiento y confiabilidad. Para utilizarlo simplemente se debe colocar los electrodos, medir el voltaje de salida y flexionar los músculos para obtener los datos requeridos, en la Tabla 20 se observa el resultado de las pruebas realizadas.

### **Tabla 20**

*Señal muscular del sensor MyoWare 2.0*

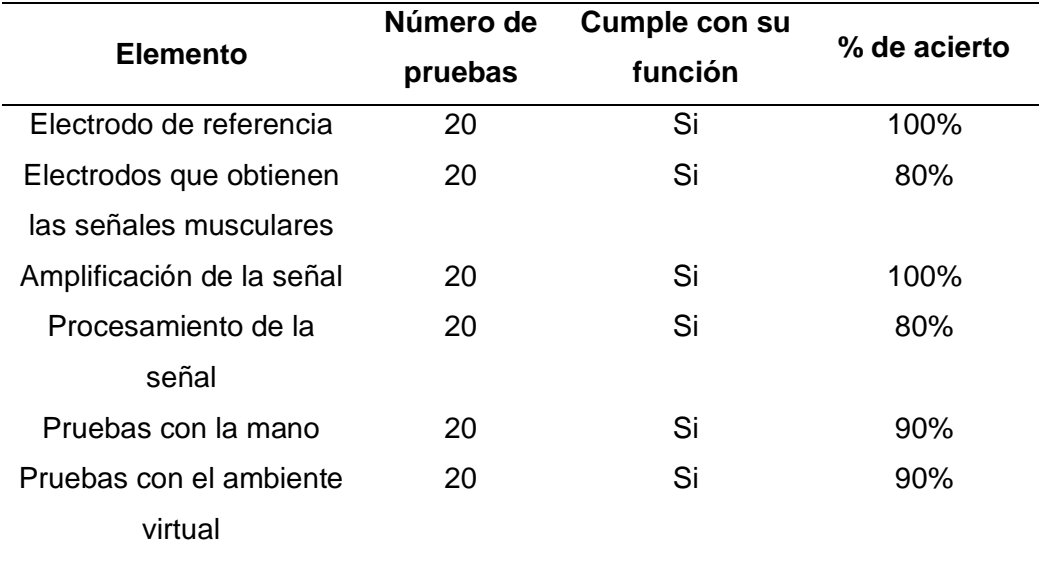

La Figura 72 presenta la señal capturada durante las pruebas del entorno virtual, en la ejecución de los disparos, se aprecia una señal muy sólida, aunque ocasionalmente se detectó la presencia de ruido debido al desgaste de los electrodos o a movimientos de los mismos.

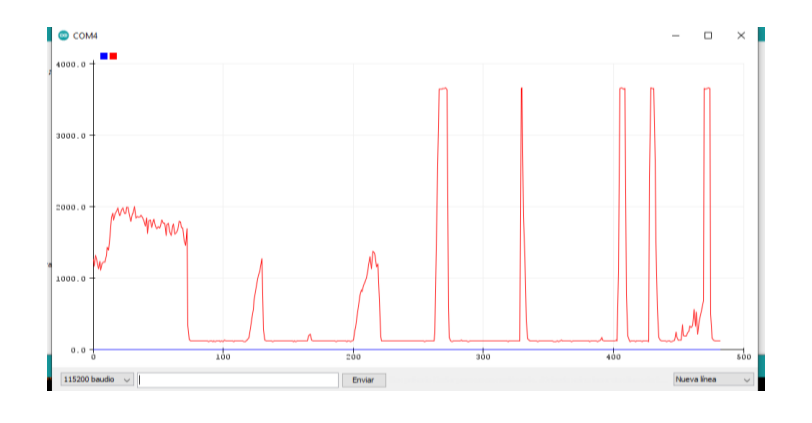

*Señal del sensor MyoWare 2.0 al realizar disparos*

## *Pruebas del sensor EMG básico*

El sensor EMG básico mide la actividad eléctrica de los músculos, conocido como electromiografía (EMG), captura y amplifica la señal muscular generada por las contracciones, brindando información valiosa sobre la actividad muscular, el circuito del sensor proporciona una señal de salida de 0 a 3.3V. Aunque puede ser desafiante al inicio, con práctica y atención a las indicaciones, se logra obtener la señal muscular deseada, como se observa en la Figura 73.

### **Figura 73**

*Señal muscular del sensor EMG básico*

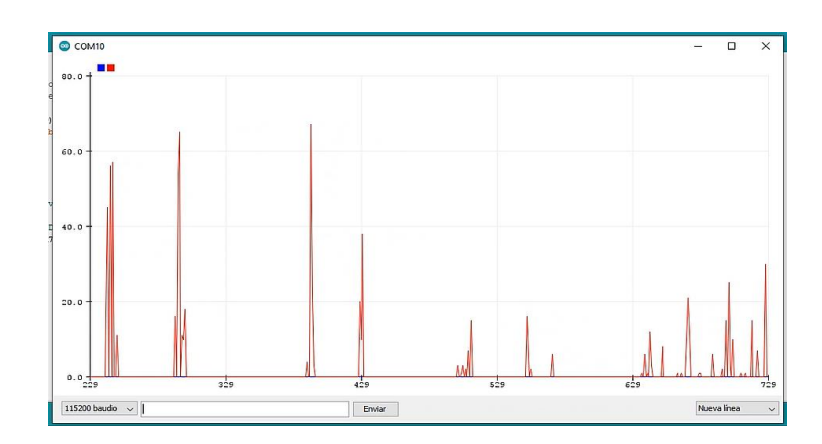

A continuación se realizaron pruebas para verificar que el sensor EMG básico funcione de la manera requerida, los datos obtenidos se muestran en la Tabla 21.

### **Tabla 21**

## *Señal muscular del sensor EMG básico*

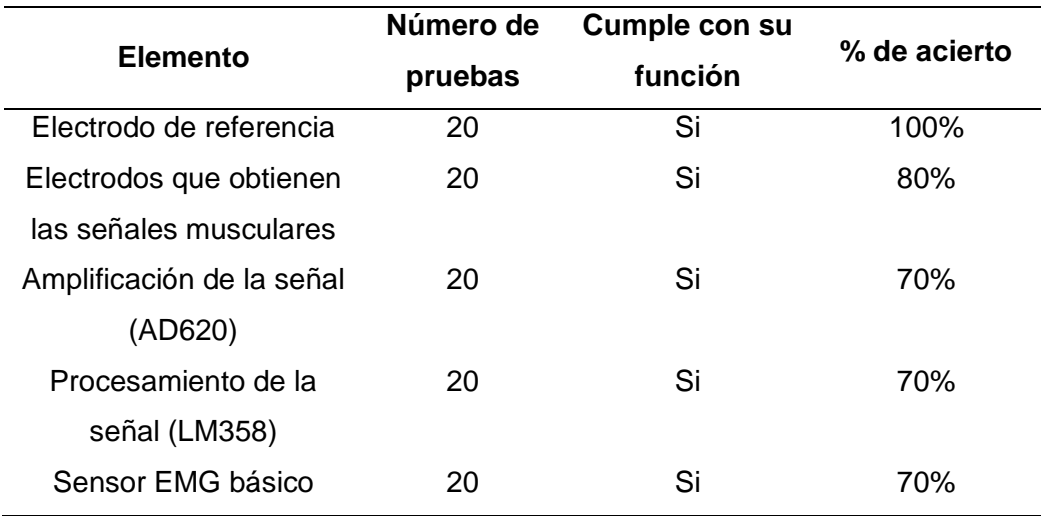

### *Pruebas de la aplicación de Realidad Virtual*

Se ha desarrollado un entorno virtual destinado a instruir a los estudiantes en el manejo de las señales obtenidas con los sensores mioeléctricos, para lo cual se ha implementado un juego tridimensional de disparos, en el cual los usuarios deben utilizar el sensor mioeléctrico para llevar a cabo acciones específicas dentro del entorno virtual.

La aplicación requiere de una evaluación previa, para la cual se ha tomado en cuenta la norma ISO/IEC 25010, misma que posibilita la evaluación de las características de un producto software para determinar su calidad, lo que asegura el desarrollo adecuado del software y el cumplimiento de las expectativas y requerimientos de los usuarios finales (ISO25000, 2022). Los aspectos que se han considerado para esta evaluación son: usabilidad, compatibilidad, fiabilidad y portabilidad.

En la Figura 74 se observa la prueba del botón información, con el fin de verificar que al pulsar dicho botón se ingrese a nueva ventana en donde se encuentra cinco apartados de información: introducción, sensores mioeléctricos, MyoWare 2.0, sensor EMG y el manual de usuario que nos redirecciona a un enlace en donde se encuentra más información.

## **Figura 74**

*Prueba del botón información*

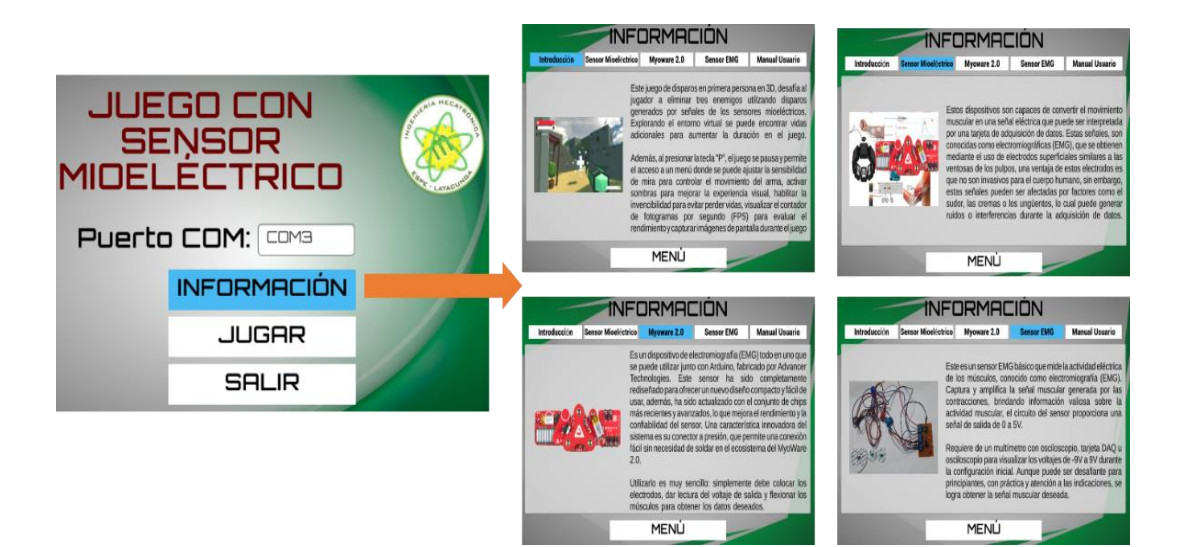

A continuación se realiza la prueba del ambiente virtual, mismo que presenta un juego de disparos en primera persona en 3D, cuyo objetivo es eliminar a tres enemigos, como se muestra en la Figura 75, para lo cual se utiliza disparos generados a través de los sensores mioeléctricos.

## *Prueba del juego de disparos*

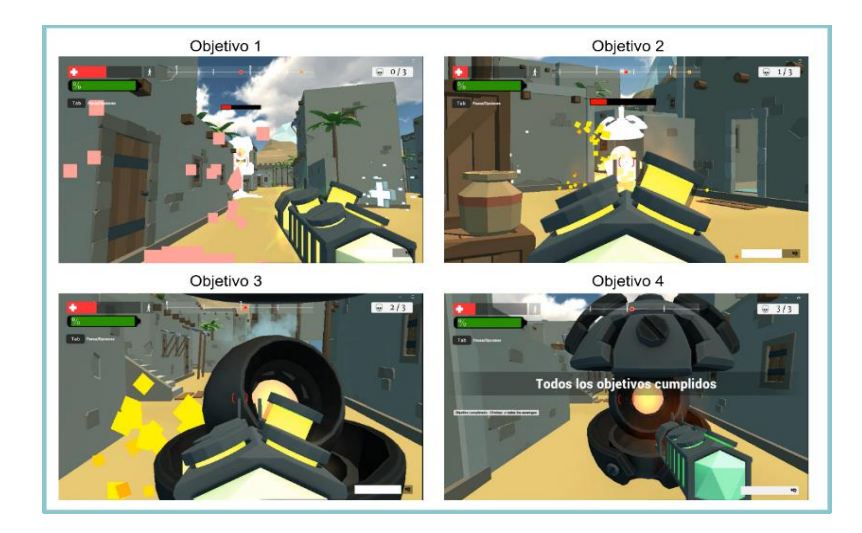

Dentro del entorno virtual en 3D es posible encontrar vidas adicionales, representadas por una cruz blanca, como se observa en la Figura 76, que aumenta la duración de la vida del jugador.

# *Figura 76*

*Vidas adicionales del juego*

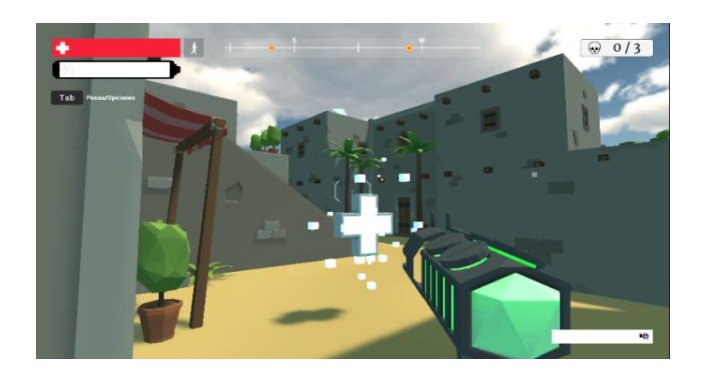

Al presionar la letra "P" en el teclado, el juego se pausa y se muestra un menú de opciones, tal como se ilustra en la Figura 77. En este menú, se pueden llevar a cabo las siguientes acciones:

- Sensibilidad de mira: Se refiere a la velocidad o respuesta de movimiento de la mira (el arma). Ajustar la sensibilidad de mira permite controlar qué tan rápido o lento se mueve la mira en relación con los movimientos del mouse.
- Sombras: Al activar esta función, se generan y proyectan sombras que siguen la posición y la iluminación de los objetos, lo que añade profundidad y detalle visual al juego.
- Invencibilidad: Permite que el jugador complete las tareas sin el riesgo de perder vidas o ser derrotado.
- Contador de FPS: Muestra la cantidad de cuadros por segundo que se tiene en el juego. Proporciona información sobre la fluidez y el rendimiento del juego, un FPS alto significa una experiencia más fluida y receptiva, mientras que un FPS bajo indica posibles problemas de rendimiento del hardware.
- Captura de pantalla: Captura la escena deseada y la guarda en la carpeta Assets.

*Pausa / Opciones del juego* 

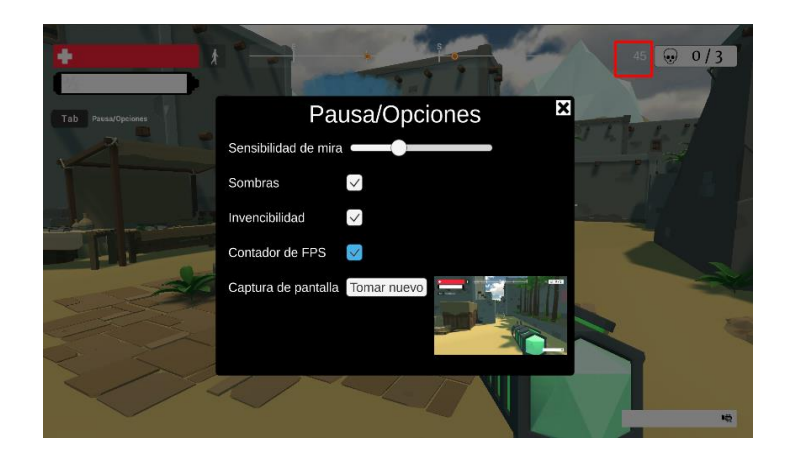

### *Pruebas de la aplicación de IOT*

La aplicación de IOT permite el control y monitoreo remoto de los datos obtenidos de los sensores mioeléctricos, para esto se utilizó la plataforma Firebase, misma que se encuentra ubicada en la nube y Flutter que es una herramienta UI de Google, con la cual se ha creado una aplicación para el celular, en la Figura 78 se presenta la prueba del botón inicio, mismo que lleva a una venta con tres opciones: señales, manipulador, operación.

## **Figura 78**

*Prueba de botones de la aplicación de IOT*

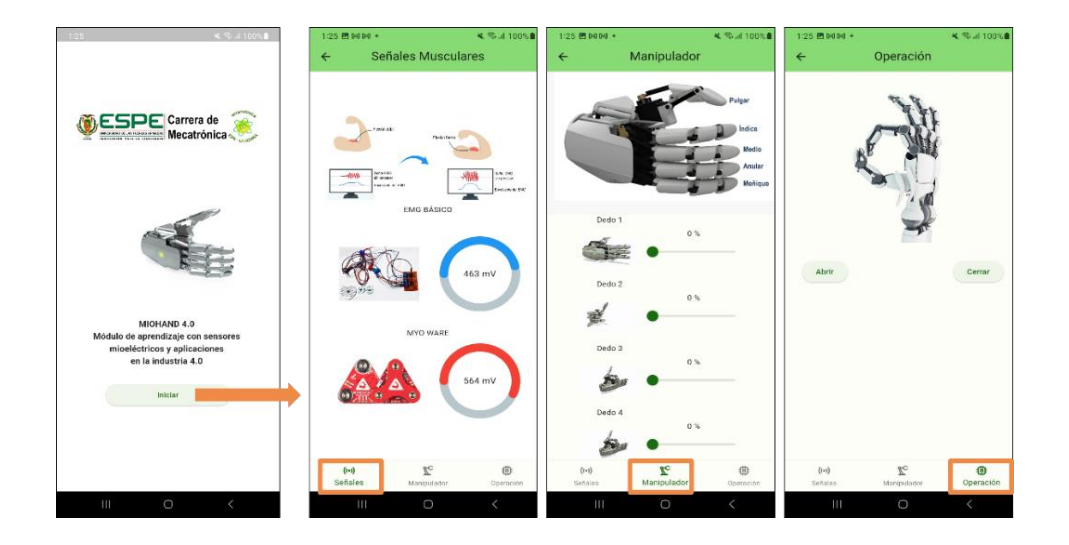

En la Figura 79 se muestran las pruebas de control realizadas con la aplicación de celular, para lo cual se mueven los sliders y se obtiene el movimiento deseado para cada dedo de la mano y con ello se puede tomar objetos de diversas formas.

## *Pruebas de control remoto del manipulador*

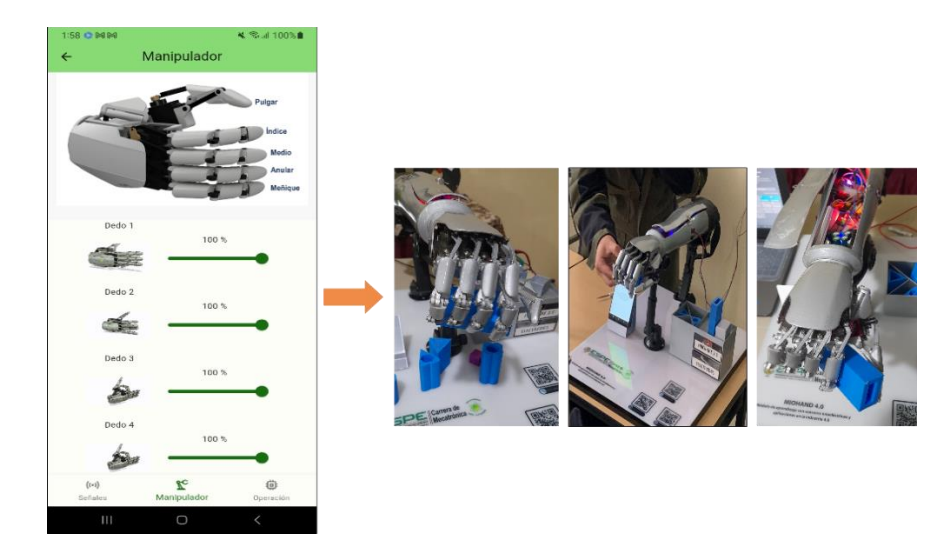

Finalmente se realizan pruebas del monitoreo remoto de las señales adquiridas con los sensores mioeléctricos, para lo cual se hace uso de la aplicación de celular en donde se observan los datos de manera gráfica, como se presenta en la Figura 80, en donde se observa que la señal muscular del sensor MyoWare 2.0 lleva a los 4.0 mV.

# **Figura 80**

*Pruebas de monitoreo remoto de señales mioeléctricas*

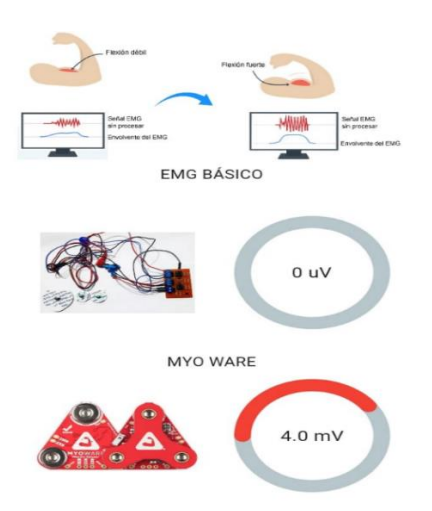

#### *Pruebas de manipulación*

El modelo del manipulador implementado por su estructura cuenta con un agarre de objetos limitado, dependiendo de sus características como forma y peso, mediante las pruebas realizadas y el diseño del manipulador se puede determinar el peso máximo que soporta de 200 gramos y objetos de formas regulares de dimensiones de 1 a 3 cm de diámetro, en la Figura 81 se puede apreciar los objetos que se emplearon en las pruebas.

## **Figura 81**

*Objetos de manipulación*

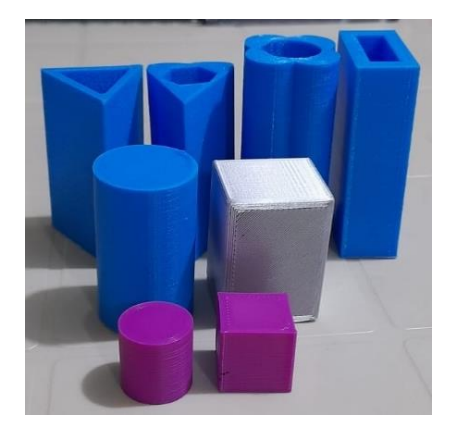

El agarre de los objetos es realizado principalmente por el dedo pulgar y los dedos índice - medio, en donde los objetos se sujetan mediante presión y el material flexible en las yemas de la mano ayudan acoplar mejor al objeto, el material ayuda a mantener una mejor sujeción como se observa en la Figura 82.

### *Agarre de objetos*

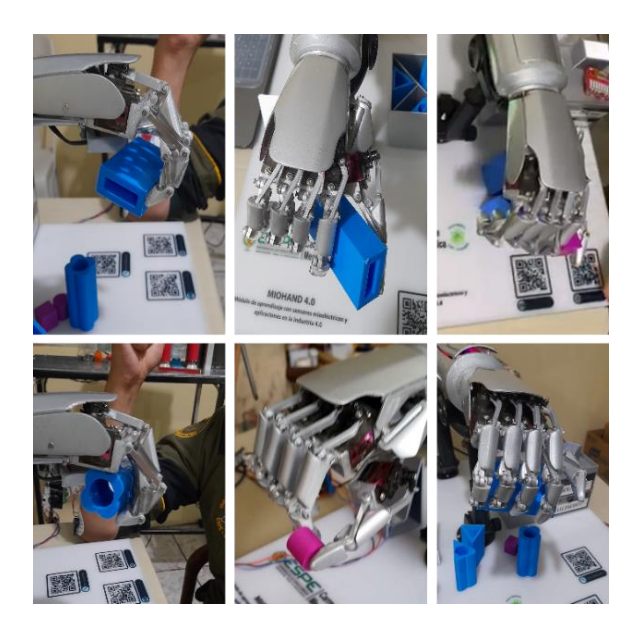

## *Pruebas de uso del módulo de aprendizaje*

El trabajo realizado tiene como fin contribuir al aprendizaje por lo que se realizó una presentación del trabajo a estudiantes de sexto nivel, en la materia de Introducción a los Sistemas Ciberfísicos de la Universidad de las Fuerzas Armadas ESPE Sede Latacunga, quienes observaron el funcionamiento del módulo de aprendizaje con sensores mioeléctricos y aplicaciones en la Industria 4.0 e interactuado con el mismo, como se puede observar en la Figura 83.

#### *Socialización del módulo de aprendizaje*

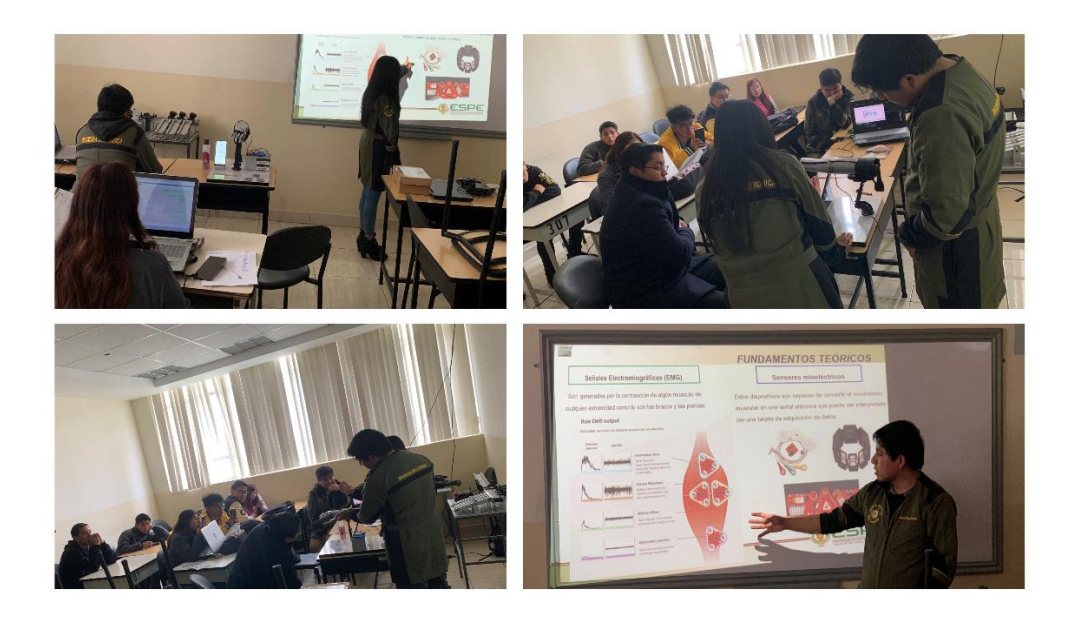

Finalmente se aplicó una encuesta a los alumnos con el fin de conocer su opinión sobre el sistema mecatrónico de manipulación y las aplicaciones de Ia Industria 4.0 que fueron presentados.

## **Análisis de resultados de la encuesta**

La encuesta que se realizó consta de diez preguntas, que se presentan en la Tabla 22, fue aplicada a 15 estudiantes de la Carrera de Mecatrónica en la materia de Introducción a los Sistemas Ciberfísicos y se obtuvo el porcentaje de las respuestas de cada pregunta, mismas que a son presentadas en gráficas de sectores y analizadas.

## **Tabla 22**

#### *Preguntas de la encuesta*

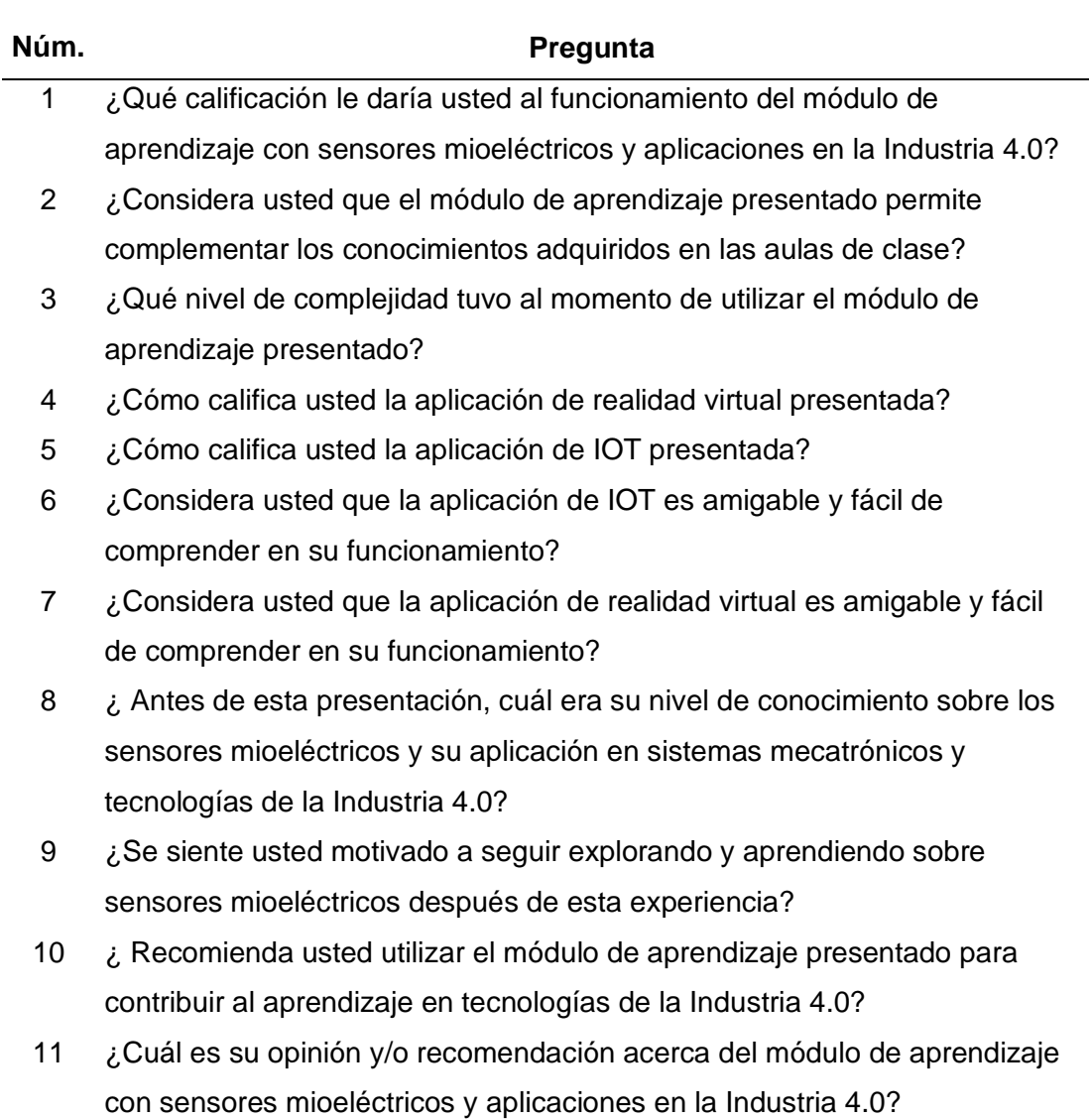

#### *Análisis de las respuestas obtenidas*

La Figura 84 muestra un gráfico con las respuestas recopiladas de los 15 estudiantes con relación a la primera pregunta, en donde el 80% responde que el módulo presentado funciona de forma excelente y el 20% restante lo califica como buena. Al no haber obtenido respuestas negativas se afirma que el módulo funciona correctamente.

*Gráfica de respuestas de la pregunta 1*

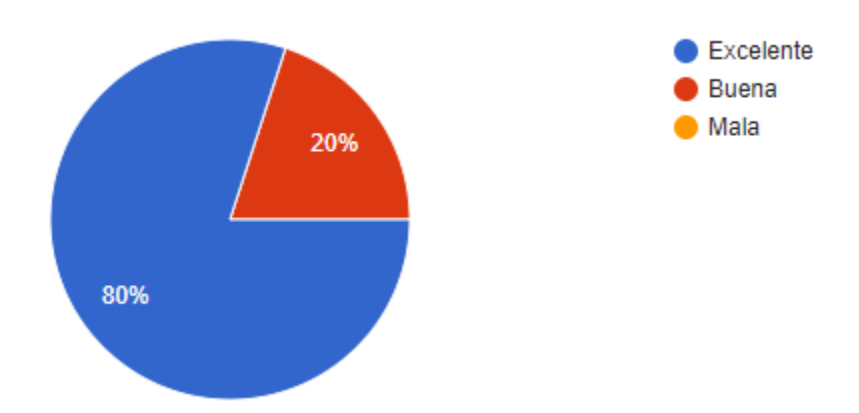

En la Figura 85 se observa que el 100% de los encuestados considera que el módulo de aprendizaje presentado permite complementar los conocimientos adquiridos en las aulas de clase.

## **Figura 85**

*Gráfica de respuestas de la pregunta 2*

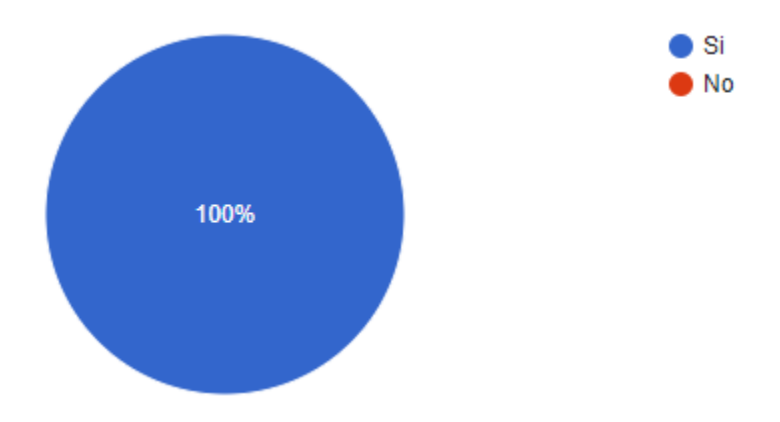

La Figura 86 presenta las respuestas relacionadas con el nivel de complejidad al momento de utilizar el módulo de aprendizaje, en donde el 46,7% de los estudiantes indicó que el proceso es fácil, mientras que el 53,3% respondió que normal, por lo que se afirma que el módulo no resulta complejo al momento de ser utilizado.

## **Figura 86**

*Gráfica de respuestas de la pregunta 3*

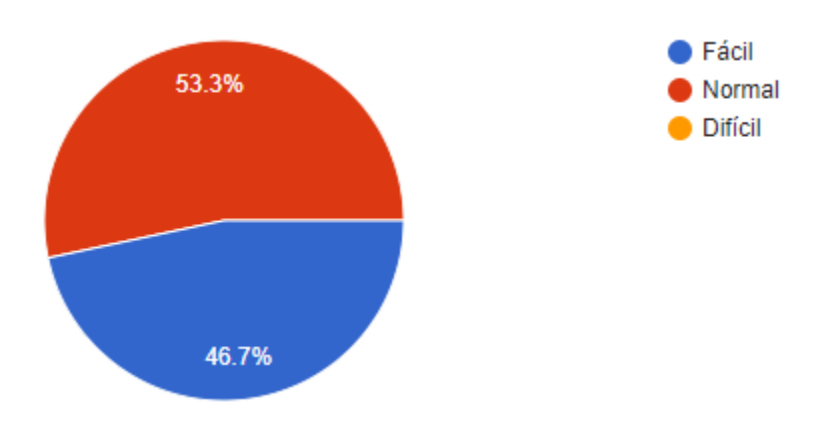

En la Figura 87 se observa las respuestas recopiladas sobre la calificación de la aplicación de realidad virtual, en donde el 80% de los estudiantes la consideró excelente y el 20% restante la calificó como buena. Estos resultados indican una aceptación favorable de la aplicación, ya que no se registró ninguna respuesta negativa.

## **Figura 87**

*Gráfica de respuestas de la pregunta 4*

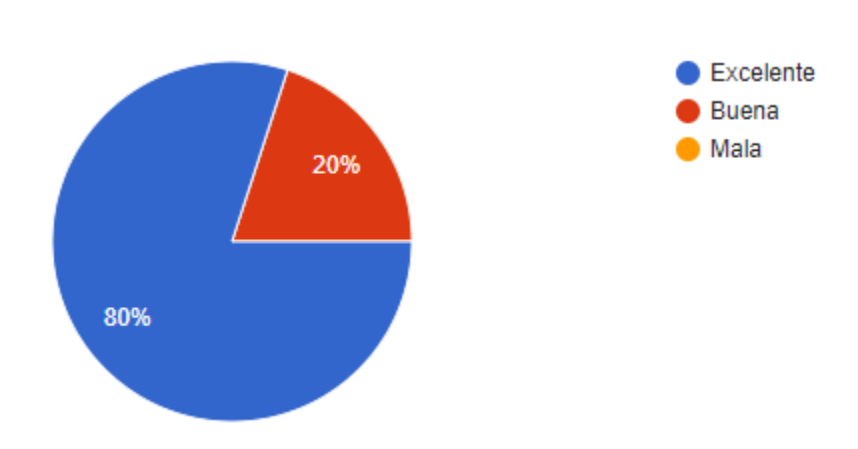

La Figura 88 presenta las respuestas obtenidas sobre la calificación de la aplicación de IOT, en donde el 80% de los estudiantes la consideró excelente y el 20% restante la calificó como buena. Estos resultados indican una aceptación favorable de la aplicación de IOT, ya que no se registró ninguna respuesta negativa.

## **Figura 88**

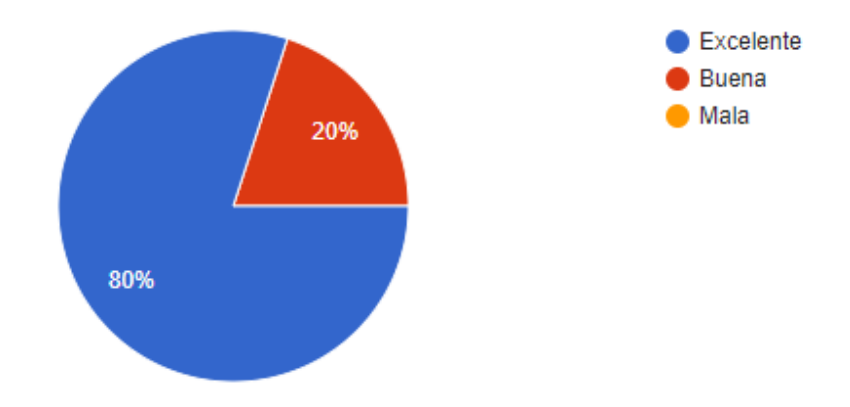

*Gráfica de respuestas de la pregunta 5*

En la Figura 89 se observa los resultados obtenidos en la pregunta 6, en donde el 100% de los estudiantes respondió que la aplicación de IOT es amigable y fácil de comprender en su funcionamiento.

## **Figura 89**

*Gráfica de respuestas de la pregunta 6*

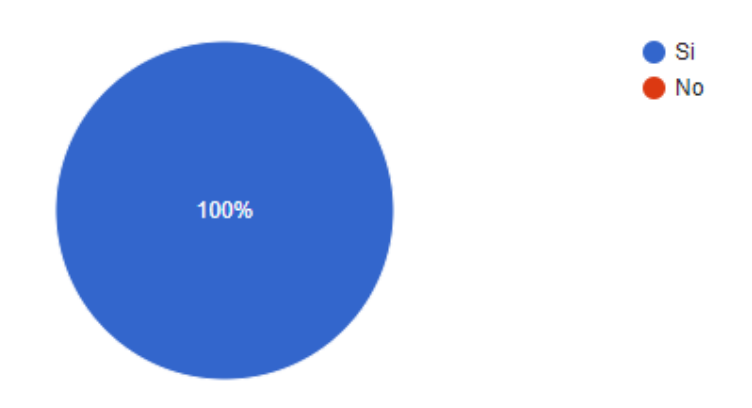

La Figura 90 presenta los resultados de la pregunta 7, en donde el 100% de los estudiantes respondió que la aplicación de realidad virtual es amigable y fácil de comprender en su funcionamiento.

# **Figura 90**

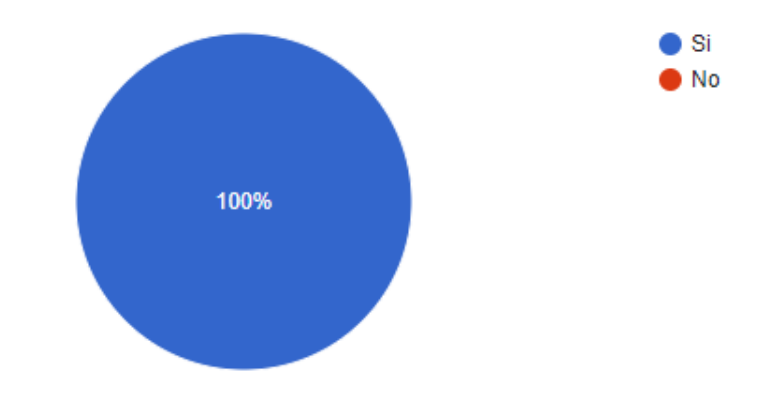

*Gráfica de respuestas de la pregunta 7*

La Figura 91 indica los resultados recopilados acerca del nivel de conocimiento sobre los sensores mioeléctricos y su aplicación en sistemas mecatrónicos y tecnologías de la Industria 4.0 antes de la presentación del módulo, en donde el 60% no poseía conocimiento previo, mientras que el 40% tenía un conocimiento de nivel medio.

### **Figura 91**

*Gráfica de respuestas de la pregunta 8*

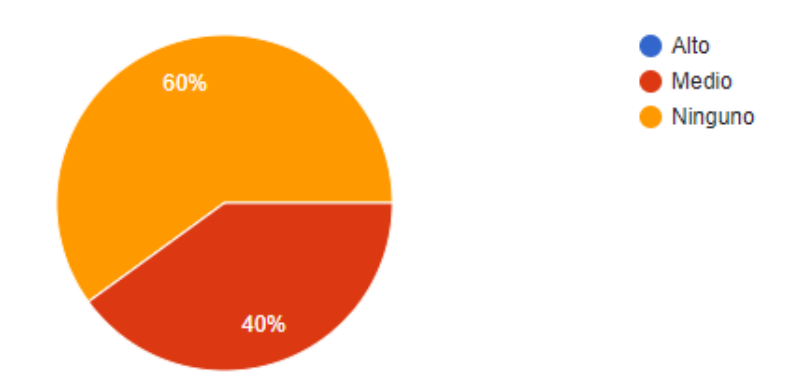

En la Figura 92 se evidencia que el 100% de los alumnos se mostraban motivados para continuar explorando y aprendiendo sobre sensores mioeléctricos después de la presentación del módulo.

# **Figura 92**

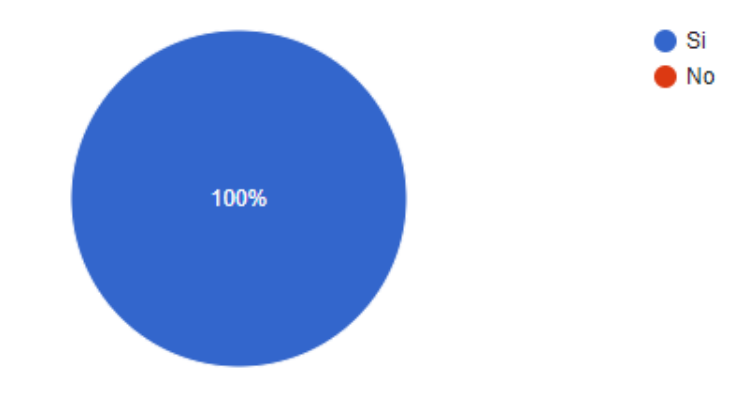

*Gráfica de respuestas de la pregunta 9*

En la Figura 93 se observa que el 100% de los alumnos recomiendan utilizar el módulo de aprendizaje presentado para contribuir al aprendizaje en tecnologías de la Industria 4.0

## **Figura 93**

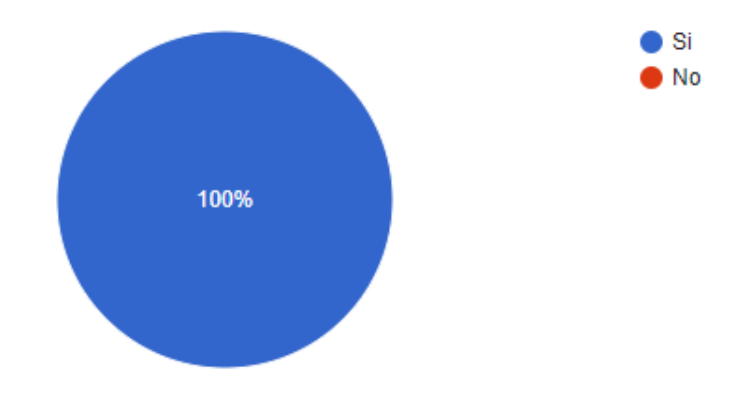

*Gráfica de respuestas de la pregunta 10*

Finalmente se realizó una última pregunta en donde los estudiantes mencionaron su opinión y/o recomendación acerca del módulo de aprendizaje con sensores mioeléctricos y
aplicaciones en la Industria 4.0, en donde mencionaron que les pareció un proyecto interesante e innovador, mismo que resulta práctico y curioso para aprender, además, como recomendación mencionaron que se puede emplear la realidad virtual inmersiva para una mejor experiencia dentro del juego de disparos.

# **Validación de la hipótesis**

Para validar que el trabajo presentado ha obtenido los resultados de funcionamiento requeridos se emplea el método estadístico conocido como Chi-cuadrado, para lo cual se considera la hipótesis presentada en el capítulo I que es: ¿El diseño e implementación de un sistema mecatrónico de manipulación adaptativa de objetos, empleando realidad virtual y sensores mioeléctricos, permitirá contribuir al aprendizaje de tecnologías de la industria 4.0 en el Laboratorio de Mecatrónica de la Universidad de las Fuerzas Armadas "ESPE" Sede Latacunga?

# *Planteamiento de la hipótesis*

Hipótesis nula (Ho)= El diseño e implementación de un sistema mecatrónico de manipulación adaptativa de objetos, empleando realidad virtual y sensores mioeléctricos, no permitirá contribuir al aprendizaje de tecnologías de la industria 4.0 en el Laboratorio de Mecatrónica de la Universidad de las Fuerzas Armadas "ESPE" Sede Latacunga

Hipótesis alternativa (Hi)= El diseño e implementación de un sistema mecatrónico de manipulación adaptativa de objetos, empleando realidad virtual y sensores mioeléctricos, permitirá contribuir al aprendizaje de tecnologías de la industria 4.0 en el Laboratorio de Mecatrónica de la Universidad de las Fuerzas Armadas "ESPE" Sede Latacunga

Para realizar la validación de la hipótesis se realizaron pruebas de funcionamiento,

mismos que se detallan en la Tabla 23.

# **Tabla 23**

*Pruebas de funcionamiento*

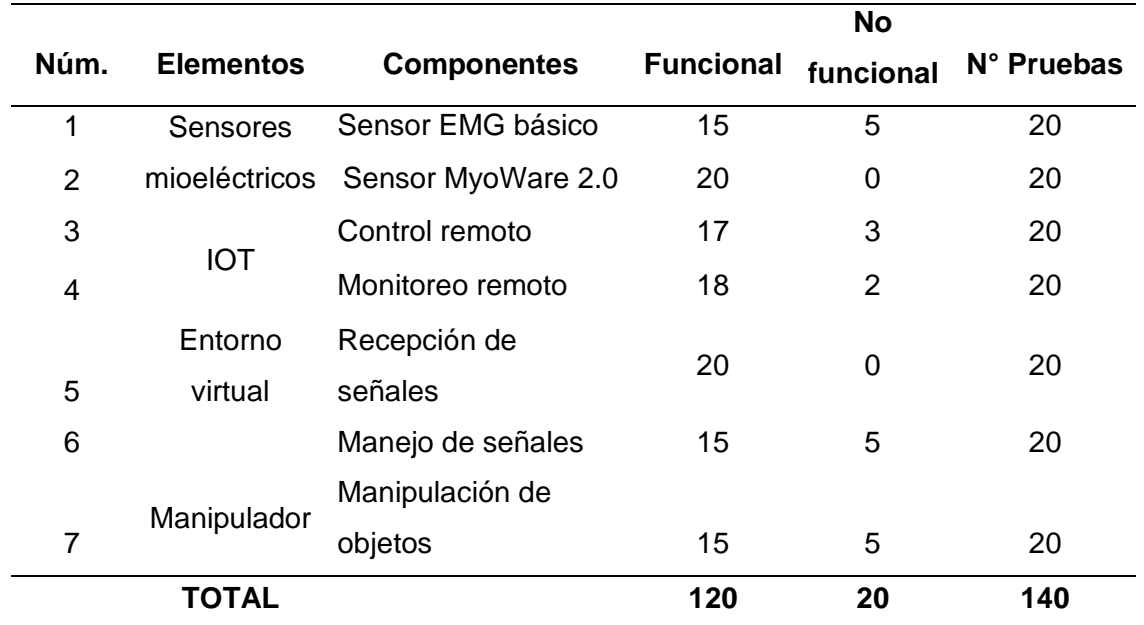

Se realiza el cálculo de la frecuencia esperada como se indica en la Ecuación 9.

$$
f_t = \frac{T_i \times T_j}{N} \tag{15}
$$

Donde:

- $T_i$  = Número de pruebas
- $T_j$  = Total de funcional o no funcional

 $N = N$ úmero total de pruebas

A continuación se realiza el cálculo de la frecuencia esperada funcional y no funcional:

$$
Frecuencia\,esperada\,functional = \frac{20 \times 120}{140} = 17,143
$$

$$
Frecuencia\ esperada\ no\ functional = \frac{20\ x\ 20}{140} = 2,857
$$

Finalmente se aplica la fórmula para calcular el valor de Chi-cuadrado:

$$
x^2 = \sum \frac{(f_0 - f_t)^2}{f_t} \tag{16}
$$

Donde:

 $x^2$  = Valor de Chi-cuadrado

 $f_0$  = Valor de la frecuencia absoluta

 $f_t$  = Valor de frecuencia esperada

La Tabla 24 contiene los valores requeridos en el cálculo del valor de Chi-cuadrado.

# **Tabla 24**

*Cálculo método estadístico*

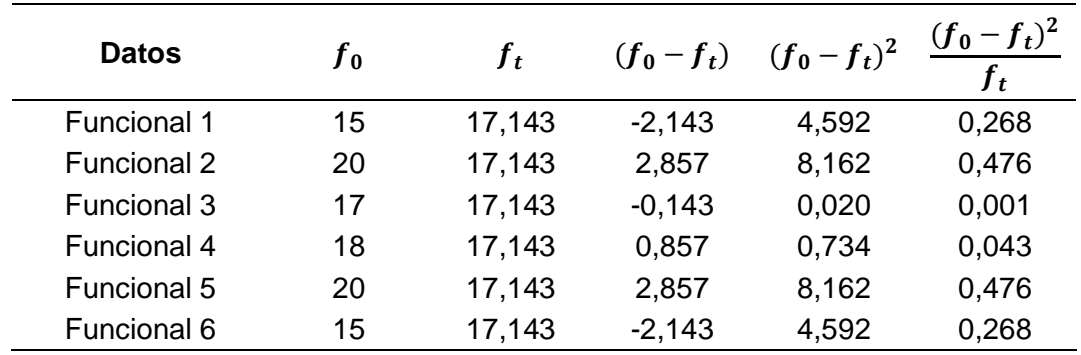

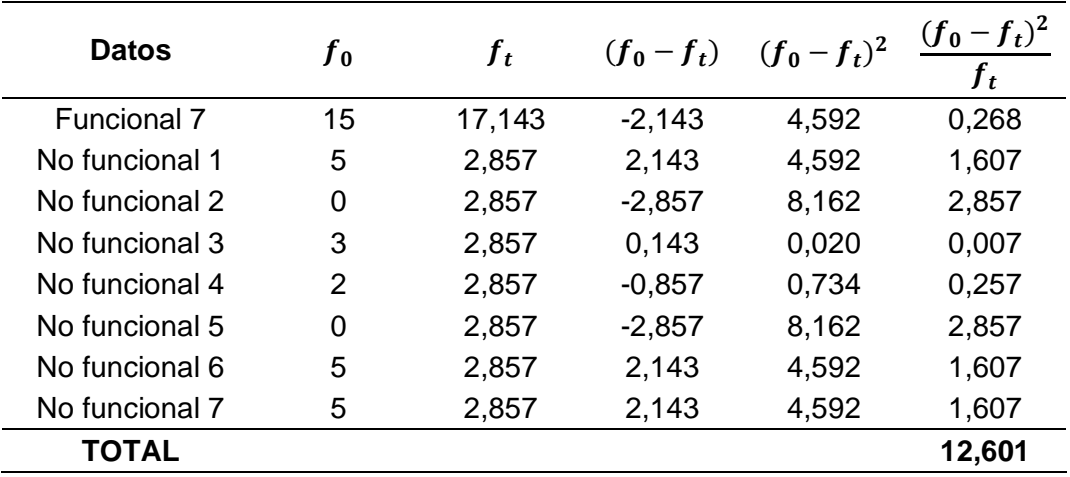

Para encontrar los grados de libertad empleamos la Ecuación 11.

$$
(r-1)x(c-1) \tag{17}
$$

Donde:

 $r =$  Números de filas

 $c =$  Número de columnas

$$
(7-1)x(2-1) = 6
$$

Por último buscamos el valor obtenido en la Figura 94, con un grado 6, en la tabla de distribución de Chi-cuadrado.

# **Figura 94**

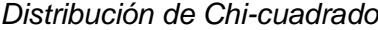

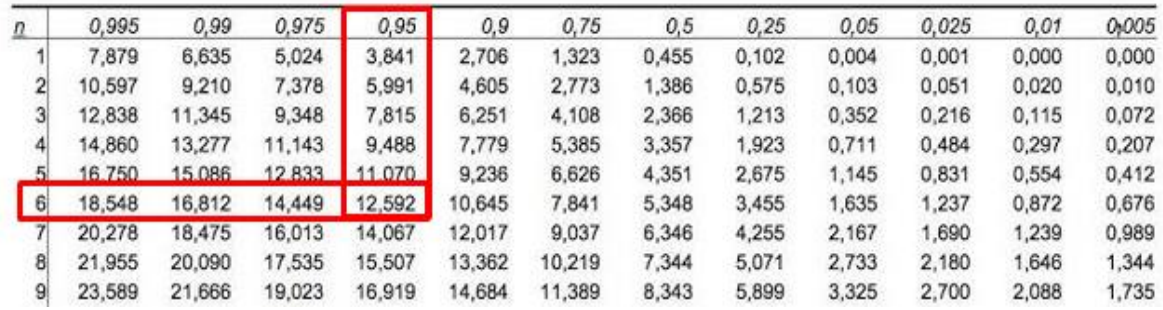

Con el valor calculado de 12,601 que es mayor al valor crítico de 12,592 de la tabla de distribución de Chi-cuadrado, se obtiene un valor de confiabilidad del 95% , con lo cual se aprueba la hipótesis alternativa con un 95% de confianza.

Además, para medir la satisfacción de los usuarios hacia el trabajo presentado y comprobar que se contribuye al aprendizaje de los alumnos, se realiza un análisis de fiabilidad de los resultados obtenidos en la encuesta, para lo cual se utiliza en coeficiente "Alfa de Cronbach (α)", mismo que toma valores de 0 y 1, en donde 1 representa el mayor valor de aceptabilidad del coeficiente.

Para el cálculo del coeficiente α, se consideró las diez preguntas que se presentan en la Tabla 25, con una población de 15 alumnos de la materia de Introducción a los Sistemas Ciberfísicos de la Universidad de las Fuerzas Armadas ESPE Sede Latacunga. Con los resultados obtenidos en la encuesta se realizó la Tabla 25, en donde se presentan los parámetros necesarios para calcular el coeficiente α, para lo cual se asigna los valores de Bajo(1), Medio(2), Alto(3), además para las preguntas de Si (3) y No (1).

# **Tabla 25**

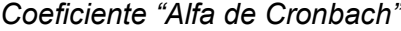

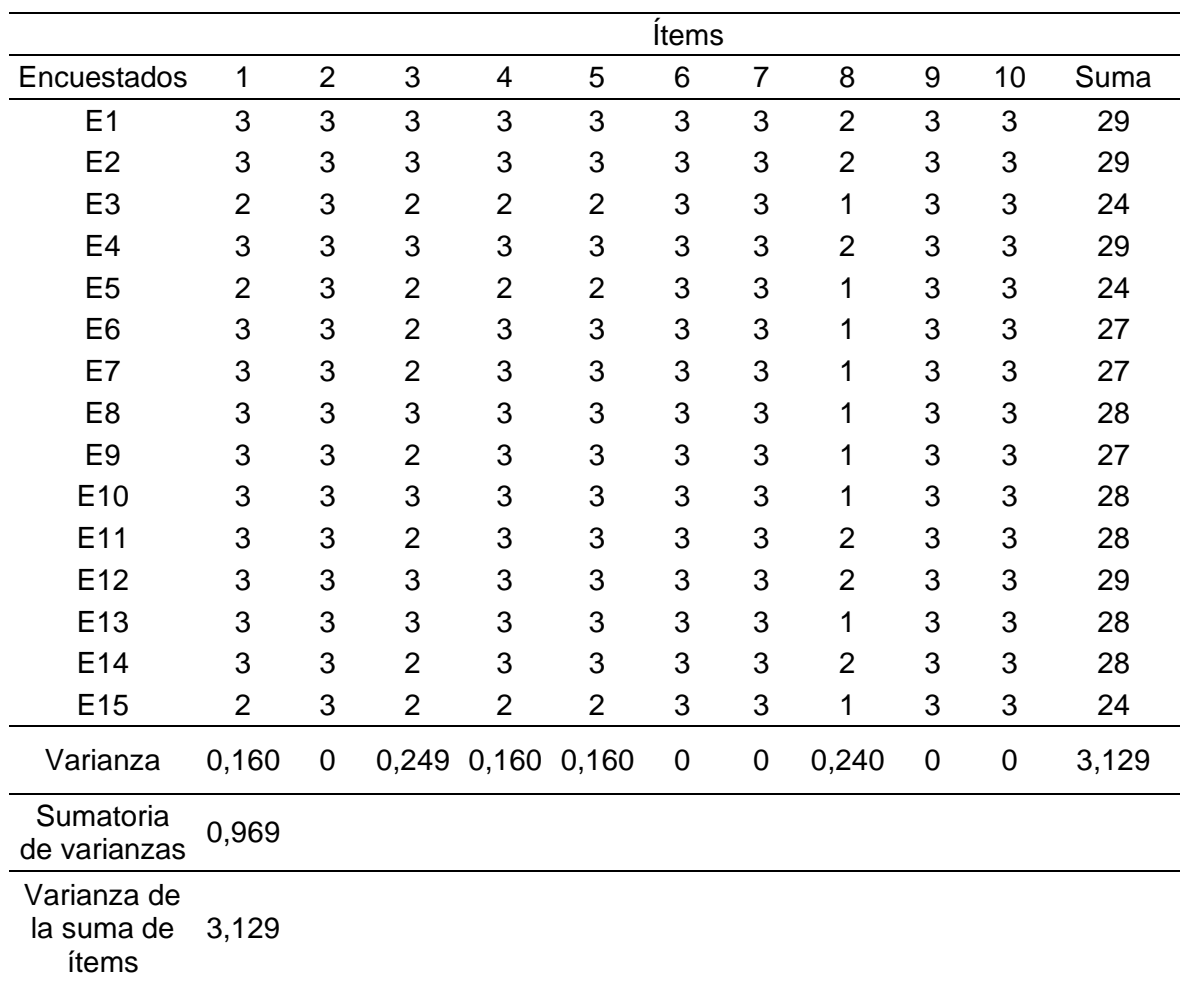

Con la Ecuación 12 realizamos el cálculo del coeficiente Alfa de Cronbach.

$$
\alpha = \frac{k}{k-1} \left( 1 - \frac{\sum S^2}{S_T^2} \right) \tag{18}
$$

Donde

 $\alpha$  = Coeficiente Alfa de Cronbach

 $k = N$ úmero de ítems (preguntas)

 $\sum S^2$  = Sumatoria de varianzas

 ${\cal S}_T{}^2 = Var$ ianza de la suma de ítems

$$
\alpha = \frac{10}{10 - 1} \left( 1 - \frac{0.969}{3.129} \right)
$$

$$
\alpha=0,767
$$

Una vez obtenido el valor del coeficiente α, se puede analizar la confiabilidad de los resultados obtenidos en la encuesta, para ello se utiliza la Tabla 26, en donde se observa que el valor calculado  $\alpha = 0.767$  se encuentra en el intervalo de  $0.7 \le \alpha < 0.8$  lo que significa que los datos obtenidos en la encuesta son aceptables.

# **Tabla 26**

*Valoración de fiabilidad mediante el coeficiente "Alfa de Cronbach"*

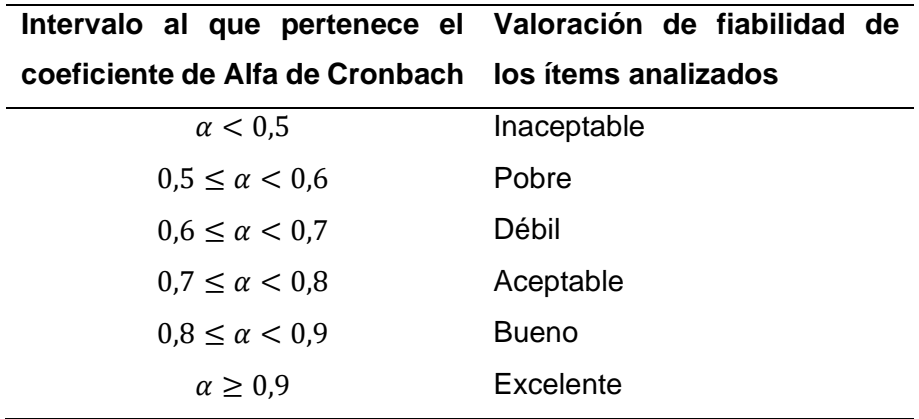

*Nota.* Tabla obtenida de (Chaves & Rodríguez, 2018).

Los datos de la encuesta son aceptables, con un coeficiente  $\alpha = 0.767$  y mediante las pruebas de funcionamiento se obtuvo un 95% de confianza, con lo que se rechaza la hipótesis nula y se aprueba la hipótesis alternativa en donde se menciona que el diseño e implementación de un sistema mecatrónico de manipulación adaptativa de objetos, empleando realidad virtual y sensores mioeléctricos, permitirá contribuir al aprendizaje de tecnologías de la Industria 4.0 en el Laboratorio de Mecatrónica de la Universidad de las Fuerzas Armadas "ESPE" Sede Latacunga.

#### **Capítulo V**

### **Conclusiones y recomendaciones**

# **Conclusiones**

Realizar el estado del arte fue fundamental para adquirir conocimientos sobre los sistemas de manipulación, las aplicaciones de la Industria 4.0 y los sensores mioeléctricos, esta investigación nos permitió abordar los objetivos planteados, como la selección de materiales, el diseño e implementación del sistema mecatrónico, la aplicación de IOT y realidad virtual.

En la elaboración del diseño, se tomó en cuenta varios subsistemas, que incluyen el mecánico, eléctrico, electrónico y de control, así como los relacionados con la realidad virtual y el Internet de las Cosas (IOT), para los cuales se realizó una selección de componentes, aplicando el método cualitativo por puntos, el cual involucra la cuantificación de factores relevantes y la comparación entre diversas alternativas, esto posibilita una evaluación ponderada de aspectos significativos del proyecto, contribuyendo a tomar decisiones más informadas y acertadas.

Durante la construcción e implementación del sistema mecatrónico, se ha incorporado la tecnología de fabricación aditiva, utilizando la impresora 3D Anycubic I3 Mega, optimizando la calidad mediante un relleno del 60%, además, se llevó a cabo un proceso de postprocesamiento que involucró el lijado minucioso de cada pieza y la aplicación de múltiples capas de pintura, con el propósito de alcanzar un mejor acabado y estética.

Se ha desarrollado una aplicación de realidad virtual con el propósito de enseñar a los estudiantes de una manera interactiva sobre el manejo de las señales adquiridas a través de los sensores mioeléctricos, para esto, se ha realizado un juego tridimensional de disparos en el cual los usuarios ejecutan acciones específicas dentro del ambiente virtual, empleando las señales musculares.

Los resultados de las pruebas demostraron que aplicación de IOT funciona como una herramienta de control para mover los dedos, brindando facilidad de uso y compatibilidad con diversos dispositivos, sin embargo, se debe considerar la presencia de un retraso de aproximadamente 0,5 a 1 segundos, en la transmisión de datos desde la aplicación móvil al manipulador, esto tiene su origen en el procesamiento interno del microcontrolador y en la recepción de datos desde Firebase hacia el dispositivo.

Mediante pruebas se obtuvo un nivel de confiabilidad del 95%, asimismo, al aplicar encuestas consideradas aceptables, con un coeficiente  $\alpha = 0.767$  a un grupo de 15 estudiantes inscritos en el curso de Introducción a los Sistemas Ciberfísicos durante el período mayo – septiembre 2023, se pudo constatar que el proyecto tiene una aceptación favorable y un impacto positivo en el aprendizaje relacionado con sensores mioeléctricos y tecnologías de la Industria 4.0.

A través del análisis de esfuerzos, se logró localizar la región en la que se concentran los valores más significativos en el manipulador, esta área se ubica en la palma de la mano, en donde se obtuvo un valor de 0.881 MPa, el cual es el esfuerzo máximo que puede resistir la pieza antes de su deformación.

El módulo PCA9685 proporciona una corriente máxima de 25 mA para cada uno de sus 16 puertos, esta limitación impacta directamente en la capacidad de los servomotores del manipulador para alcanzar su torque nominal, por lo tanto, la eficacia de agarre en diversas piezas dependerá de los dedos que entren en contacto con el objeto, permitiendo así la optimización del agarre en variados escenarios.

El manipulador posee servomotores MG90S que ofrecen un rango de giro de 180 grados, debido a esta característica, se tuvo que restringir el rango de movimiento de cada dedo, con el fin de mantener la forma anatómica del diseño de la mano. Superar los límites de apertura de los dedos podría resultar en colisiones entre ellos o incluso en la fractura de las piezas en las uniones de las falanges.

# **Recomendaciones**

Se recomienda analizar el consumo de energía de los dispositivos conectados a los microcontroladores, en este caso la ESP32 al usar sus módulos de wifi y Bluetooth el consumo es muy alto y las baterías de 9V no tienen la capacidad suficiente para energizar el módulo durante un tiempo prolongado, por lo que se recomienda sustituirlas por baterías de mejor amperaje.

Se recomienda utilizar la comunicación inalámbrica a través de Bluetooth BLE para la adquisición de datos del sensor mioeléctrico MyoWare 2.0, esta elección se basa en la comparación con el módulo Wifi, que implica un tiempo de envío y recepción de datos superior a los 1.5 segundos, el Bluetooth ofrece una respuesta sin retraso por lo cual este aspecto cobra especial relevancia en el control del manipulador, donde es importante considerar la velocidad de transmisión de datos.

Para aplicaciones donde se requiera una mayor sensibilidad muscular se recomienda variar la resistencia de ganancia de los sensores mioeléctricos ya que al reducir el valor aumenta la ganancia, pero es importante asegurarse de que no sea demasiado alta, ya que esto puede provocar el recorte de la señal y hacer el sensor muy sensible a ruido.

Cuando se utilizan sensores mioeléctricos, es aconsejable aplicar gel conductivo, esto ayuda a reducir la impedancia de la piel y mejora la conducción de voltaje a través de los electrodos; es importante también preparar la zona muscular adecuadamente, eliminando vello y células muertas que podrían interferir con la señal muscular.

Para mantener el manipulador en óptimas condiciones y prevenir el sobrecalentamiento de los servomotores, es recomendable evitar movimientos bruscos y abstenerse de levantar objetos con un radio superior a 3 cm y un peso superior a 100 gramos.

Revisar el manual de usuario para acceder a una comprensión más profunda acerca de cómo aprovechar al máximo el módulo de aprendizaje en conjunto con los sensores mioeléctricos, así como para explorar sus aplicaciones significativas en el contexto de la Industria 4.0.

# **Bibliografía**

ACAN. (2017). *La Industria 4.0 - Tecnologías habilitadoras*. https://clusterautomocionnavarra.com/wp-content/uploads/2017/10/ACAN-Tecnolog%C3%ADas\_habilitadoras.pdf

Ahumada, S. (2021, julio 16). *Acer Store News*. https://www.acerstore.cl/news/como-configurarlentes-de-realidad-virtual-en-mi-pc-gamer/

Ametic. (2020). *AMETIC y su compromiso con la industria 4.0*. https://ametic.es/sites/default/files/presentacion\_industria40.pdf

Avila, V. (2019). *Diseño e implementación de un prototipo de rehabilitador de mano aplicando robótica blanda para el mejoramiento de la sujeción en personas con escasa movilidad.* http://repositorio.espe.edu.ec/jspui/handle/21000/15646

Baca, G. (2013). *Evaluación de proyectos* (Séptima edición). https://www.academia.edu/40847864/Evaluacion\_de\_Proyectos\_7ma\_Ed\_Gabriel\_Baca\_ Urbina

Balart, O. (2016). *Anatomía del antebrazo*. https://www.masmusculo.com/blog/como-entrenarlos-antebrazos/

Barrio, A. (2018). *Internet de las cosas*. https://www.editorialreus.es/media/pdf/primeraspaginas\_9788429020380\_internetdelascos as.pdf

Beer, F., Johnston, R., DeWolf, J., & Mazurek, D. (2014). *Mecánica de Materiales*.

- Benito, I. (2015, octubre). *Myo Armband - El futuro ya está entre nosotros, pero todavía le falta*. https://gouforit.com/myo-armband-el-futuro-ya-esta-entre-nosotros-pero-todavia-le-faltaalgo-opinion/
- Cabrera, M. (2021, mayo 31). *Prótesis biónica: qué es, síntomas y tratamiento | Top Doctors*. https://www.topdoctors.es/diccionario-medico/protesis-bionica
- Castro Andrés, & Lara Juan. (2022). *Diseño e implementación de una prótesis biónica de mano, muñeca y antebrazo, utilizando un sistema de entrenamiento en un entorno virtual para facilitar su adaptación.* http://repositorio.espe.edu.ec/jspui/handle/21000/33661
- Chaves, E., & Rodríguez, L. (2018). *Vista de Análisis de confiabilidad y validez de un cuestionario de PLE*.

https://www.revistas.una.ac.cr/index.php/ensayospedagogicos/article/view/10645/13197

Contreras, L. (2018, agosto 7). *Youbionic y su brazo biónico impreso en 3D* . https://www.3dnatives.com/es/youbionic-brazo-bionico-3d-070820182/#!

- Contreras, L. (2022). *Las prótesis impresas en 3D*. https://www.3dnatives.com/es/protesisimpresas-en-3d-100420182/#!
- Efor. (2018). *Tecnologías de comunicación para IOT*. https://www.efor.es/sites/default/files/tecnologias-de-comunicacioon-para-iot.pdf

Elipe, M. (2021). *La Industria 4.0 como herramienta Educativa*. Revista Digital Docente. https://www.campuseducacion.com/blog/revista-digital-docente/la-industria-4-0-comoherramienta-educativa/

Eliseo, M. (2017). *Las 9 tecnologías en la Industria 4.0*.

https://conasa.grupocibernos.com/blog/las-9-tecnologias-en-industria-4-0

- Erazo, V. A. (2022). Computer-aided design, manufacturing, and analysis (CAD/CAM/CAE). *Información tecnológica*, *33*(2), 297-308. https://doi.org/10.4067/S0718- 07642022000200297
- Erosa, D. (2019, junio 10). *Qué es Unity y características principales | OpenWebinars*. https://openwebinars.net/blog/que-es-unity/
- García, L., & Ayala, J. (2021, mayo 4). *Proyecto Prótesis Mecatrónica - Ciencia UNAM*. https://ciencia.unam.mx/contenido/infografia/149/infografia-proyecto-protesis-mecatronica
- Garotecnica. (2018). *Michelangelo*. https://garotecnica.com/wpcontent/uploads/michelangelogaro.pdf
- Gay, J. (2019, diciembre 11). *Desarrollo e industrialización de un dispositivo Bluetooth de sensorización de bajo consumo*. https://uvadoc.uva.es/bitstream/handle/10324/41308/TFG-G4132.pdf?sequence=1&isAllowed=y
- Gómez, M. (2022, junio 13). *¿Qué es Autodesk Inventor y cuáles son sus características principales? - 3Dnatives*. https://www.3dnatives.com/es/que-es-autodesk-inventor-130620222/
- González, E. (2022, mayo 23). *¿Qué es Solidworks y para qué sirve?* . https://www.esdesignbarcelona.com/actualidad/diseno-producto/solidworks-que-esfuncionalidades
- Garatu. (2017). *Tecnologías Imprescindibles para la Industria 4.0*. https://grupogaratu.com/8 tecnologias-imprescindibles-industria-40/
- Hermens, H. J., Freriks, B., Disselhorst-Klug, C., & Rau, G. (2000). Development of recommendations for SEMG sensors and sensor placement procedures. *Journal of Electromyography and Kinesiology*, *10*(5), 361-374. https://doi.org/10.1016/S1050- 6411(00)00027-4
- Hernández, J. (2020, junio 24). *¿Qué es un motor gráfico? – Sólo es Ciencia*. https://soloesciencia.com/2020/06/24/que-es-un-motor-grafico/
- Hurtado Juan. (2021). *Implementación de un gripper flexible para un robot*. https://repository.usta.edu.co/bitstream/handle/11634/31959/2020juanhurtado.pdf?sequen ce=1
- Hyundai. (2022, abril 22). *Hyundai utiliza la VR para transformar el diseño de sus coches*. https://www.hyundai.news/es/articles/press-releases/hyundai-utiliza-la-vr-para-transformarel-diseno-de-sus-coches.html
- Inga Verónica, & Plasencia Richard. (2021). *Diseño y construcción de un prototipo biónico de mano con control mioeléctrico*. 13. http://dspace.ups.edu.ec/handle/123456789/21366
- ISO25000. (2022). *ISO 25010*. https://iso25000.com/index.php/normas-iso-25000/iso-25010?start=6
- Lee, Y., & Taberner, T. (2020, abril). *LoRa ofrece nuevas oportunidades en IoT Industrial*. https://www.redeweb.com/Advantech-Lora.pdf

Lemus, E. (2022, enero 31). *Prótesis Mioeléctricas - ¿Qué son y cómo funcionan?* https://miprotesisdepierna.mx/blog/protesismioelectricas/#%C2%BFQue\_es\_un\_a\_Protesis\_Mioelectrica

Llamas, L. (2019). *Protocolos de comunicación para IoT*. https://www.luisllamas.es/protocolosde-comunicacion-para-iot/

López, C., & Sinche, S. (2022). Simulación de un sistema de comunicaciones utilizando la tecnología BN-IoT (Narrow Band–Internet of Things). *Revista de Investigación en Tecnologías de la Información*, *10*(21), 71-87. https://doi.org/https://doi.org/10.36825/RITI.10.21.007

- López, J. (2017). *Tecnologías habilitadoras de la Industria 4.0*. https://www.factoriadelfuturo.com/tecnologias-habilitadoras/
- Marchante, A. (2020, abril 29). *Fusion 360: todo lo que necesitas saber sobre el software 3D - 3Dnatives*. https://www.3dnatives.com/es/fusion-360-software-290420202/#!
- Mediprax. (2020, abril 22). *La evolución de las prótesis de mano*. https://mediprax.mx/laevolucion-de-las-protesis-de-mano/
- MinTIC. (2019). *Aspectos Básicos de la Industria 4.0*. República de Colombia. https://colombiatic.mintic.gov.co/679/articles-124767\_recurso\_1.pdf

Montes de Oca, F., & Gastón, A. (2020). *Simulaciones con realidad inmersiva, semi inmersiva y no inmersiva*. www.cema.edu.ar/publicaciones/doc\_trabajo.html

Moreno, L. (2017, septiembre). *Procesado avanzado de señal EMG*. https://earchivo.uc3m.es/bitstream/handle/10016/28105/TFG\_Alvaro\_Moreno\_Sanz\_2017.pdf?seq uence=1&isAllowed=y

Muñoz, D. (2022, abril 6). *¿Qué es un motor gráfico?* https://es.digitaltrends.com/videojuego/que-es-un-motor-grafico/

Novatronic. (2020). *Sensor muscular ECG EMG AD8832*. https://novatronicec.com/index.php/product/sensor-muscular-ecg-emg-3-3v-ad8832/

Orzuza, E. (2022). *Recopilación y análisis de los protocolos de aplicación utilizados en IoT*. http://ria.utn.edu.ar/xmlui/handle/20.500.12272/6787

Robert, M. (2009). *Resistencia de Materiales*. *quinta edición*.

Saavedra, I. (2018). *Administración de Operaciones*. https://slideplayer.es/slide/12057147/

Salazar, J., & Silvestre, S. (2017). *Internet of things*. https://core.ac.uk/download/pdf/132530214.pdf

Sánchez, D. (2018). *Marco para la evaluación en la implementación de la Industria 4.0*. https://biblus.us.es/bibing/proyectos/abreproy/12456/fichero/PFC-2456-SANCHEZ.pdf

Silvestre, S., & Salazar, J. (2019). *El mundo Internet of Things (IoT)*. *Primera edición*. https://upcommons.upc.edu/bitstream/handle/2117/185120/LM01\_R\_ES.pdf

Sirius. (2022). *Conoce los tipos de Realidad Virtual que existen actualmente*. https://siriuspr.com/conoce-los-tipos-de-realidad-virtual-que-existen-actualmente/

SparkFun. (2023). *MyoWare 2.0 Muscle Sensor*. https://www.sparkfun.com/products/21265

Ulrich, K., & Eppinger, S. (2013). *Diseño y desarrollo de productos*.

- Unity. (2023). *Cómo comenzar a crear un videojuego* . https://unity.com/es/how-to/beginnervideo-game-resources
- Velasco, F. (2021). *Sistema IoT basado en el control y monitoreo de una red ZigBee.* . https://idus.us.es/bitstream/handle/11441/127378/TFG-3759- VELASCO%20IGLESIAS.pdf?sequence=1&isAllowed=y
- Wayne, W. (2021, febrero 10). *Open Bionics Hero Arm - Bionics For Everyone*. https://bionicsforeveryone.com/open-bionics-hero-arm/
- Youbionic. (2021, febrero 5). *Youbionic Avatar Hand - YouTube*. https://www.youtube.com/watch?v=t-pex-TWGio&list=LL&index=6

# **Anexos**